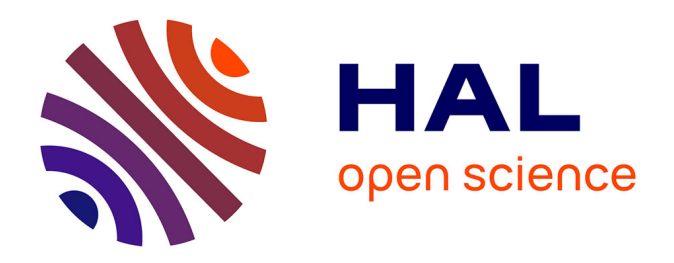

## **Livrable 7.1\_14a : Résultats de l'étude qualitative socio-ergonomique après dispositifs de l'hiver 2 dite étude n°7 du projet SOLENN. Focus sur l'utilisabilité des portails internet "smart-grids".**

Julie Lassalle

## **To cite this version:**

Julie Lassalle. Livrable 7.1\_14a : Résultats de l'étude qualitative socio-ergonomique après dispositifs de l'hiver 2 dite étude n°7 du projet SOLENN. Focus sur l'utilisabilité des portails internet "smartgrids".. [Rapport de recherche] Université Bretagne Sud. 2018. hal-02070726

## **HAL Id: hal-02070726 <https://hal.science/hal-02070726>**

Submitted on 2 Apr 2019

**HAL** is a multi-disciplinary open access archive for the deposit and dissemination of scientific research documents, whether they are published or not. The documents may come from teaching and research institutions in France or abroad, or from public or private research centers.

L'archive ouverte pluridisciplinaire **HAL**, est destinée au dépôt et à la diffusion de documents scientifiques de niveau recherche, publiés ou non, émanant des établissements d'enseignement et de recherche français ou étrangers, des laboratoires publics ou privés.

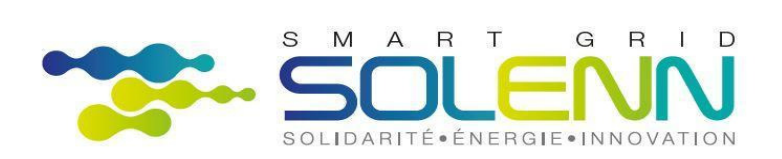

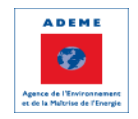

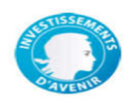

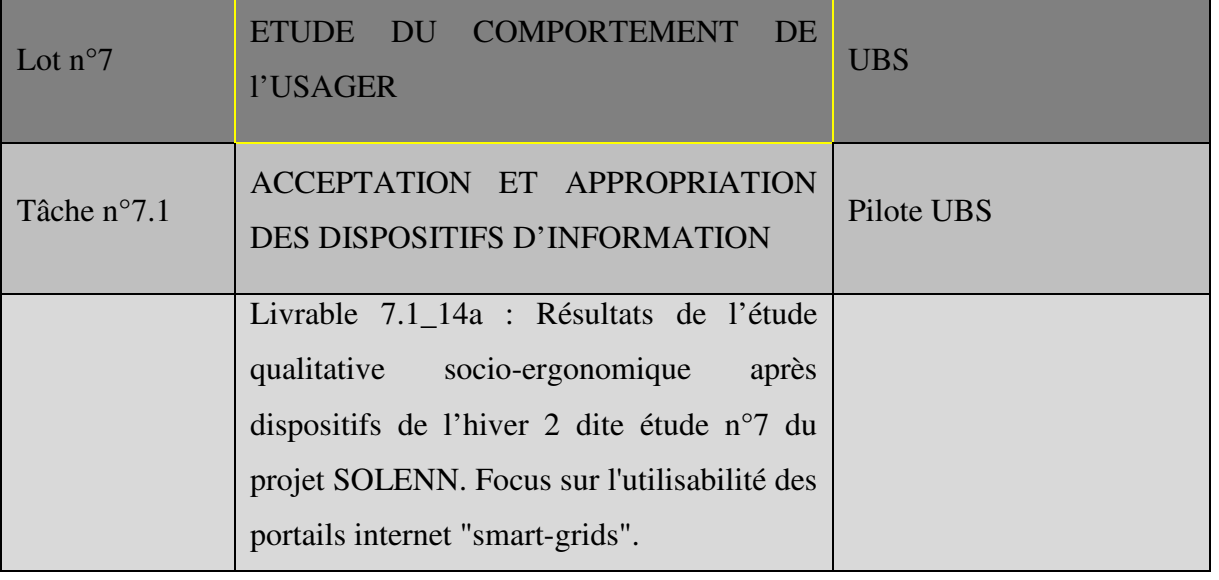

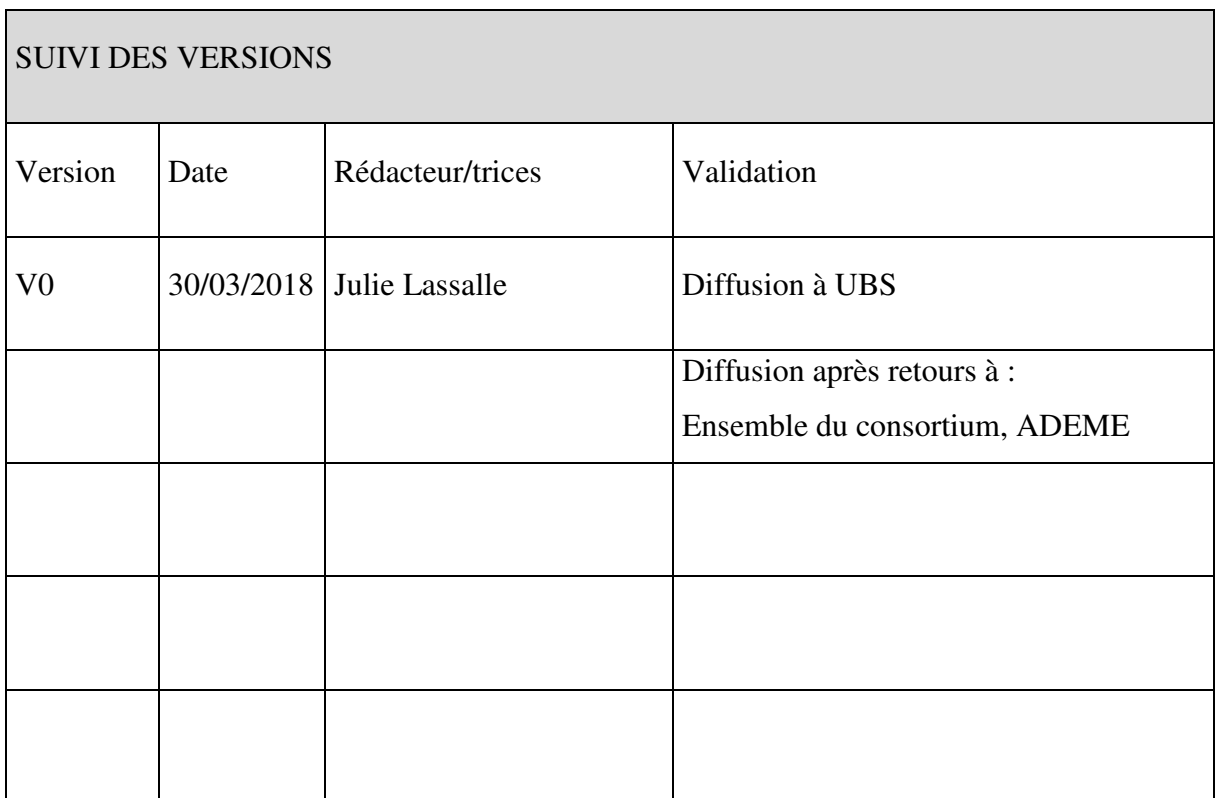

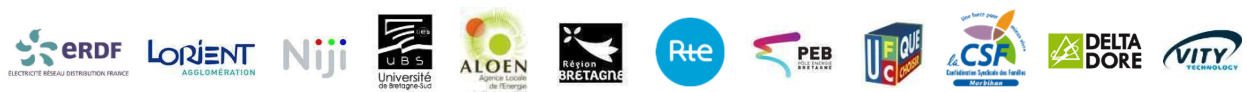

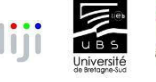

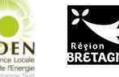

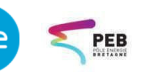

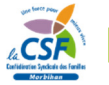

# Table des matières

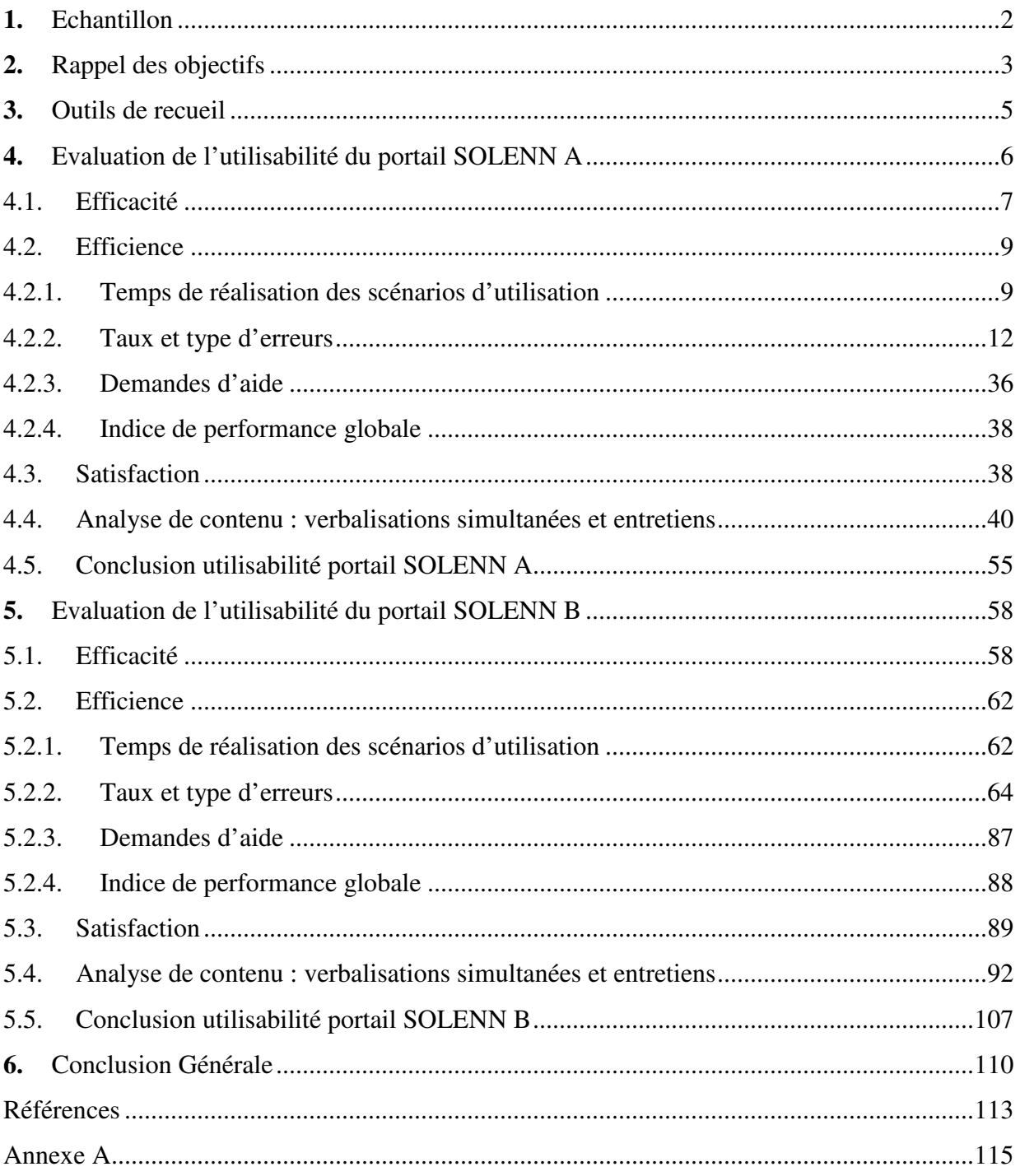

Résumé du livrable

.

Le livrable 7.1\_14a présente les résultats concernant l'évaluation de l'utilisabilité des portails SOLENN A et SOLENN B réalisée au cours de l'Hiver 2. Pour rappel, l'évaluation de l'utilisabilité des portails Dom. B et Dom. A a été effectuée au cours de l'Hiver 1, les résultats de cette brique d'étude ont été présentés dans le cadre du livrable 7.1\_8a remis au consortium le 27/03/2017. L'étude de l'utilisabilité des portails s'insère dans une analyse plus large des contraintes des technologies, ou autrement dit, de la manière dont l'« anatomie » des artefacts (fonctionnalités, choix de conception, *etc.*) structure les possibilités d'actions de l'individu. L'étude de ces contraintes doit permettre de mieux comprendre la forme des genèses instrumentales observées (c-à-d les formes d'appropriation de la technologie, la théorie de la genèse instrumentale, Rabardel, 1995 est décrite dans le cadre du livrable 7.1\_7).

L'analyse des contraintes et des genèses instrumentales sera apportée dans le cadre du livrable 7.1\_14b.

#### **1.** ECHANTILLON

Il convient en premier lieu de préciser que Dom. A et Dom. B n'ont pas souhaité bénéficier des recommandations ergonomiques relatives à leurs portails dans le cadre de l'étude de l'Hiver 2. L'équipe de conception du portail Dom. A a fait évoluer son portail entre l'Hiver 1 et l'Hiver 2 en intégrant certaines des recommandations ergonomiques proposées à l'issue de l'Hiver 1. Ces évolutions ont eu un effet positif en matière de facilité d'utilisation. Ces bénéfices ont été observés au cours de l'Hiver 2, notamment en ce qui concerne la facilité de localisation de la courbe des consommations d'électricité détaillées du foyer (des verbatims sont donnés en annexe A pour illustrer les effets positifs des améliorations apportées au portail entre les deux hivers). Néanmoins, aucune évolution de l'interface n'étant prévue pour l'Hiver 3, l'équipe de conception du portail Dom. A n'a pas souhaité bénéficier d'un retour supplémentaire en matière d'évaluation ergonomique de son portail dans le cadre de l'étude de l'Hiver 2. Cette décision est pertinente dans le sens où les recommandations ne présentent un intérêt industriel ou scientifique que si celles-ci sont appliquées. Ce travail remplissant majoritairement un objectif projet, plutôt que scientifique, la décision de l'équipe de conception de Dom. A a été approuvée par l'équipe socioergonomique de l'UBS. Cela n'amoindrit bien sûr en rien le travail réalisé sur l'appropriation des portails, y compris celui de Delta Dore. De la même manière, les recommandations apportées au portail Dom. B dans le cadre de l'étude socio-ergonomique de l'Hiver 1 sont actuellement jugées suffisantes par l'équipe de conception du portail Dom. B pour lever les principaux problèmes d'utilisabilité du portail et orienter les éventuelles évolutions à venir (aucune évolution n'ayant été réalisée entre l'Hiver 1 et 2 ou prévue pour l'Hiver 3). L'équipe de conception du portail Dom. B a néanmoins renouvelé à UBS son fort intérêt pour des retours relatifs à l'engagement des individus dans l'interaction avec la technologie. Ce retour d'information est précisément l'objectif des études socio-ergonomiques qui portent sur l'appropriation des portails internet mis à disposition, l'étude de l'utilisabilité des portails n'en étant qu'une brique. En conséquence, le présent livrable fait état des résultats concernant l'évaluation de l'utilisabilité des portails SOLENN A et SOLENN B. Les décisions mentionnées ci-dessus font suite aux échanges ayant eu lieu le 23 juin 2017 entre UBS et les équipes de conception des portails domotiques. ENEDIS, en sa qualité de pilote du projet, a été tenu informé de ces évolutions. Un compte rendu réalisé par l'équipe UBS et faisant état de ces décisions a d'ailleurs été transmis à ENEDIS ce même jour.

L'évaluation de l'utilisabilité des portails SOLENN A et SOLENN B (accompagnement collectif) a été réalisée dans le cadre de l'étude socio-ergonomique n°7 du second hiver.

L'échantillon pour cette brique d'étude et sa ventilation au sein des deux panels concernés sont présentés dans le tableau 1 suivant.

**Tableau 1. Effectif et répartition de l'échantillon selon le panel (SOLENN A ou SOLENN B AC – Accompagnement Collectif) pour l'évaluation de l'utilisabilité des portails internet mis à disposition.** 

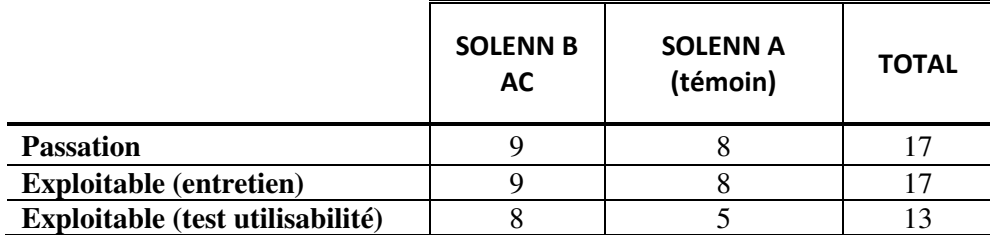

L'ensemble des foyers rencontrés n'a pu participer aux tests d'utilisabilité des portails internet en raison soit de la perte des codes de connexion soit de l'inefficience de ces derniers (codes non valides). Lorsque ces cas se présentaient, l'équipe socio-ergonomique a systématiquement prévenu les concepteurs des portails concernés pour un renvoi des codes de connexion aux foyers expérimentateurs concernés dans l'intention de lever une situation de blocage d'accès au portail qui pourrait perdurer jusqu'à la fin du projet SOLENN.

## **2.** RAPPEL DES OBJECTIFS

Dans le cadre de l'étude de l'appropriation des technologies *smart-grid*, la focale positionnée au niveau psycho-ergonomique consiste à étudier le développement de l'usage de ces nouvelles technologies - plus particulièrement de leurs interfaces *web* (restituant les informations de consommation d'électricité, notamment) - et des ressources de l'individu (connaissances, pratiques, outils) pour son activité de maîtrise des consommations en électricité (MCE). Pour ce faire, différentes analyses sont conduites :

- L'analyse des contraintes de la technologie : les technologies ne sont pas neutres, elles reflètent les intentions et les objectifs des concepteur/trices ainsi que la manière dont ils/elles « pensent » l'utilisateur/trice final.e. De ce fait, les technologies limitent les actions des personnes qui l'utilisent au même titre qu'elles ouvrent un champ des possibles. Chaque proposition technologique est donc porteuse d'un ensemble de possibilités et de contraintes qui conditionne l'activité. L'étude des contraintes des portails internet proposés dans le projet SOLENN doit permettre de mieux comprendre

comment leurs formes (fonctionnalités proposées, modalités d'existence, organisation et proposition de l'information, *etc.*) structurent l'action de l'individu. L'étude de l'utilisabilité se situe à ce niveau d'analyse en apportant des éléments de réponse relatifs à l'influence des choix de conception sur les possibilités d'action de l'individu,

- L'analyse des genèses instrumentales : il s'agit d'étudier la manière dont les portails sont utilisés (fonctions privilégiées, fonctions abandonnées, *etc.*) et dans quels objectifs (utilité) ainsi que leurs évolutions dans le temps (ce dernier point sera étudié en « Hiver » 3). En d'autres termes, il s'agit ici d'observer si, comment et pourquoi les portails sont utilisés. Cette étude permettra notamment d'avoir un retour sur la pertinence des technologies proposées du point de vue de ses utilisateur/trices,
- L'analyse des médiations instrumentales : il s'agit d'étudier l'incidence des portails sur la MCE en répondant à la question suivante : les portails internet permettent-ils aux individus qui les utilisent de développer leurs connaissances et/ou de modifier leurs pratiques en matière de consommation en électricité ?

Ces analyses seront ensuite mises en regard avec les caractéristiques individuelles (pratiques de suivi, de déconsommation – y compris en matière de consommation d'électricité - préexistantes, rapport à l'électricité, proximité aux sciences et techniques, enjeux personnels en lien avec la MCE *etc.*), le contexte social (caractéristiques socio-démographiques, parcours biographique en lien avec la MCE, relations entre les membres du foyer en lien avec la gestion de l'électricité, la vie domestique, rapport au discours social quant à la dématérialisation, à la sobriété énergétique, *etc.*) et le réseau sociotechnique (enjeux des acteurs impliqués et interactions entre eux). Il s'agit de pouvoir identifier les caractéristiques qui permettent à la technologie de constituer un support à l'activité de MCE et à l'inverse, celles qui constituent un frein à l'action pour l'individu.

Dans le cadre du présent livrable, les résultats concernant l'évaluation des portails SOLENN B et SOLENN A sont présentés. Pour rappel, l'évaluation de l'utilisabilité des portails Dom. B et Dom. A a été effectuée au cours de l'Hiver 1. Comme mentionné ci-dessus, l'étude de l'utilisabilité des portails s'insère dans une analyse plus large des contraintes des technologies. Les résultats globaux de l'étude socio-ergonomique seront présentés dans le cadre du livrable 7.1\_14b.

## **3.** OUTILS DE RECUEIL

 $\ddot{\phantom{a}}$ 

L'étude du niveau psycho-ergonomique repose sur trois types d'outils de recueil de données (i) des entretiens semi-directifs ; (ii) des observations *in situ* (d'une activité d'utilisation libre des portails – sans scénarios prédéfinis – et d'une activité d'utilisation contrainte – avec scénarios, il s'agit des tests d'utilisabilité -) et ; (iii) des questionnaires (questionnaires quantitatifs conduits par l'équipe marketing, utilisation notamment du score de culture énergétique co-construit avec l'équipe socio-ergonomique<sup>1</sup>). Ces mesures devaient permettre d'étudier les processus d'instrumentation et d'instrumentalisation ainsi que les médiations instrumentales (voir livrable 7.1\_7). L'ensemble des outils utilisé pour le recueil de données ainsi qu'une description détaillée des mesures effectuées ont été décrits dans le cadre du livrable 7.1\_8a. Concernant précisément l'évaluation de l'utilisabilité, les scénarios d'utilisation des portails (critères d'achèvement) et le protocole de passation de l'étude sont décrits dans le cadre du livrable 7.1\_13.

<sup>&</sup>lt;sup>1</sup> Les questionnaires d'évaluation de l'expérience d'utilisation des portails, réalisés en Hiver 1, n'ont pas été reconduits dans le cadre de cette étude en raison de leur manque de pertinence.

## **4.** EVALUATION DE L'UTILISABILITE DU PORTAIL SOLENN A

Huit participant.es du panel SOLENN A (4 femmes, 4 hommes), entre 52 et 70 ans (âge moyen de 62 ans), ont participé à l'étude socio-ergonomique n° 7. Trois participant.es n'ont néanmoins pas pu être intégré.es au jeu de données pour l'analyse de l'utilisabilité du portail en raison de l'absence de codes de connexion ou de codes non valides. Ainsi, au total, l'utilisabilité de SOLENN A a été évaluée auprès de 5 utilisateur/trices. Pour rappel, il est communément admis que 5 utilisateur/trices permettraient de détecter plus de 80% des problèmes d'utilisabilité d'une interface (Nielsen & Landauer, 1993, voir livrable 7.1\_7).

Au moment de l'étude, les foyers rencontrés disposaient du portail SOLENN A depuis au moins 13 mois, 4 personnes déclaraient n'avoir jamais utilisé le portail et 4 l'avoir utilisé entre 1 et 3 fois depuis la mise à disposition. Les résultats des tests d'utilisabilité indiquent que les personnes ayant utilisé le portail n'ont pas réalisé moins d'erreurs ou mieux complétés les scénarios d'utilisation que les autres participant.es (aucune utilisation ou utilisation unique). Le niveau d'« expertise » (c'est-à-dire entre aucune utilisation, utilisation unique ou utilisation multiples) n'est donc pas pertinent à distinguer dans l'analyse, celui-ci n'étant pas significatif.

Le portail SOLENN A tend globalement à être peu utilisé, principalement en raison de difficultés de connexion (identifiants non valides, perdus, complexes). Dans le cas de codes perdus ou invalides, l'information était systématiquement transmise à ENEDIS, directement après l'entretien, afin que le problème puisse être résolu et que les foyers concernés aient la possibilité de se connecter au portail. Ces problèmes de connexion constituent un premier problème ergonomique ainsi qu'un frein fort à l'appropriation de la technologie. Les autres défauts ergonomiques révélés dans le cadre du test d'utilisabilité sont détaillés ci-dessous. Il est important de rappeler que ces défauts sont étudiés parce qu'ils constituent une entrave à l'apprentissage du fonctionnement de la technologie et donc au développement de son éventuel usage. Cette étude constitue un premier échelon d'analyse du niveau micro (niveau individuel, activité d'utilisation) dédié à la genèse instrumentale. Nous rappelons que ce niveau ne se réduit pas aux seuls tests d'utilisabilité ; ceux-ci permettent de mieux comprendre les contraintes qu'exercent l'artefact sur l'action de l'individu et ne représentent qu'une brique d'analyse.

## 4.1. EFFICACITE

L'efficacité d'une interface est définie par la norme ISO 9241-11 (1998) comme « *la précision ou le degré d'achèvement selon lesquels l'utilisateur atteint des objectifs spécifiés* ». Une interface *web* utilisable doit être efficace c'est-à-dire qu'elle doit permettre aux personnes qui l'utilisent d'atteindre facilement leurs objectifs. L'utilisation et l'apprentissage doivent être aisés. L'efficacité est le critère primordial à satisfaire pour les interfaces adressées au grand public (Boucher, 2007). Dans le cadre de l'évaluation de l'utilisabilité, l'efficacité des interfaces est majoritairement étudiée à travers le taux de réussite à la tâche (c-à-d. la réalisation avec succès de scénarios d'utilisation prédéfinis) : les utilisateur/trices arrivent-ils/elles à faire ce qu'ils veulent faire ? Les scénarios d'utilisation définis pour l'évaluation de l'utilisabilité du portail SOLENN A ont été présentés dans le cadre du livrable de méthode 7.1\_13 (remis le 27/03/2017 au consortium). Pour les rappeler brièvement, ces derniers correspondaient aux tâches suivantes :

- Scénario 1 : comparer les index de consommation d'électricité du foyer pour les mois de janvier et février 2017 ;
- Scénario 2 : consulter la courbe de consommation d'électricité du foyer de l'avant-veille ;
- Scénario 3 : comparer les courbes de consommation d'électricité du foyer de deux jours consécutifs (dates imposées).

La figure 1 ci-dessous présente les pourcentages de réussite avec erreurs (taux de réussite global) et sans erreur d'utilisation (taux de réussite optimal) ainsi que le pourcentage d'échec pour chacun des trois scénarios d'utilisation réalisés pour étudier l'utilisabilité du portail SOLENN A. Un scénario est considéré comme réussi lorsque la personne arrive à atteindre l'objectif fixé dans la consigne qui lui est présentée (afficher la courbe de consommation d'électricité de son foyer pour une période donnée, par exemple).

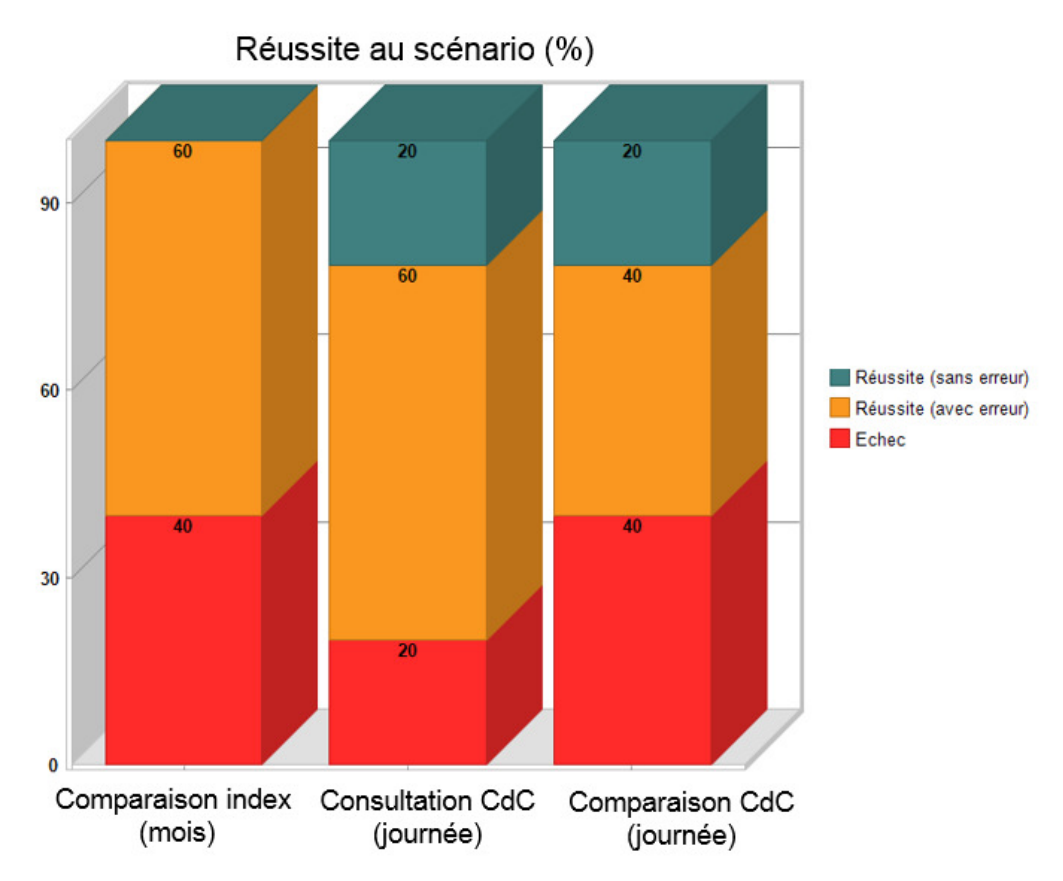

**Figure 1. Taux de réussite/échec selon le scénario.** 

Le taux de réussite global constaté est de 66.7 %. Néanmoins, ce taux de réussite ne doit pas être considéré ici comme représentatif de la facilité d'utilisation du portail. En effet, le taux optimal de réussite (c'est-à-dire le pourcentage de scénarios réalisés sans aucune erreur) est de seulement 13.3 %. Plus ce taux est proche de 100%, plus un portail *web* est efficace. Plus précisément, 15 scénarios<sup>2</sup> ont été effectués au total par les expérimentateur/trices du panel SOLENN A rencontré.es dans le cadre de cette étude, 10 ont été réalisés avec succès mais seulement deux d'entre eux ont été complétés sans aucune erreur. Cette différence entre taux de réussite global et optimal traduit des difficultés d'utilisation fortes du portail SOLENN A. Le taux plus élevé de réussite globale (avec erreurs) peut s'expliquer par un effet du respect de la consigne : les utilisateur/trices font leur possible pour réussir la tâche qui leur est donnée, malgré les difficultés d'utilisation rencontrées. Il est possible d'envisager que dans le cadre d'une utilisation réelle, où

-

<sup>&</sup>lt;sup>2</sup> Pour rappel, chacun des 5 utilisateur/trices ont réalisé 3 scénarios d'utilisation différents, soient un total de 15 scénarios effectués par l'ensemble du panel SOLENN A de l'étude.

cet effet de consigne est absent, les utilisateur/trices abandonnent rapidement l'utilisation voire rejettent la technologie dans son ensemble.

### **EN RESUME**

## **EFFICACITE**

Malgré un taux de réussite globale de 66.7%, le taux de réussite sans erreur est faible (13.3%). Les utilisateur/trices rencontrent des difficultés à utiliser et à apprendre le portail SOLENN A : son efficacité doit être améliorée.

## 4.2. EFFICIENCE

L'efficience est définie par la norme ISO 9241 - 410 (2008) comme « *le rapport entre les ressources dépensées et la précision, et le degré d'achèvement selon lequel l'utilisateur atteint des objectifs spécifiés* ». Si les utilisateur/trices doivent pouvoir atteindre facilement leurs objectifs (efficacité), ils/elles doivent également le faire rapidement et avec le moins d'erreurs possibles (efficience). L'efficacité seule n'est donc pas suffisante. Le critère d'efficience est notamment critique pour les interfaces spécialisées ou celles pour lesquelles la nécessité de conserver l'intérêt des utilisateur/trices est forte (Boucher, 2007). Dans le cadre de test d'utilisabilité, l'efficience est généralement étudiée à partir de l'étude des temps de réalisation des scénarios d'utilisation ainsi que le taux et le type d'erreurs d'utilisation constatés.

#### 4.2.1. Temps de réalisation des scénarios d'utilisation

L'analyse des temps de réalisation des scénarios – c'est-à-dire le temps mis par chaque participant.e pour réaliser chacun des scénarios qu'il leur était demandé de compléter - renseigne sur l'efficience du dispositif testé. Néanmoins, le temps de réalisation est un indicateur qui ne peut être pris en compte qu'en fonction de la nature de la tâche et du contexte d'utilisation (Brangier & Barcenilla, 2003). Le contexte était identique pour l'ensemble des utilisateur/trices, le test s'étant déroulé à leur domicile sur un ordinateur d'expérimentation identique pour tous. Concernant la nature de la tâche, les analyses ont montré que le type de scénario n'a influencé ni le nombre d'erreurs ni le temps de réalisation de manière significative. En conséquence, **ni la nature de la tâche proposée ni les conditions de réalisation n'ont influencé de manière significative le temps de réalisation**, ce dernier indicateur doit alors refléter clairement les défauts d'utilisabilité du portail.

Afin d'avoir une valeur de référence, les temps de réalisation mesurés ont été comparés à un temps optimal de réalisation de chaque scénario. Ce temps « expert » a été obtenu à partir de l'outil CogTool (CogTool@Carnegie Mellon University<sup>3</sup>; version 1.1.5, John, Prevas, Salvucci & Koedinger, 2004). Ce logiciel produit un modèle prédictif de la performance humaine c'est-àdire qu'il permet de prévoir le temps qu'un.e utilisateur/trice expérimenté.e prendra pour réaliser sans aucune erreur les tâches qui lui ont été assignées. En d'autres termes, le temps simulé obtenu à partir de *CogTool* correspond à un temps optimal de réalisation de la tâche. Les simulations effectuées à partir du modèle (temps « expert » ou temps prédit) ont ensuite été comparées aux observations empiriques (c.-à-d. les performances réelles des individus pour chaque scénario, du point de vue du temps de réalisation). La comparaison des performances empiriques aux performances simulées renseigne donc sur l'écart entre un temps optimal de complétion (temps expert) et le temps de complétion mesuré. Si le temps mesuré est significativement supérieur au temps expert, alors l'efficience du portail doit être améliorée : les utilisateur/trices n'arrivant pas à compléter la tâche de manière optimale.

Un test de Wilcoxon révèle une différence significative (avec Z = -3.41, *p* < 0.001) entre temps expert et temps mesuré : **le temps de réalisation des utilisateur/trices est significativement supérieur au temps expert.** Cette différence est significative pour chacun des 3 scénarios d'utilisation réalisés (Z = -2,02, *p* <0,05). Le tableau 2 présente les résultats obtenus (pour chaque scénario : temps moyen, temps maximum et minimum, écart-type moyen et ratio entre temps prédit et mesuré) et permet de constater que le **temps mesuré est - environ - 5 à 11 fois plus long que le temps expert.**

-

<sup>3</sup> CogTool repose sur l'environnement ACT-R (Atomic Composant of Thought – Rational ; Anderson & Lebiere, 1998) qui est une architecture cognitive qui simule le fonctionnement cognitif de l'individu.

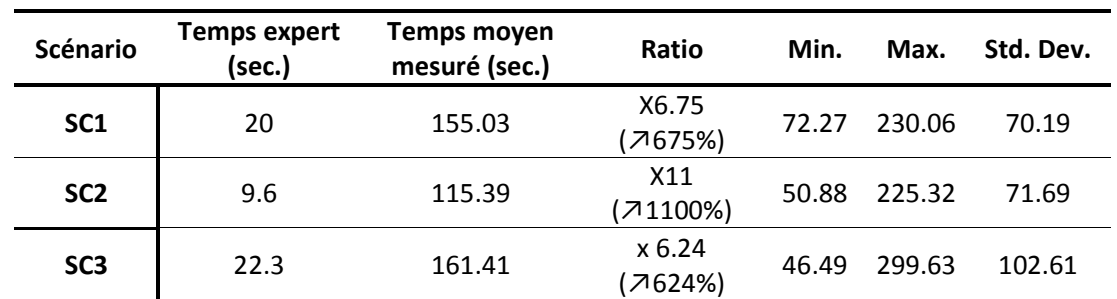

**Tableau 2. Temps expert (prédit, en seconde) pour chaque scénario obtenu à partir de l'outil** *CogTool,* **temps de réalisation mesuré au cours du test d'utilisabilité pour chaque scénario et ratio obtenu entre temps prédit et mesuré.** 

**Les résultats concernant les temps de réalisation des scénarios traduisent des défauts d'efficience du portail**. Par ailleurs, une analyse des corrélations (Rho de Spearman, corrélations non paramétriques) a été réalisée. Les résultats indiquent un lien significatif entre le temps de réalisation et : le nombre total d'erreurs commises ( $r = 0.73$ ,  $p < .01$ ), le nombre d'erreurs non critiques (*r* = 0.69, *p* < .01), la réussite à la tâche (*r* = - 0.52, *p* < .05), les demandes d'aide (*r* = 0.80, *p* < .01) et le nombre de commentaires négatifs (*r* = 0.80, *p* < .01). Ces résultats indiquent que lorsque le temps de réalisation augmente, le nombre d'erreurs (notamment non critiques – c'est-à-dire qui n'empêchent pas la réalisation de la tâche -), de demandes d'aide et de commentaires négatifs augmentent également. En parallèle, le taux de réussite à la tâche diminue. **En d'autres termes, l'augmentation de la durée d'utilisation témoigne de difficultés à utiliser le portail et par conséquent, une diminution de son efficience et de la satisfaction des utilisateur/trices.** Comme indiqué précédemment, ce constat pourrait s'expliquer par une persévérance des utilisateur/trices à compléter la tâche demandée : ils/elles procèdent par essais/erreurs sur le portail avant d'être éventuellement mis.es en échec. Cette persévérance supposée pourrait être factice et tout à fait inexistante dans le cadre d'une utilisation réelle. Les individus pourraient en effet abandonner l'interaction avec la technologie dès les premières difficultés rencontrées.

#### **EN RESUME**

#### **EFFICIENCE**

Les expérimentateur/trices rencontré.es ont eu besoin de 5 à 11 fois plus de temps que celui nécessaire à un expert pour réaliser la même tâche d'utilisation. Par ailleurs, plus le temps de réalisation augmentait, plus le nombre d'erreurs commises et de commentaires négatifs concernant l'utilisation du portail augmentaient.

Ces résultats indiquent clairement un défaut d'efficience du portail : les utilisateur/trices n'arrivent pas à atteindre rapidement et sans erreur leurs objectifs. Dans le cadre d'une utilisation réelle, l'interaction avec le portail SOLENN A pourrait être abandonnée et la technologie *smart-grid* rejetée.

## 4.2.2. Taux et type d'erreurs

Les erreurs recensées ont été divisées en deux catégories : les erreurs critiques (EC) et non critiques (ENC). Pour rappel, les erreurs non critiques sont des erreurs qui n'empêchent pas la réalisation de la tâche et donc l'atteinte de l'objectif de l'utilisateur/trice dans le cadre de sa navigation. Elles amoindrissent en revanche l'utilisabilité du portail. Les erreurs critiques sont des erreurs bloquantes qui empêchent la réalisation de la tâche et donc l'atteinte de l'objectif de l'utilisateur/trice. **Au total, 49 erreurs ont été comptabilisées dont 42 ENC et 7 EC** (nombre d'erreurs constatées pour l'ensemble des scénarios réalisés par les 5 personnes ayant participé au test d'utilisabilité). Pour qu'un portail soit utilisable, il doit tendre vers un taux d'erreurs nul au cours de son utilisation.

#### ERREURS NON CRITIQUES

Sur l'ensemble des scénarios réalisés par l'ensemble des participant.es, **42 erreurs non critiques (ENC) ont donc été comptabilisées** : 33 sont liées à des difficultés d'affichage des graphiques de consommation d'électricité et précisément à l'utilisation de la fonction « calendrier » (sélection d'une date spécifique ou d'une période donnée de consommation d'électricité, ces erreurs représentent 79% des ENC), 4 sont liées à des difficultés de localisation des graphiques

de consommation (9 %), 2 sont liées à des difficultés de navigation<sup>4</sup> (5%), 2 à un manque de lisibilité (5%) et enfin 1 erreur correspond à la non compréhension du vocabulaire (2%). Il convient de rappeler qu'aucune erreur n'est à négliger : la personne pour qui cette erreur a été constatée pouvant être représentative d'un panel d'individus beaucoup plus large.

Au total, **7 erreurs critiques ont été observées**. Ces erreurs concernent des difficultés d'affichage des graphiques (5 EC soit 72 % des EC), des erreurs du système (1 soit 14 % des EC) et des difficultés navigation (1 soit 14% des EC). La figure 2 ci-dessous synthétise ces résultats et permet de constater que la principale difficulté concerne l'affichage de la courbe de consommation.

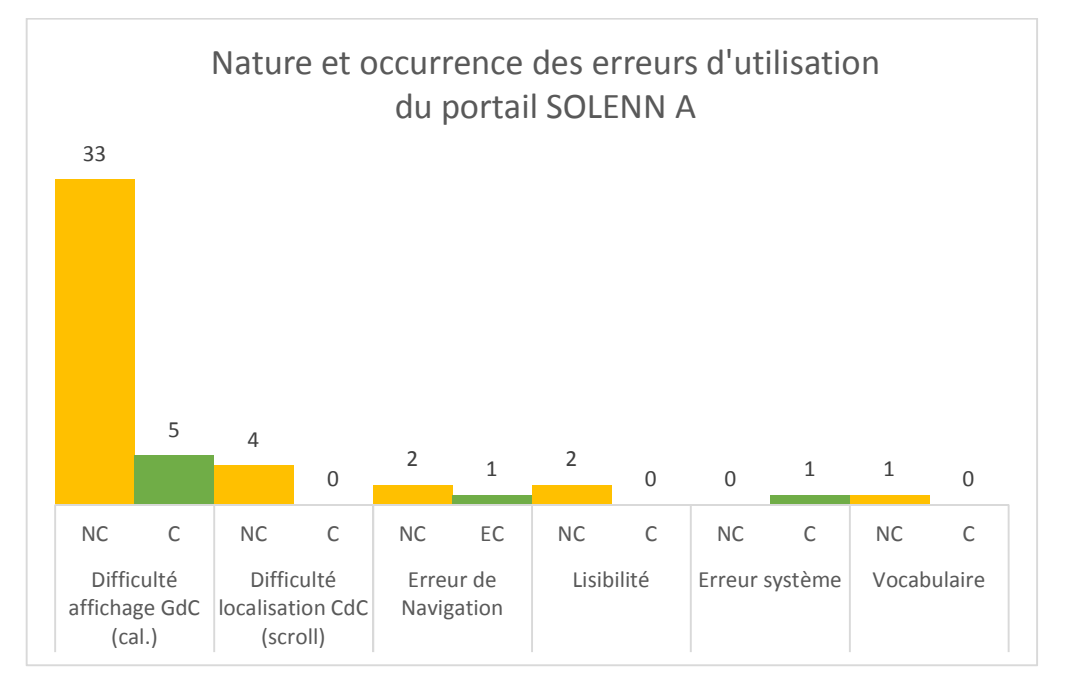

Figure 2 . Erreurs observées au cours de l'évaluation de l'utilisabilité du portail SOLENN A selon leur nature, catégorie **(critique – C- ou non critique – NC-) et leur occurrence.** 

#### FOCUS SUR LES DIFFICULTES D'AFFICHAGE DES GRAPHIQUES DE CONSOMMATION

La principale erreur – critique ou non critique - observée concerne donc l'affichage des graphiques de consommation d'électricité : les personnes utilisant le portail SOLENN A rencontrent des difficultés à afficher les consommations de leurs foyers pour un jour ou une période donnée. Cette difficulté s'explique par le manque d'utilisabilité de la fonction calendrier.

**.** 

<sup>&</sup>lt;sup>4</sup> Difficulté à localiser l'onglet pour la réalisation de la tâche ou clic sur des éléments non cliquables.

Celle-ci doit permettre aux individus de sélectionner la fenêtre temporelle qu'ils souhaitent afficher pour consulter leurs index ou leurs courbes de consommation. Son rôle dans l'interface est donc crucial. Néanmoins les résultats montrent (cf. fig. 2 et fig. 3) que son utilisation est à l'origine de nombreuses erreurs et que, par conséquent, son utilisabilité est faible. Cette difficulté d'utilisation a été rencontrée par l'ensemble des utilisateur/trices (5/5). La figure 3 ci-dessous présente plus précisément la nature des erreurs liées à l'utilisation du calendrier ainsi que leurs occurrences.

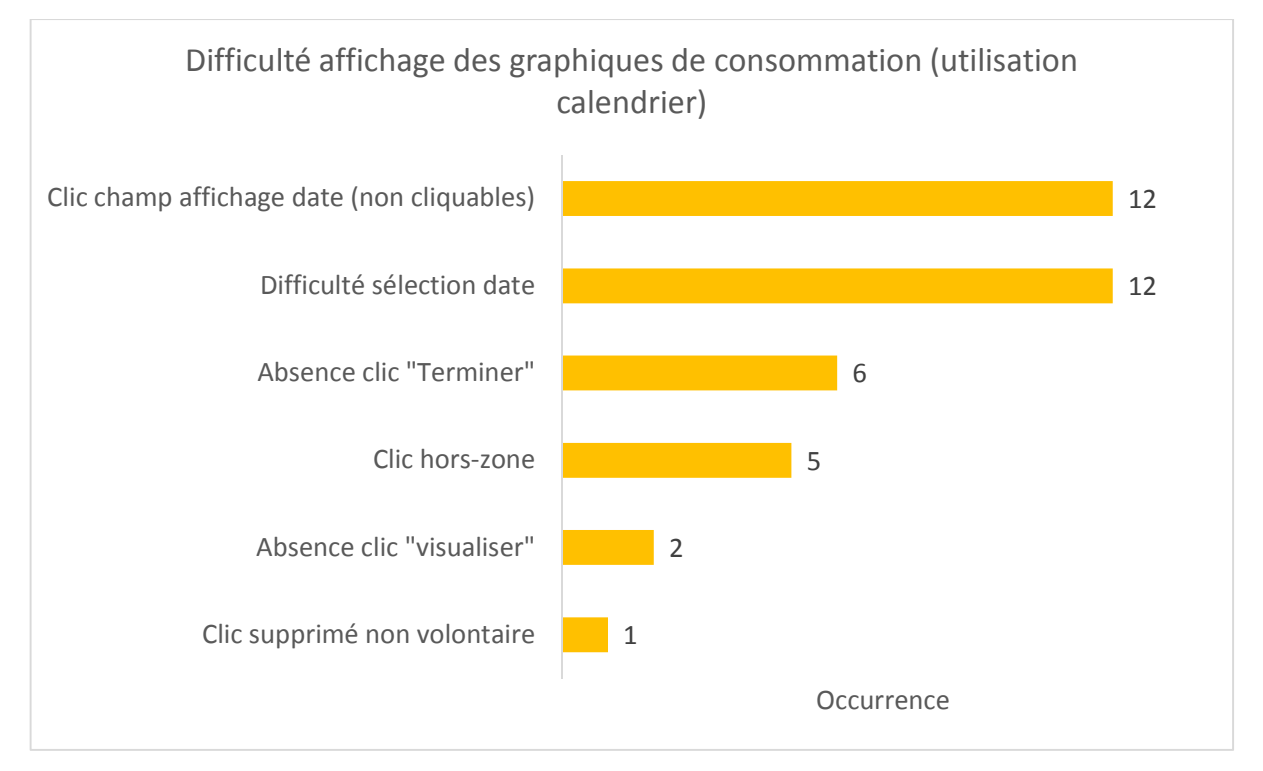

**Figure 3. Erreurs (critiques et non critiques) liées aux difficultés d'affichage des graphiques de consommation (difficultés d'utilisation du calendrier) portail SOLENN A selon leur nature et leur occurrence.**

Comme le montre la figure ci-dessus, la difficulté la plus récurrente correspond aux tentatives des utilisateur/trices **d'afficher le calendrier en cliquant sur le champ d'affichage de la date par défaut** (c-à-d. la zone dans laquelle une information est affichée sans que l'utilisateur/trice ne puisse la modifier, cette erreur concerne 4/5 utilisateur/trices)**.** Cette action est une tentative d'assimilation de schèmes pré-existants à l'utilisation du portail SOLENN A. En effet, l'ouverture du calendrier par un clic sur le champ d'affichage de la date par défaut se retrouve sur de nombreux sites à haute fréquentation (comme la SNCF ou Blablacar par exemple). En d'autres

termes, les utilisateur/trices tentent ici d'appliquer leurs savoir-faire en matière de navigation *web* mais sont mis en échec par le portail. La figure 4 illustre cette erreur.

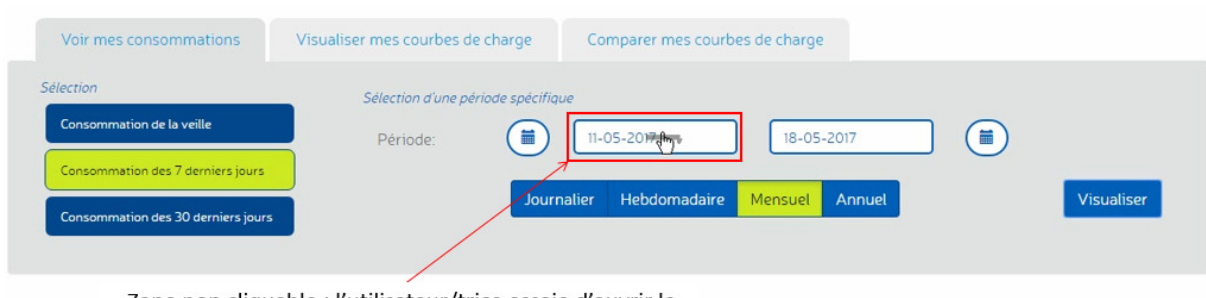

Zone non cliquable : l'utilisateur/trice essaie d'ouvrir le calendrier en cliquant sur la date

Il est par ailleurs d'autant plus difficile pour les utilisateur/trices d'apprendre le fonctionnement du calendrier que celui-ci peut être utilisé de différentes manières. Selon la page utilisée, le calendrier peut parfois être ouvert à partir d'un clic sur le champ d'affichage de la date par défaut et parfois non. A cela s'ajoute une proposition de commandes, au sein de la fonction de calendrier, différente selon les pages du portail. Par exemple, le bouton « Supprimer », permettant d'effacer la sélection, est parfois présent, parfois non. Ces différences participent à diminuer l'homogénéité et par conséquent, la cohérence interne du portail. La figure 5 ci-dessous illustre les défauts d'homogénéité inter et intra-page constatés pour le portail SOLENN A.

**Figure 4. Illustration de la difficulté d'ouverture du calendrier sur le portail SOLENN A (le champ d'affichage « Période / date de début » est ici une zone non cliquable).** 

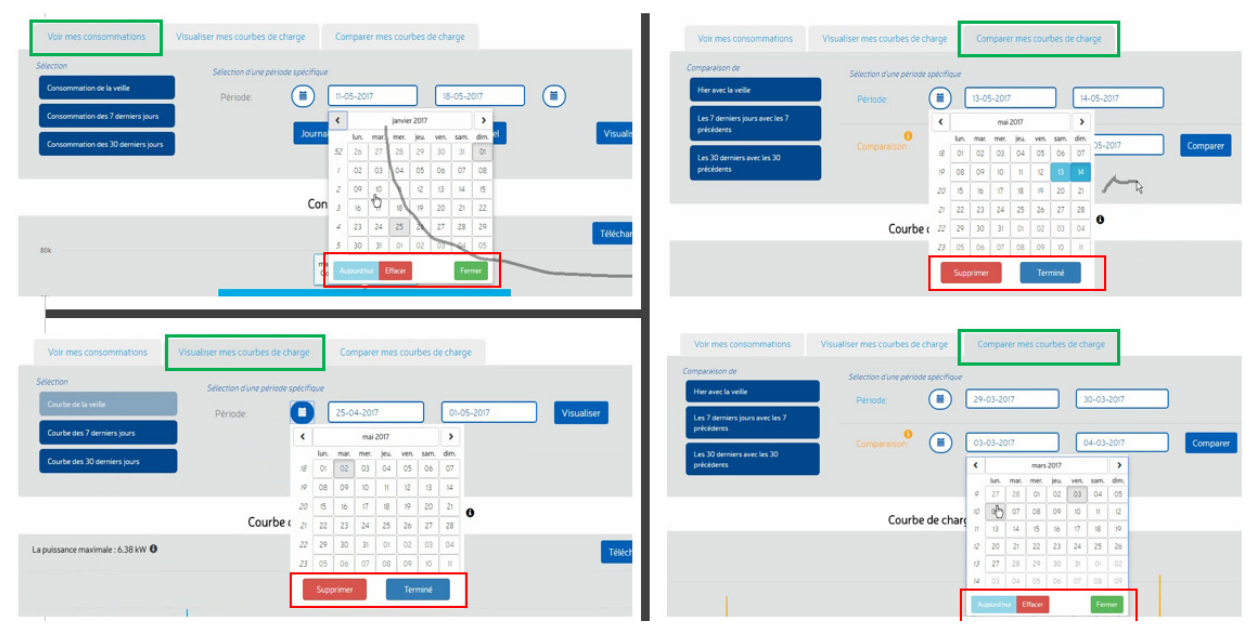

**Figure 5. Illustration du manque d'homogénéité du calendrier à la fois du point de vue des commandes proposées (présence ou non du bouton « Supprimer ») que de la terminologie employée (« Terminé » / « Fermer »).**

De la même manière, le calendrier se ferme parfois automatiquement après la sélection de la période souhaitée - comme cela est d'usage en navigation *web* – et parfois non : l'action doit alors être terminée par l'activation d'un bouton de commande (« Terminé » par exemple). Ainsi, sur certaine page, l'utilisateur/trice à l'obligation de terminer l'action de sélection pour pouvoir afficher le graphique de consommation alors que sur d'autres pages du portail cette nécessité n'est pas présente. Dans le premier cas, l'individu doit valider sa sélection en cliquant sur un bouton libellé « Terminé » ou « Fermer », selon la page du portail utilisée (différence inter-page) ou selon le type de calendrier sélectionné au sein d'une même page (différence intra-page). Cette différence de sémantique (voir fig. .5 et 6 pour une illustration) participe là-aussi à diminuer l'homogénéité et la facilité d'utilisation de la fonction de calendrier.

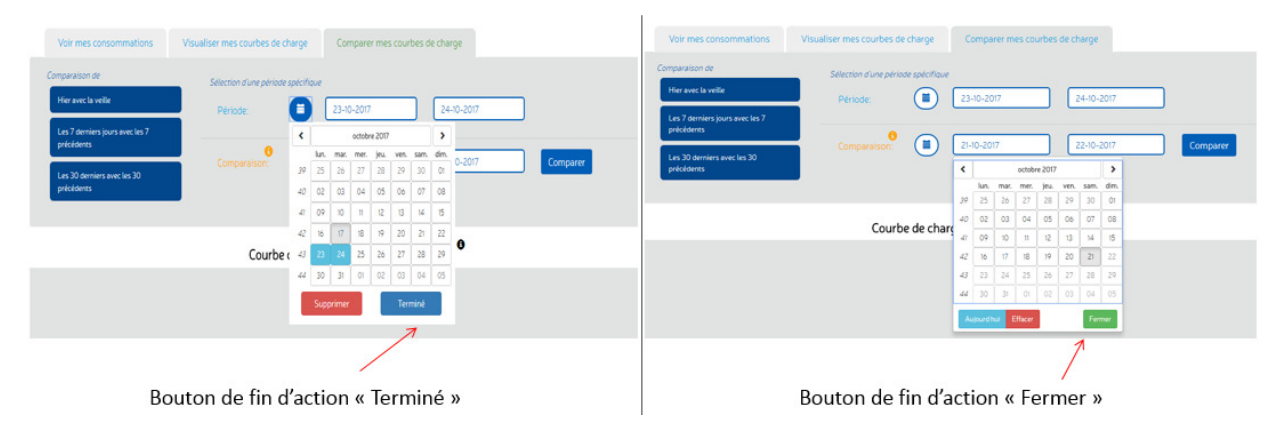

**Figure 6. Illustration des différences de vocabulaire utilisé pour signifier une même action sur une même page. Ici le terme « Terminé » est utilisé pour terminer l'action de sélection de la période dans le calendrier 1 (« période ») alors que le terme « Fermer » est utilisé pour terminer l'action dans le calendrier 2 (« comparaison »). Cette différence se retrouve également sur d'autres pages du portail et participe à diminuer son homogénéité.**

L'obligation de clôturer l'action de sélection de la période est présente sur les pages « Visualiser mes courbes de charges » et « Comparer mes courbes de charge » : l'action doit être terminée par l'utilisation du bouton « Terminé » ou « Fermer ». Cette action permet d'une part, de valider les périodes sélectionnées dans le calendrier et d'autre part, de fermer le calendrier. Une fois cela effectué, l'utilisateur/trice doit encore cliquer sur le bouton « Visualiser » ou « Comparer » pour afficher le graphique des consommations correspondant aux périodes sélectionnées. L'obligation de clôturer l'action n'est cependant pas toujours détectée par les utilisateur/trices, cela se traduit alors par une **absence de clic sur le bouton « Terminé » ou « Fermer »** (concerne 3/5 utilisateur/trices)**.** La période sélectionnée n'est pas prise en compte et l'utilisateur/trice doit alors recommencer l'étape de sélection (coûteuse au regard des difficultés d'utilisation que cette étape induit). Cette difficulté n'est observée que dans le cadre d'un des scénarios d'utilisation (SC3) et s'explique à la fois par :

- Le manque d'homogénéité de l'interface : sur la page « Voir mes consommations », la fermeture du calendrier s'effectue automatiquement dès la sélection d'un jour donné (comportement usuel d'une interface *web*), la période sélectionnée est prise en compte. Cette validation automatique n'est pas présente sur les autres pages du portail.
- L'absence d'alternative : sur la page « Visualiser mes courbes de charge », l'action de sélection des périodes doit être terminée. Cependant, deux chemins sont possibles : l'activation du bouton « Terminé » ou l'utilisation du bouton « Visualiser » directement.

Sur la page « Comparer mes courbes de charge », l'utilisateur/trice n'a pas la possibilité d'activer directement le bouton « Comparer » pour afficher les courbes de consommation.

Cette difficulté liée à la clôture de l'action de sélection de période se traduit notamment par des clics « hors-zone » (et un clic sur le bouton « supprimé », l'ensemble du scénario ayant alors dû être réalisé de nouveau par l'utilisateur/trice), c'est-à-dire des clics en-dehors des zones de commandes (clics aléatoires sur la page ouverte dans l'intention de réussir à fermer le calendrier, ses actions sont sans réponse côté système : le calendrier reste ouvert, la sélection des périodes ne peut être clôturée, le graphique de consommation ne peut donc être affiché). Les utilisateur/trices n'arrivent donc pas à fermer le calendrier après avoir sélectionné les dates (4/5 utilisateur/trices). Cette difficulté a donné lieu à un échec au scénario pour un utilisateur/trice. Cette obligation de terminer l'action de sélection est par ailleurs coûteuse (elle augmente le nombre d'actions nécessaires pour réaliser la tâche) et non utile (elle augmente la charge de travail liée à l'utilisation du portail). Comme indiqué ci-dessus, les **erreurs appelées « clics hors-zone »**  (voir fig. 7 ci-dessous) correspondent aux tentatives des utilisateur/trices de fermer le calendrier en cliquant en-dehors de la zone d'action, c'est-à-dire au hasard sur une zone neutre de la page (constaté pour la page « Comparer mes courbes de charge » uniquement). Il est d'usage en navigation *web* que le calendrier se ferme automatiquement après la sélection de la période, comme cela est d'ailleurs proposé sur la page « Mes consommations » du portail SOLENN A. Un clic hors-zone a également été constaté sur la page « Voir mes consommations ». Dans ce caslà, il exprime l'absence de sélection d'une date. Un message d'erreur pourrait apparaître lorsqu'un calendrier est ouvert et qu'aucune date n'a été modifiée. Par ailleurs, un tutoriel initial pourrait consister en une démonstration pas-à-pas de l'utilisation des calendriers, en considérant que ceuxci sont homogènes sur l'ensemble des pages du portail.

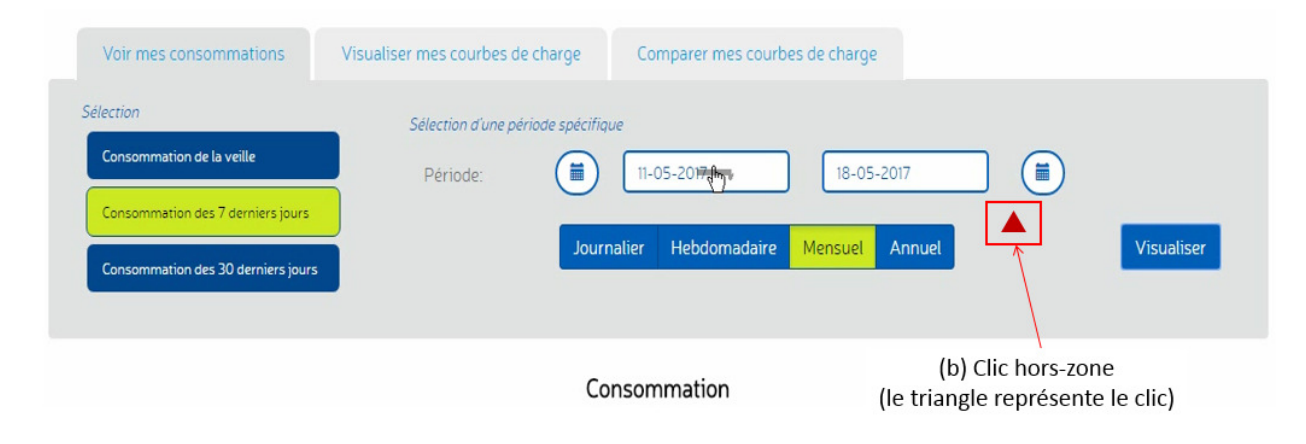

**Figure 7. Illustration d'un clic « hors-zone » généralement réalisé pour tenter de fermer le calendrier et clôturer l'action de sélection. Cette erreur témoigne de la difficulté de fermeture du calendrier sur le portail SOLENN A.** 

Le tableau 3 ci-dessous présente en détail les différences d'utilisation du calendrier selon la page utilisée du portail SOLENN A.

**Tableau 3. Présentation des différentes possibilités d'utilisation du calendrier selon la page utilisée du portail SOLENN A. Ces différences sont nuisibles à l'utilisabilité du portail.**

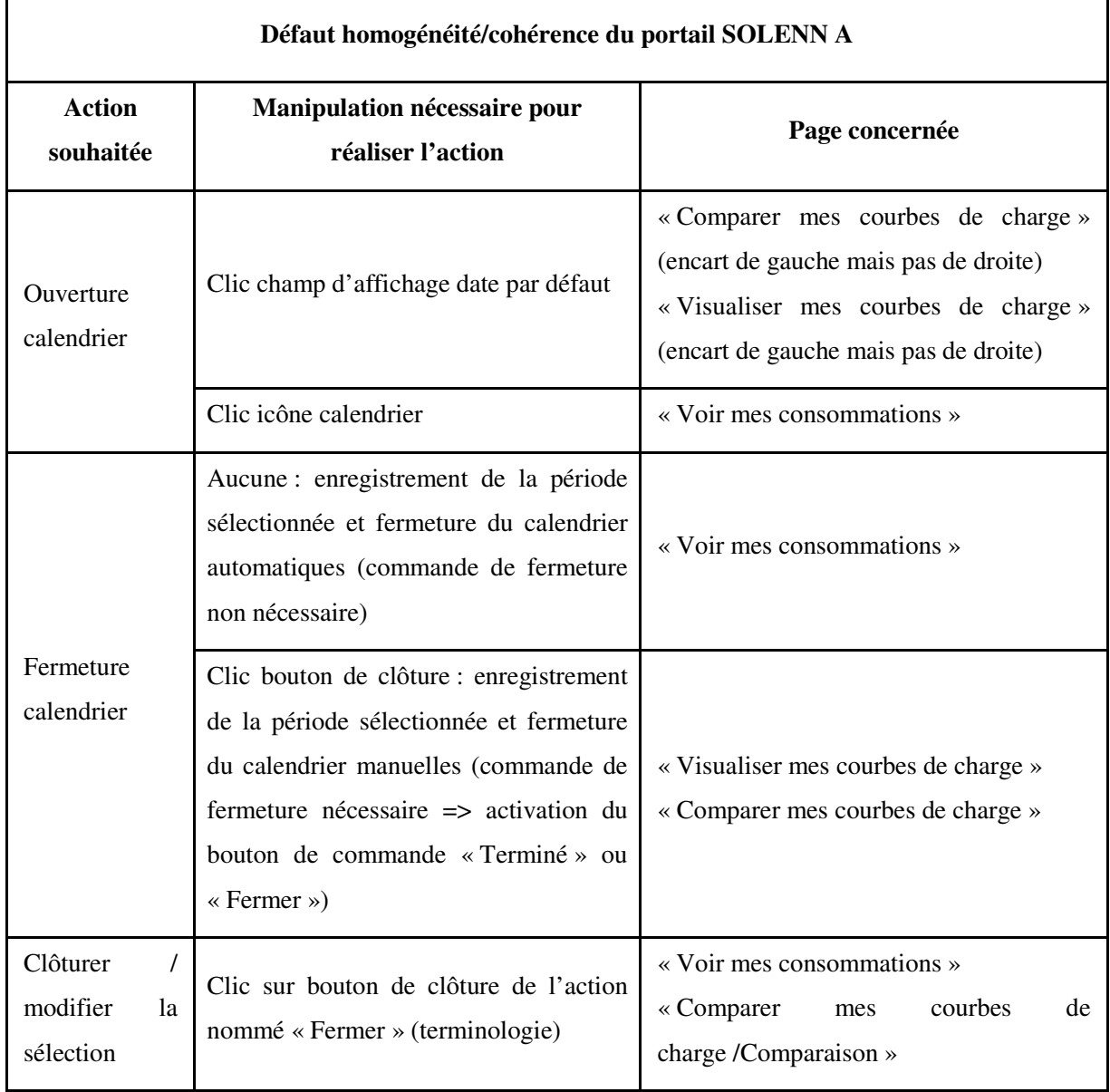

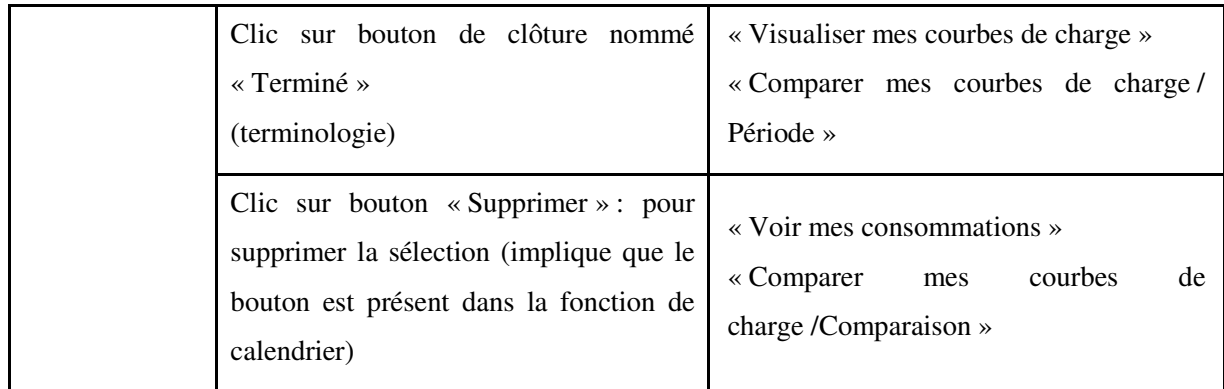

**Ces défauts d'homogénéité/cohérence ne sont pas de l'ordre du détail : l'apprentissage est d'autant plus coûteux que chaque page présente une logique de fonctionnement qui lui est propre.** Le critère d'homogénéité/cohérence correspond en ergonomie à la façon avec laquelle les choix de conception de l'interface (dispositifs, modalités, codes, dénominations, formats, procédures, comportements, *etc.*) sont conservés pour des contextes identiques et sont différents pour des contextes différents. Les procédures, commandes, *etc.* sont d'autant mieux reconnues, localisées et utilisées que leur format, localisation ou syntaxe sont stables d'un endroit à un autre de l'interface. Par exemple, sur un site de e-commerce, un panier doit être représenté par la même icône, même s'il apparaît sur des pages différentes. Une différence de format pourrait directement avoir une conséquence sur le taux d'achat. Si le critère d'homogénéité est en revanche respecté, le système est davantage prévisible et les apprentissages plus généralisables ; les erreurs sont réduites. **Le manque d'homogénéité peut augmenter considérablement le temps d'interaction et être une raison importante de refus d'utilisation (Bach & Scapin, 2005).** Le manque d'homogénéité constaté concernant le calendrier proposé sur le portail SOLENN A, à la fois du point de vue des commandes proposées que de la terminologie employée, diminue *de facto* l'utilisabilité du portail, l'utilisateur/trice rencontrant des difficultés à comprendre la manière dont celui-ci doit être utilisé.

Une autre erreur constatée concerne l'absence de clic sur le bouton « Visualiser » permettant d'afficher le courbe de consommation une fois la période sélectionnée (2/5 utilisateur/trices). Elle est donc une étape indispensable pour la consultation des informations de consommation. Dans le cas où ce bouton n'est pas utilisé, la courbe affichée correspond à celle de la période donnée par défaut. La nécessité de cette étape peut toutefois être questionnée : cela rajoute une action supplémentaire et comme précédemment indiqué, augmente la charge de travail liée à l'utilisation du système. Les courbes de consommations pourraient être affichées dès la période validée.

Un second type de **difficulté d'utilisation des calendriers concerne la sélection d'une date ou d'une période donnée.** Cette difficulté a été rencontrée par l'ensemble des utilisateur/trices et a donné lieu à 7 ENC et 3 EC (dont 3 échecs au scénario). Par exemple, dans le cas d'un des scénarios d'utilisation (scénario 1), il était demandé aux participant.es de comparer les index de consommation sur 2 mois consécutifs (janvier et février, voir livrable 7.1\_13). Cependant, l'interface ne montre pas à l'utilisateur/trice qu'il est nécessaire de sélectionner l'ensemble des jours composant le mois pour afficher la courbe de ce même mois, par exemple : sélection de l'ensemble des jours du 01 au 31 janvier pour la période de début et sélection de l'ensemble des jours du 01 au 28 février pour la période de fin (voir fig. 8 ci-dessous pour une illustration). Cette contrainte de sélection a entraîné des mises en échec : l'utilisateur/trice ne sait pas comment procéder pour sélectionner une période mensuelle (tentative par exemple de sélection du 01 janvier dans le champ d'affichage de la date de début de période et sélection du 31 janvier dans le champ d'affichage de la date de fin de période, 1 utilisateur/trice). Il convient de noter que les deux utilisateur/trices ayant commis ces erreurs sont peu habitué.es à l'utilisation des TIC et à la navigation *web.* Ces personnes disposent donc de moins de ressources pour contourner les défauts d'utilisabilité du portail. Il est à noter qu'une interface *web* doit être utilisable facilement et rapidement par toutes et tous du moment où elle vise à s'adresser au grand public (par opposition à un public technique ou spécialiste d'un domaine par exemple). Ainsi, ce que cette erreur pointe est un manque d'adaptabilité de l'interface, **le niveau d'expérience de l'utilisateur/trice n'est pas respecté : les plus expérimentés n'ont pas toujours les mêmes besoins informationnels que les novices (Bach & Scapin, 2005). Il est donc souhaitable de guider, au pas à pas les utilisateur/trices inexpérimenté.es.**

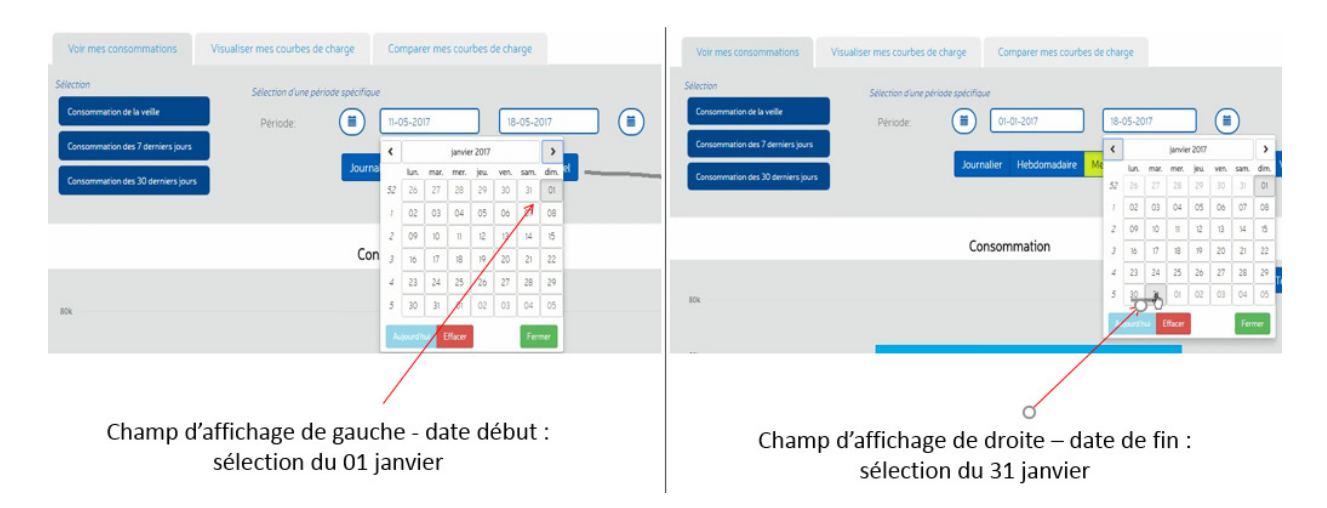

**Figure 8. Illustration des difficultés de sélection de dates ou de périodes. Ici, l'utilisateur/trice échoue à sélectionner et donc à afficher les index du mois de janvier et de février sur la page « Voir mes consommations », seul le mois de janvier est affiché.** 

Les autres erreurs liées à des difficultés de sélection de dates ou de périodes observées étaient les suivantes :

- Sélection de dates erronées en raison d'un mauvais guidage du calendrier. Dans ce dernier cas, l'utilisateur/trice cherchait à sélectionner les dates du 28 et 29 avril mais ce sont les dates du 28 et 29 mars qui ont finalement été sélectionnées. Ces dernières n'étaient en effet pas grisées (comme cela est généralement observé en navigation *web*) lors de l'affichage du mois d'avril (voir illustration donnée dans la fig. 9 ci-dessous). L'utilisateur/trice doit alors recommencer l'ensemble de l'étape de sélection. Le respect des conventions *web* faciliterait l'utilisation des calendriers qui est la difficulté majeure rencontrée par les utilisateur/trices du portail SOLENN A au moment de l'évaluation de son utilisabilité.

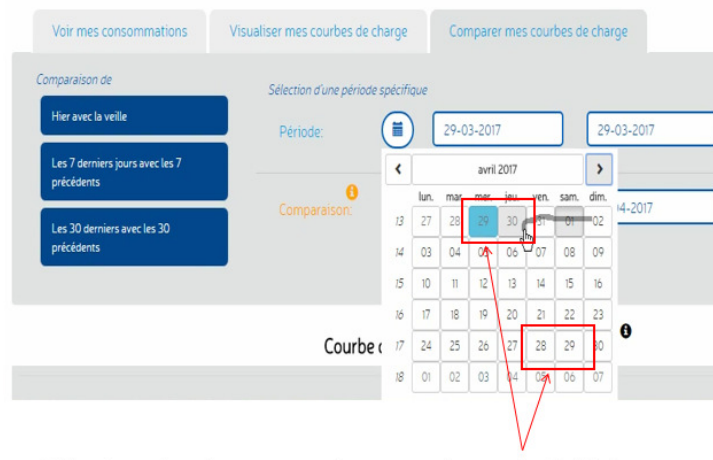

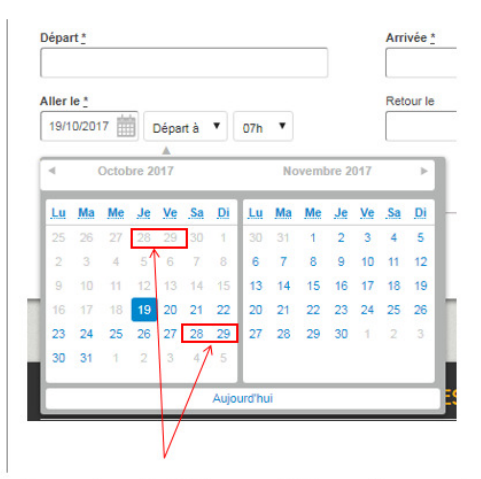

Sélection de dates erronées en raison de l'affichage indifférencié et de la possibilité pour l'utilisateur/trice de sélectionner des jours n'appartenant pas au mois affiché (défaut de guidage de l'interface)

Exemple d'affichage différencié et de l'impossibilité pour l'utilisateur/trice de sélectionner des jours n'appartenant pas au mois affiché

**Figure 9. Illustration de l'erreur de sélection (dates erronées) en raison d'un défaut de guidage de l'interface du portail SOLENN A. Les jours n'appartenant pas au mois affiché sont actifs et conduisent à l'erreur de sélection (possibilité de les sélectionner, image de gauche). Cette erreur peut être évitée en rendant impossible la sélection des jours qui ne correspondent pas au mois affiché (les jours sont affichés mais ne peuvent pas être sélectionnés sauf à changer de mois, ils deviennent des éléments non cliquables, image de droite – ici le calendrier du site SNCF est pris comme exemple).** 

- Sélection de la date à partir d'un calendrier situé sur une page du portail ne permettant la réalisation du scénario (difficulté initiale : erreur de navigation), l'utilisateur/trice s'attendait probablement à ce que la date sélectionnée sur une page donnée soit conservée sur les autres pages du portail.
- Absence de sélection d'une date suite à la tentative d'utilisation du bouton de commande « courbe de la veille » inactif au moment de l'action (clic sur des éléments inactifs sans message d'erreur).

Ces deux dernières erreurs sont la conséquence d'erreurs précédemment commises dans le cadre de l'utilisation du portail. En effet, les difficultés d'apprentissage du portail augmentent le risque d'erreurs corollaires (augmentation de la charge de travail). Plus le portail offrira une expérience d'utilisation fluide, plus le risque d'erreur diminuera. Le tableau 4 ci-après récapitule les difficultés décrites ci-dessus et propose des pistes d'amélioration du portail quant à l'utilisation de la fonction de calendrier.

**Tableau 4. Récapitulatif des difficultés d'utilisation liées à la sélection d'une date ou d'une période à partir des calendriers du portail SOLENN A. Le diagnostic ergonomique (type de critère non respecté et devant être amélioré) et la recommandation afférente sont également donnés.**

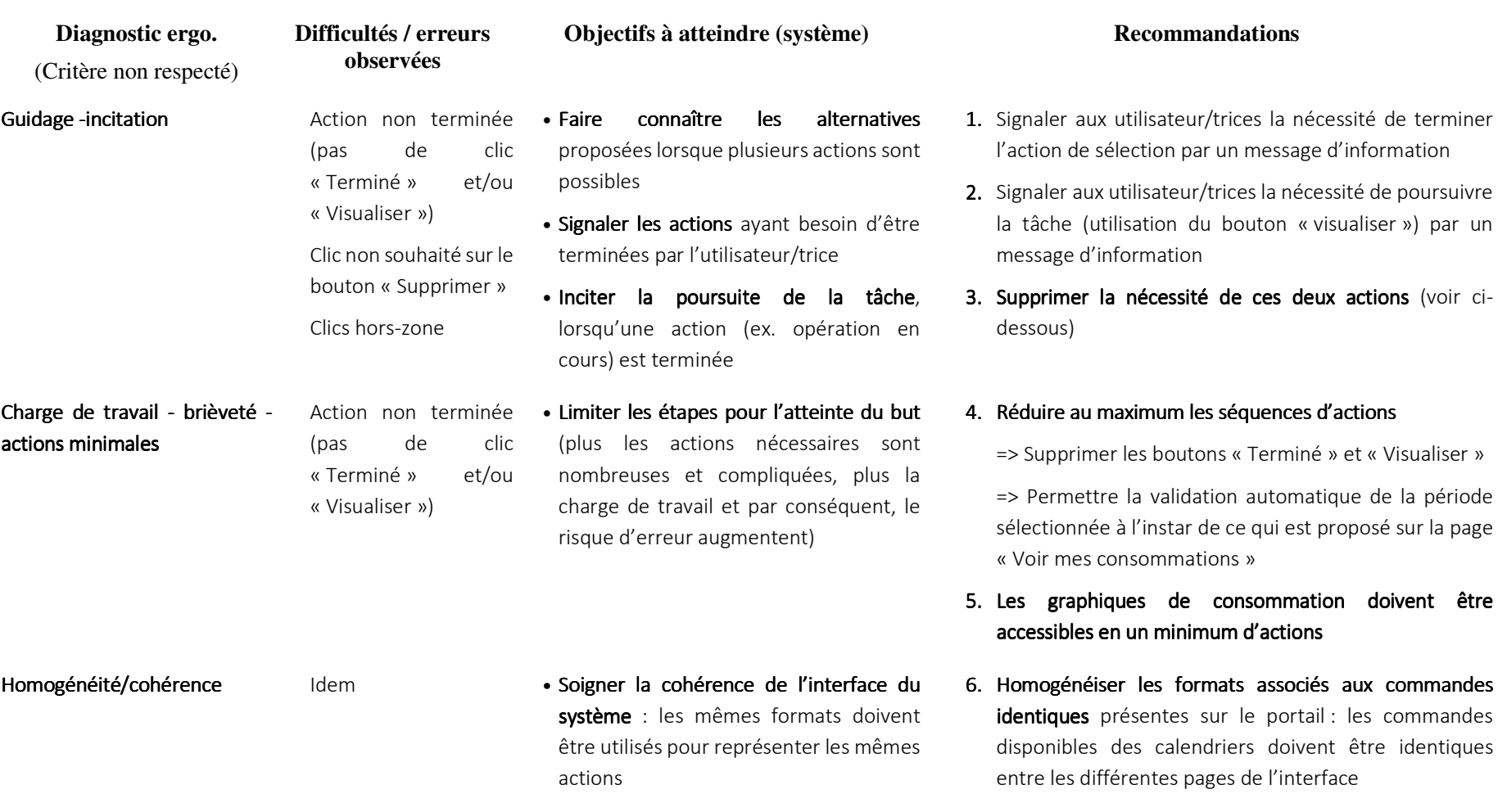

#### **Difficultés d'affichage des graphiques de consommation – utilisation de la fonction de calendrier**

=> les différences de réaction du système entre lesdifférentes pages du portail apportent beaucoup de

confusion et diminue sa prévisibilité (augmente le coût d'apprentissage du fonctionnement du système)

- 7. Afficher un message d'erreur lorsque des actions sont réalisées sur les calendriers mais qu'aucune date n'est sélectionnée, de type : « attention aucune date n'a été sélectionnée » / « voulez-vous choisir une date ? »
- 8. Supprimer les boutons « Terminé » et « Visualiser »
- 9. Offrir la possibilité à l'utilisateur d'ouvrir le calendrier directement à partir du champ d'affichage de la date par défaut (transformation en bouton de commande).
- 10. Autoriser la saisie manuelle des dates

Gestion erreurs<sup>5</sup>/qualité message d'erreur<sup>6</sup> Clic hors-zone

#### • Eviter les erreurs

• Informer sur la nature de l'erreur et les actions pour les corriger

- Guidage<sup>7</sup> incitation<sup>8</sup> action non permise
- Clic sur champ d'affichage de la date par défaut
- Signaler les objets commandables, non **nécessaires ou non utiles** à la réalisation d'une action requise par la tâche
- Montrer à l'utilisateur/trice les actions **indisponibles** et pouvant par ailleurs être

 $<sup>5</sup>$  Concerne tous les moyens permettant d'une part, d'éviter ou de réduire les erreurs et d'autre part, de les corriger lorsqu'elles surviennent. Les erreurs sont ici</sup> considérées comme des actions incorrectes, des saisies de commandes avec une syntaxe incorrecte, *etc.* Les interruptions provoquées par les erreurs ont des conséquences négatives sur l'activité des utilisateur/trices. De manière générale, elles rallongent les actions et perturbent la planification. Plus les erreurs sont limitées, moins il y a d'interruptions au cours de la réalisation d'une tâche et meilleure est la performance. Le critère Protection Contre les Erreurs concerne les moyens mis en place pour détecter et prévenir les erreurs d'actions ou de commandes ou les actions aux conséquences néfastes. Toutes les actions possibles sur un EV doivent être envisagées et plus particulièrement des actions accidentelles afin que les entrées non attendues soient détectées (Bach & Scapin, 2005).

 <sup>6</sup> Concerne la pertinence, la facilité de lecture et l'exactitude de l'information donnée aux utilisateurs sur la nature des erreurs commises (syntaxe, format, *etc.*) et sur les actions à entreprendre pour les corriger. La qualité des messages favorise l'apprentissage du système en indiquant aux utilisateurs les raisons ou la nature de leurs erreurs et en leur indiquant ce qu'il faut ou ce qu'ils auraient dû faire (Bach & Scapin, 2005).

 $^7$  C'est-à-dire l'ensemble des moyens mis en œuvre par l'interface pour conseiller, orienter, informer, et conduire l'utilisateur lors de ses interactions avec la technologie. Un bon guidage facilite l'apprentissage et l'utilisation des technologies en permettant à l'utilisateur : de savoir, à tout moment, où il se trouve dans une séquence d'interactions, ou dans l'accomplissement d'une tâche ; de se positionner correctement dans l'espace, de connaître les actions permises ainsi que leurs conséquences ; et d'obtenir de l'information supplémentaire (éventuellement sur demande). La facilité d'apprentissage et d'utilisation qui s'ensuivent conduisent à de meilleures performances et occasionnent moins d'erreurs (Bach & Scapin, 2005).

 $8$  C'est-à-dire l'ensemble des moyens mis en œuvre pour amener les utilisateur/trices à effectuer des actions spécifiques, qu'il s'agisse de navigation, de manipulation d'objets, d'entrée de données ou autre. Ce critère englobe aussi tous les mécanismes ou moyens faisant connaître aux utilisateurs les alternatives, lorsque plusieurs actions sont possibles, selon les états ou contextes dans lesquels ils se trouvent. L'incitation concerne également les informations permettant aux utilisateur/trices de savoir où ils en sont, d'identifier l'état ou contexte dans lequel ils se trouvent, de même que les outils d'aide et leur accessibilité. Une bonne incitation guide les utilisateurs et leur évite par exemple d'avoir à apprendre une série de commandes. Elle leur permet aussi de savoir quel est le mode ou l'état en cours, où ils se trouvent dans le dialogue et ce qu'ils ont fait pour s'y trouver. Une bonne incitation facilite donc la navigation et permet d'éviter les erreurs. (Bach & Scapin, 2005).

disponibles plus tard ou à d'autres utilisateur/trices

• Faire connaitre les alternatives possiblesà l'utilisateur/trice

• Soigner la cohérence de l'interface du **système** : les mêmes formats doivent

Homogénéité/cohérence inter et intra-page (voir tabl. 3) Difficulté d'apprentissage

Adaptabilité<sup>9</sup> – respect du niveau d'expertise<sup>10</sup> Erreurs de sélection de

dates/périodes

- être utilisés pour représenter les mêmes actions • Gérer les différents profils
- **utilisateur/trices**, particulièrement dans les technologies d'apprentissage comme les smart-grid
- Identifier facilement l'utilisateur/trice et son évolution
- Autoriser différents modes de dialogue correspondant aux différents groupes d'utilisateur/trices (ex : incitation adaptée au niveau d'expérience)
- Proposer des informations, sur demande des utilisateur/trices, en fonction de leur niveau de connaissance
- 11. Homogénéiser les formats associés aux commandes identiques présentes sur le portail : les commandes disponibles et le vocabulaire doivent être identiques entre les différentes pages de l'interface pour unefonction donnée (ici le calendrier)
- 12.. Proposer un tutoriel pas-à-pas de l'utilisation des calendriers (pouvant être désactivé au besoin)

Voir recommandations données dans la section 4.4 du présent document

<sup>9</sup> Concerne la capacité d'un système à réagir selon le contexte, et selon les besoins et préférences des utilisateur/trices. Plus les façons d'effectuer une même tâche sont diverses, plus les chances que l'utilisateur/trice puisse choisir et maîtriser l'une d'entre elles, au cours de ses apprentissages, sont importantes. Une interface ne peut par ailleurs convenir à la fois à tous ses utilisateur/trices potentiel.les. Pour qu'elle n'ait pas d'effets négatifs sur l'utilisateur/trice, cette interface doit, selon les contextes, s'adapter à l'utilisateur/trice (Bach & Scapin, 2005).

<sup>&</sup>lt;sup>10</sup> C'est-à-dire les moyens mis en œuvre pour respecter le niveau d'expérience de l'utilisateur/trice. Des moyens différenciés doivent être prévus pour tenir compte de ces différences d'expérience. Cependant, l'expérience des utilisateurs peut varier. Elle augmente à force d'utilisation, elle diminue après de longues périodes de non-utilisation. La technologie doit aussi être conçu afin de tenir compte de ces variations du niveau d'expérience (Bach & Scapin, 2005).

Guidage - Incitation • Faciliter la sélection de dates dans le **calendrier** grâce un guidage efficace de l'interface • Signaler les objets non nécessaires ou non utiles à la réalisation d'une action requise par la tâche 13. Respecter les standards *web* pour le format d'afficha<mark>g</mark>e **des calendriers (WS-calendar notamment<sup>11</sup>) :** rendre inactif les jours n'appartenant pas au mois affiché(transformation en éléments non cliquables) Charge de travail<sup>12</sup>- brièveté<sup>13</sup> actions minimales<sup>14</sup> Message d'erreur/Lisibilité (voir section suivante, cidessous)• Limiter les étapes pour l'atteinte du but (plus les actions nécessaires sont nombreuses et compliquées, plus la charge de travail et par conséquent, le risque d'erreur augmentent) 14. Maintenir la date ou la période sélectionnée sur l'ensemble des pages du portail 15. Ajouter un message d'erreur / améliorer la visibilité de l'action indisponible (courbe de la veille)

**L'ensemble de ces erreurs augmentent le risque de mise en échec - l'utilisateur/trice ne peut atteindre ses objectifs de navigation - et par** 

**conséquent, d'abandon de l'interaction avec la technologie.** 

<sup>11</sup> OASIS WS-Calendar charter (in process). Draft charter at http://lists.oasis-open.org/archives/smartgridinterest/ 200912/msg00000.html

<sup>&</sup>lt;sup>12</sup> C'est-à-dire l'ensemble des éléments de l'interface qui ont un rôle dans la réduction de la charge perceptive, mnésique ou physique des utilisateurs et dans l'augmentation de l'efficacité du dialogue. Plus la charge de travail est élevée, plus grands sont les risques d'erreurs et d'incidents. De même, moins l'utilisateur sera distrait par des informations non pertinentes, plus il pourra effectuer sa tâche efficacement. Moins l'utilisateur sera gêné par les dispositifs, plus il y aura de chance pour qu'il puisse interagir correctement avec la technologie. Par ailleurs, plus les actions requises seront courtes, plus rapides seront les interactions (Bach & Scapin, 2005).

<sup>&</sup>lt;sup>13</sup> Il s'agit ici de limiter autant que possible le travail de lecture, d'entrée et le nombre d'étapes par lesquelles doivent passer les utilisateur/trices. Les capacités de la mémoire à court terme sont limitées. Par conséquent, plus courtes sont les entrées, plus limités sont les risques d'erreurs. Aussi, plus les actions nécessaires à l'atteinte d'un but sont nombreuses et compliquées, plus la charge de travail augmente et par conséquent plus les risques d'erreurs sont élevés (Bach & Scapin, 2005).

<sup>&</sup>lt;sup>14</sup> Concerne la charge de travail quant aux actions nécessaires à l'atteinte d'un but, à l'accomplissement d'une tâche. Il s'agit ici de limiter autant que possible les étapes par lesquelles doivent passer les utilisateurs. Plus les actions nécessaires à l'atteinte d'un but sont nombreuses et compliquées, plus la charge de travail augmente et par conséquent plus les risques d'erreurs sont élevés (Bach & Scapin, 2005).

#### **EN RESUME**

#### DIFFICULTE D'UTILISATION DU CALENDRIER

Le manque d'utilisabilité de la fonction « calendrier » s'explique à la fois par le non-respect des conventions de la navigation *web* (ouverture et fermeture du calendrier, sélection de dates), le nombre trop important d'étapes avant l'affichage effectif des graphiques de consommation, le manque d'adaptabilité de l'interface au niveau d'expertise de l'utilisateur/trice et le manque d'homogénéité des calendriers sur l'ensemble du portail. Il est à noter que l'utilisation des calendriers représentait la difficulté majeure mise en avant à l'issue de l'étude socioergonomique de l'Hiver 1. **Cette difficulté tend donc à être généralisée et semble être un point dur des interfaces** *smart-grid* **proposées dans le cadre du projet SOLENN**. Cette difficulté forte d'utilisation entrave voire empêche les personnes utilisant le portail d'afficher leurs graphiques de consommation pour une période donnée. Cet objectif est pourtant un des principaux visés par ces technologies, leur vocation – du point de vue des concepteurs/commanditaires - étant de permettre à l'usager du réseau d'électricité de consulter et manipuler aisément les données de consommation de son foyer pour mieux les comprendre et *in fine* mieux maîtriser leurs consommations d'électricité. Les résultats du test d'utilisabilité indiquent que cette possibilité est compromise par les difficultés que rencontrent les utilisateur/trices à sélectionner et afficher les graphiques de consommation de leur foyer pour une période donnée à partir des calendriers proposés. Ainsi, sans même considérer les difficultés de lecture de graphiques, de manipulation de données techniques ou d'interprétation des informations de consommation puis de diagnostic d'usages, l'appropriation du *smart-grid*  se trouve déjà compromise par les difficultés liées à la manipulation de l'outil proposé. Par ailleurs, une mise en échec à ce niveau peut conduire à un rejet de la technologie : si l'usager du réseau électrique rencontre des difficultés à sélectionner et à comparer des périodes de consommation afin d'étudier le fonctionnement de son foyer en matière de consommations électriques, les technologies proposées risquent alors de ne présenter qu'un intérêt limité.

#### **FOCUS SUR LES DIFFICULTES DE LOCALISATION DES GRAPHIQUES**

Sur le portail SOLENN A, les graphiques de consommation sont affichés en-dessous de la ligne de flottaison c'est-à-dire, la ligne virtuelle en-dessous de laquelle le contenu n'est plus visible à l'écran. L'utilisateur/trice doit alors utiliser la barre de défilement ou la molette de la souris (scrolling) pour afficher le contenu. Le scroll est naturel pour explorer, lire la suite d'un article/recette/descriptif produit par exemple mais est moins pertinent pour voir ou actionner les informations primordiales de la page (Boucher, 2007). Les difficultés de localisation des graphiques sont consécutives à cette obligation de scroller (faire descendre la page) pour afficher la courbe de consommation. De manière général, les internautes scrollent lorsqu'ils ont l'impression que le site correspond à leur besoin et que la suite de la page peut leur permettre d'atteindre leur objectif (Boucher, 2007). Ici, le graphique n'est pas visible à l'écran mais aucune indication n'est donnée sur son emplacement. Les utilisateur/trices ne savent donc pas immédiatement qu'ils peuvent et doivent descendre la page pour consulter les graphiques de consommation. Ils/elles s'attendent à ce que les index ou courbes de consommation (contenu primaire, information importante) s'affichent directement sur la page visible avec l'utilisation du bouton « Visualiser ». Il s'agit ici d'une mauvaise topologie du portail (problème de localisation / visibilité de l'information). La tâche ne peut donc être achevée sans que l'utilisateur/trice n'ait d'éléments explicatifs sur la manière d'afficher le graphique. Cette difficulté d'affichage des graphiques a été observée pour 4 des 5 utilisateur/trices ayant réalisé le test d'utilisabilité. Il s'agit donc d'une erreur récurrente. Le tableau 5 ci-dessous récapitule les difficultés décrites ci-dessus et propose des pistes d'amélioration du portail sur ce point.

Tableau 5. Récapitulatif des difficultés de localisation des graphiques de consommation d'électricité. Le diagnostic ergonomique (type de critère non respecté et devant être amélioré) **et la recommandation afférente sont également donnés.** 

#### **Difficultés de localisation des graphiques de consommation**

| Diagnostic ergo.<br>(Critère non respecté)                                     | Difficultés / erreurs<br>observées                                                     | Objectifs à atteindre (système)                                                            | <b>Recommandations</b>                                                                                                    |
|--------------------------------------------------------------------------------|----------------------------------------------------------------------------------------|--------------------------------------------------------------------------------------------|----------------------------------------------------------------------------------------------------|
| Guidage<br>groupement<br>entre items<br>-la<br>par<br>localisation $^{\rm 15}$ | immédiat<br>Scroll non<br>affichage<br>des<br>pour<br>graphiques<br>de<br>consommation | • Signaler « l'élément de navigation »<br>pour l'affichage<br>localisation du<br>graphique | 16. Remonter les graphiques avant la ligne de flottaison<br>ou<br>Indiquer clairement que la page continue et que le<br>17.<br>graphique se situe en bas de page (sinon l'utilisateur/trice<br>à l'impression que la page est terminée et qu'il n'est pas<br>nécessaire de scroller) |

<sup>→</sup> par ex. : placer des éléments qui semblent tronqués si la page n'est pas scrollée

<sup>&</sup>lt;sup>15</sup> Concerne le positionnement des items les uns par rapport aux autres dans le but d'indiquer leur appartenance ou non appartenance à une même classe, ou encore dans le but de montrer la distinction entre différentes classes. Ce critère concerne aussi l'organisation des items dans une même classe. La compréhension d'une présentation 3D dépend, entre autres choses, de l'arrangement des objets (images, sons, textes, commandes, outils, *etc.*) qui y sont présentés. Les utilisateurs auront plus de facilité à repérer les différents items s'ils sont présentés de façon organisée. De même, ils pourront mieux les mémoriser et s'en rappeler. Le critère Groupement/Distinction par la Localisation entraîne un meilleur guidage.

#### FOCUS SUR LES DIFFICULTES DE NAVIGATION, LISIBILITE ET VOCABULAIRE

Les difficultés de navigation observées sur le portail SOLENN A correspondent à des tentatives d'utilisation d'éléments non cliquables (1/5 utilisateur/trice) ou sur le choix d'un mauvais onglet pour réaliser la tâche. Il faut préciser, concernant cette dernière erreur, que la navigation n'a volontairement pas été testée afin de ne pas mettre les participant.es en position d'échec et pouvoir tester les fonctionnalités principales (voir livrable de méthode 7.1\_13). Ainsi, le nom de la page à partir de laquelle le scénario devait être réalisé était clairement indiqué dans la consigne (par exemple : « vous vous situez sur la page « Voir mes consommations » et vous souhaitez afficher la consommation de votre foyer pour le mois de janvier […], les consignes sont données dans le cadre du livrable 7.1\_13). Malgré cette orientation, une erreur de navigation a été observée. Ce constat laisse présumer que le guidage du portail est insuffisant. Le vocabulaire doit en effet être modifié pour plus de clarté (courbe de charge, pas de temps, *etc.*). Si un seul utilisateur/trice Bien qu'une seule des personnes rencontrées ait commenté l'utilisation d'un vocabulaire technique de manière spontanée, l**'ensemble des participant.es - n'ayant pas de proximité avec le domaine de l'électricité - a déclaré ne pas comprendre ou devoir réfléchir ou procéder par déduction pour comprendre les termes employés.** Cela induit une charge de travail et un coût d'apprentissage qui pourrait être délétères en matière d'intention d'usage et d'acceptation de la technologie. Concernant la lisibilité, l'écriture grise sur fond jaune a été difficile à lire (1/5 utilisateur/trice). Le tableau 6 ci-dessous récapitule les difficultés décrites ci-dessus et propose des pistes d'amélioration du portail sur ce point.

**Tableau 6. Récapitulatif des difficultés d'utilisation liées à la navigation, la lisibilité et le vocabulaire. Le diagnostic ergonomique (type de critère non respecté et devant être amélioré) et la recommandation afférente sont également donnés.** 

#### **Difficultés Vocabulaire, Lisibilité, Navigation**

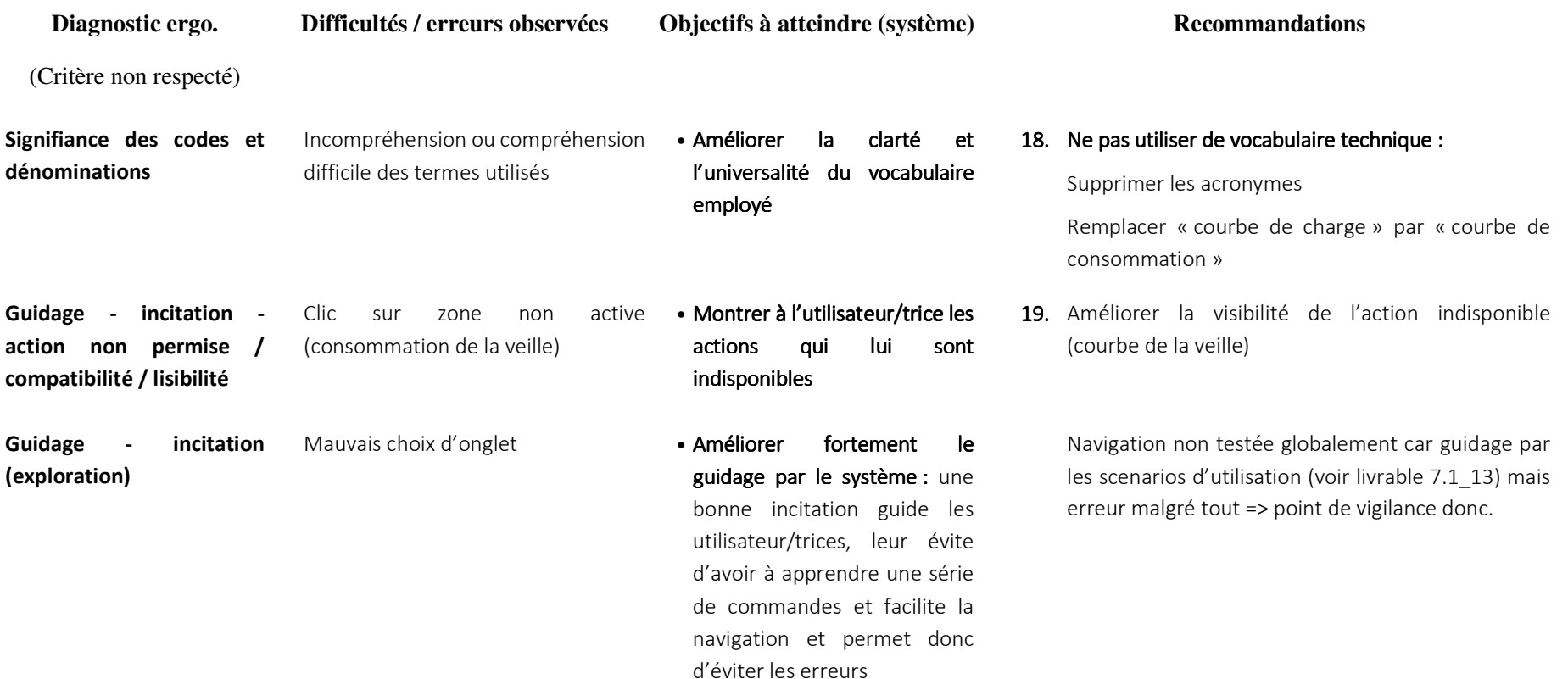
#### FOCUS SUR LES DIFFICULTES LIEES AUX ERREURS SYSTEME

Une erreur système liée à l'utilisation a été observée (1/5 utilisateur/trice). Elle correspond au fait que les dates de la période devant être sélectionnée pour la réalisation du scénario d'utilisation ont été temporairement grisées (non cliquables). Cette erreur système a conduit de fait à un échec du scénario (impossibilité de sélection des dates demandées). Les dates concernées étaient néanmoins de nouveau accessibles à la sélection quelques minutes après le constat de cette erreur. Pour rappel, l'ensemble des participant.es réalisait exactement les mêmes scénarios (c'est-à-dire avec des dates/périodes identiques à sélectionner, cf. livrable 7.1\_13). Cela indique que les saisies ou les manipulations des utilisateur/trices peuvent engendrer des erreurs système. Ces manipulations doivent être anticipées afin d'éviter les erreurs et l'abandon de l'utilisation.

**Enfin, des données manquantes pour 3 des 5 foyers ayant participé au test d'utilisabilité du portail SOLENN A ont été constatées, à titre illustratif, cela représente 60% de l'échantillon.** Cette indication laisse présumer que ce problème est probablement fortement généralisé à l'ensemble du panel « témoin ». Dans le cadre de l'intervention de l'équipe socioergonomique, l'absence de données était tout de suite expliquée aux personnes rencontrées pour éviter de perturber la réalisation du test d'utilisabilité. Dans le cadre d'une utilisation réelle, ce soutien n'est pas présent et l'absence de message explicatif sur ce point pourrait conduire à des incompréhensions voire à une perte de confiance vis-à-vis de l'information fournie (voir section 4.4). Bien évidemment, cela aura un impact en matière d'appropriation. Le tableau 7 ci-dessous récapitule les difficultés décrites ci-dessus et propose des pistes d'amélioration du portail sur ce point.

**Tableau 7. Récapitulatif des erreurs système (données de consommation manquantes) du portail SOLENN A. Le diagnostic ergonomique (type de critère non respecté et devant être amélioré) et la recommandation afférente sont également donnés.**

#### **Erreurs système – données manquantes**

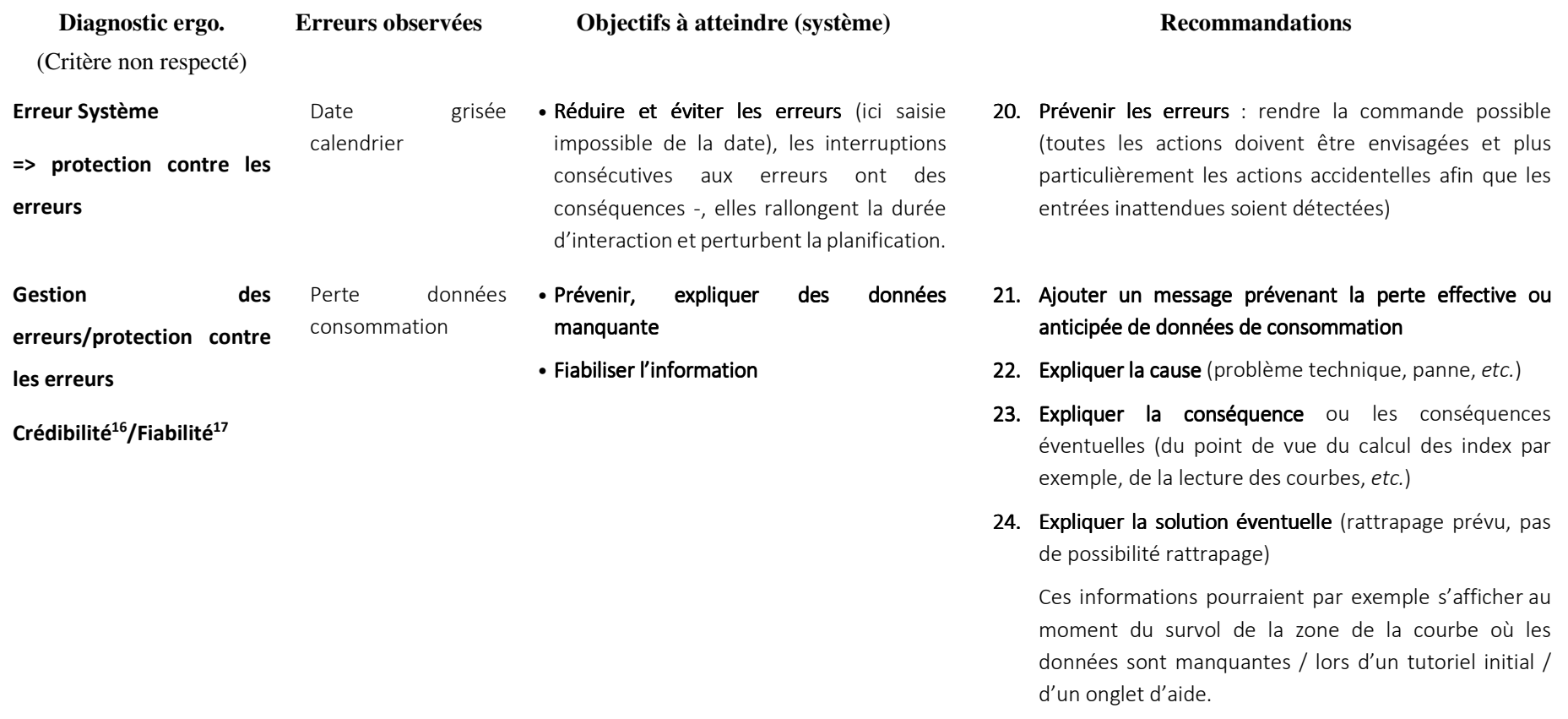

<sup>&</sup>lt;sup>16</sup> Le critère de crédibilité désigne la capacité de l'interface à inspirer confiance et à faire accepter la véracité de ses informations. Elle possède quatre composantes<br>: fiabilité, expertise, fidélité, légitimité (Neme

<sup>&</sup>lt;sup>17</sup> C'est-à-dire la qualité, l'exactitude et la pertinence de l'information pour l'utilisateur/trice (Nemery & Brangier, 2014).

# ERREURS CRITIQUES

Au total, **7 erreurs critiques ont été observées**. Ces erreurs concernent des difficultés d'affichage des graphiques de consommation (5 EC soit 72 % des EC), des erreurs du système (1 soit 14 % des EC) et des difficultés navigation (1 soit 14% des EC). La figure 10 illustre ces résultats.

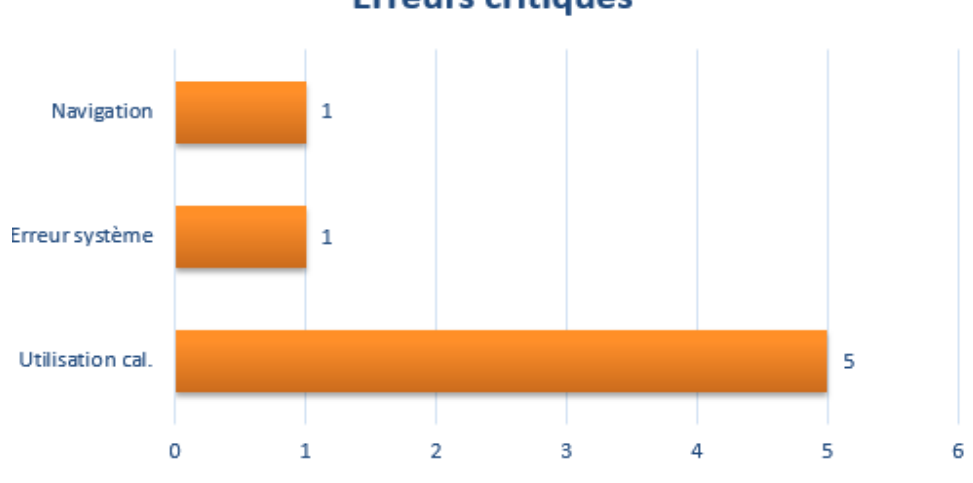

**Erreurs critiques** 

Ces erreurs d'utilisation ont été discutés dans la section précédentes. Ces erreurs sont ici les mêmes, à la différence que les utilisateur/trices n'ont pas réussi à contourner les difficultés d'utilisation, ce qui a conduit à un échec de la réalisation de la tâche (impossibilité de réaliser le scénario).

## **EN RESUME**

## NATURE DES ERREURS OBSERVEES

Les résultats obtenus concernant l'évaluation du portail SOLENN A font apparaître deux grands types de difficultés :

- 1. Des difficultés d'utilisation de la fonction de sélection des périodes (ou des dates), essentielle pour afficher des graphiques de consommation pour le jour ou la période souhaitée. Ces difficultés sont liées au défaut d'utilisabilité de la fonction « calendrier » du portail.
- 2. Des difficultés de localisation immédiate de la courbe de consommation (située endessous de la barre de flottaison et nécessitant par conséquent de scroller).

**Figure 10. Répartition des erreurs critiques selon leur nature et leur occurrence.**

## 4.2.3. Demandes d'aide

Au total, 13 demandes d'aide ont été comptabilisées (voir fig. 11 ci-dessous, 3/5 utilisateur/trices ayant réalisé le test d'utilisabilité). Ces sollicitations sont intéressantes à considérer car elles traduisent l'impossibilité de la personne qui utilise le portail à réaliser sans aide extérieure la tâche visée. Il s'agit donc ici de l'expression d'une erreur bloquant l'atteinte de l'objectif. Ces demandes indiquent qu'en situation d'utilisation réelle (en-dehors du cadre de l'intervention socioergonomique), où les réponses et l'aide apportées par les chercheuses ne seront pas présentes, l'interaction avec le portail sera complexifiée. Les risques de rupture avec la technologie sont alors élevés.

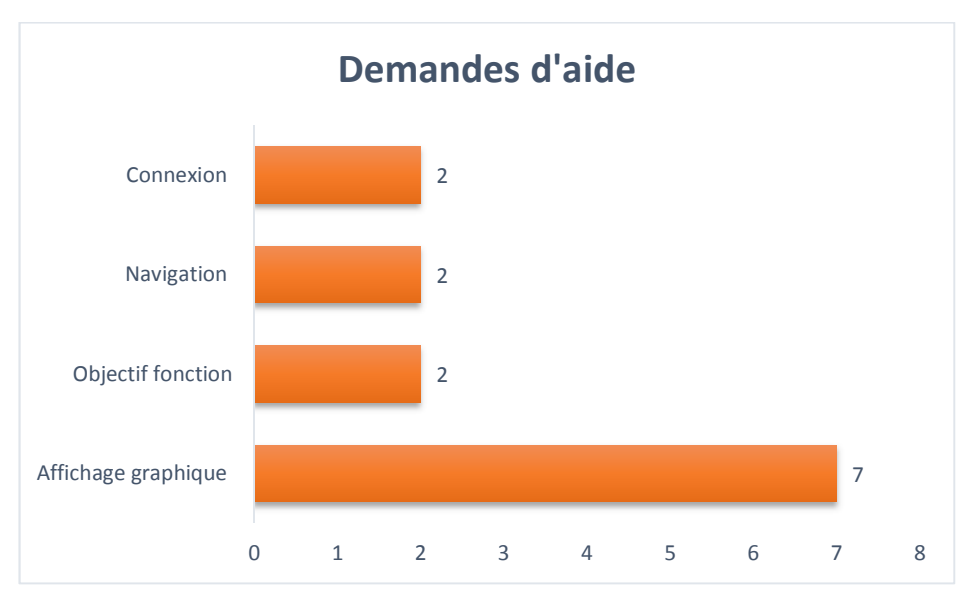

**Figure 11. Répartition des demandes d'aide selon leur nature.**

Dans le cadre du test d'utilisabilité du portail SOLENN A, cinq types de demandes d'aide émergent, elles concernent des difficultés :

- d'affichage/localisation des graphiques de consommation (6 demandes d'aide, soit 54 % des demandes totales)

## *« Comment on tire celui-là ? »*

La personne cherche à ouvrir le second calendrier de la page « Comparer mes courbes de charge ».

*« J'ai cliqué, je pense qu'il va venir non ? Il le fait immédiatement ? Je clique sur le bouton là ? »* 

La personne cherche la courbe de consommation mais ne repère pas sa localisation – et donc le besoin de scroller pour l'atteindre -.

## - de connexion au portail (2 demandes d'aide, soit 15 % des demandes totales)

## *« Je dois cliquer quelque part ?* »

*« Ça c'est rédhibitoire ! » (en parlant de la complexité du mot de passe)* 

Ici la personne ne sait pas où entrer ses codes de connexion (voir fig. 12 ci-dessous). La difficulté de connexion et la demande d'aide qui s'ensuit, viennent de l'absence des champs de saisie pour entrer l'identifiant et le mot de passe qui apparaissent généralement dès la première page d'un site *web*. Cette étape préliminaire (cliquer sur le bouton « suivre mes consommations ») augmente la charge de travail et complexifie l'utilisation avant même la connexion. Cette étape devrait être supprimée au profit de l'apparition immédiate de la page de connexion (usuel).

## Bienvenue sur votre espace personnel de consultation de vos consommations électriques

Suivre mes consommations

## **Figure 12. Page de connexion du portail SOLENN A**

- de navigation sur le portail (2 demandes d'aide, soit 15 % des demandes totales) *« Comment je fais ? Je ne suis pas à l'aise. »*  La personne cherche à retrouver le haut de la page alors qu'il se trouve au niveau du graphique de consommation
- de compréhension de l'utilité de certaines fonctions présentes sur le portail (3 demandes d'aide, soit 23 % des demandes totales)

 *« « Télécharger » ? Qu'est-ce que ça veut dire ? On peut garder le document ? »* 

#### 4.2.4. Indice de performance globale

Un indice de performance globale (IPG) a été calculé pour rendre compte de l'efficience du portail. L'IPG est basé sur la pondération de 2 scores (temps de réalisation et nombre d'erreurs) qui permet d'obtenir un ratio d'efficience atteint par le portail étudié. Le détail du calcul de cet indice est donné dans le livrable 7.1\_8a.

Le tableau 8 ci-dessous présente les résultats obtenus pour chaque indice spécifique (Indice Temps –IT- et Indice Erreur –IE-) et donne l'IPG pour chaque scénario (IPG/SC) et l'IPG moyen. Plus les indices sont proches de 1, plus le portail se rapproche d'une efficience optimale, plus ils sont proches de 0, moins l'efficience est bonne. **Les scores obtenus montrent une efficience globale moyenne du portail SOLENN A (0.54).** Ce niveau d'efficience s'explique notamment par le temps de réalisation mesuré, bien plus long que le temps prédit – temps « expert » - et le nombre d'erreurs important réalisé par les utilisateur/trices au cours du test (pour rappel le temps de réalisation est positivement corrélé au nombre total d'erreurs c'est-à-dire que le nombre d'erreurs augmente lorsque le temps de réalisation augmente).

**Tableau 8. Synthèse des indices de performance globale calculés pour chaque scénario (SC). IT signifie Indice Temps et IE Indice Erreur.** 

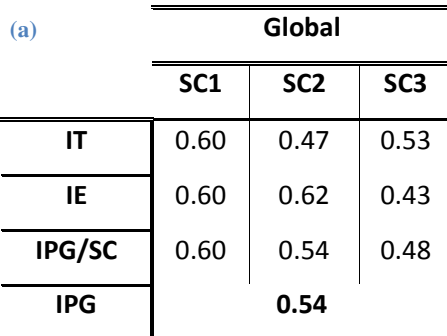

## 4.3. SATISFACTION

La satisfaction a été abordée ici à partir du ratio entre commentaires négatifs et positifs. Ce ratio a uniquement une valeur illustrative afin de rendre compte de l'avis global des utilisateur/trices à l'issue de leurs utilisations du portail. Le ratio entre commentaires négatifs (58) et positifs (11) émis

durant et après la réalisation des scénarios est largement négatif : **il y a 4.27 fois plus de commentaires négatifs que positifs durant toute la durée de l'activité d'utilisation**. Ce ratio n'inclut pas les commentaires reportés au cours de l'entretien, ils concernent exclusivement ceux évoqués au cours de l'utilisation du portail (navigation libre et test d'utilisabilité). A titre d'illustration, certains des verbatims négatifs et positifs sont donnés ci-dessous.

## **Exemple de Verbatims**

## **Pierre-Henri :**

« Bon là votre truc, je le balance, j'ouvre la fenêtre en grand et je balance ça »

« Pour moi c'est merdique, le fait que les consommations ne soient pas affichées tout de suite [détection du besoin de scroll non immédiat], c'est merdique, c'est long, alors on passe à autre chose et puis tout d'un coup l'information arrive, alors ça c'est nul ! »

#### **Dominique :**

 « Je me dis ça ne sert à rien d'aller sur le site si je ne comprends pas, ni l'intitulé, ni le graphique, pour moi ça m'apporte absolument rien puisque je suis incapable de l'interpréter »

#### **Souleymane :**

« Bon je comprends maintenant mais il a fallu que je fasse un effort » (pour comprendre le graphique)

« Ce qui est embêtant c'est d'être obligé de se poser des questions sur comment interpréter la chose, si on est pressé on laisse tomber quoi »

« Sur le plan individuel ... je ne vois pas ce que ça peut apporter et sur le plan collectif ça n'apportera rien non plus »

## **Dominique :**

« Il est bien parce qu'il est facile et je vois tout de suite que j'ai consommé la moitié en février par rapport à janvier »

#### **Françoise :**

« C'est bien comme ça on peut vraiment voir les heures où on consomme plus d'électricité, .... on peut plus se rendre compte du mode de consommation et la nuit ... ça consomme mais pas beaucoup! »

# 4.4. ANALYSE DE CONTENU : VERBALISATIONS SIMULTANEES ET **ENTRETIENS**

L'ensemble des verbalisations recueillies au cours du test d'utilisabilité et des discours issus des entretiens semi-directifs autour de l'utilisation du portail (auprès des 5 foyers ayant pu participer au test d'utilisabilité<sup>18</sup>) a été codé à partir de la grille de critères *ex ante* et *ex post* définie dans le livrable 7.1\_8a. L'analyse des verbalisations et des entretiens **permet de constater que les principaux défauts ou difficultés évoqués par les personnes utilisant le portail ont trait à des déficits liés aux critères de** *guidage* (relatés par 100% des utilisateur/trices en mesure de juger ce critère), **de**  *gestion des erreurs* **et par corollaire de c***rédibilité* (80% des utilisateur/trices - 4/5 foyers -) **et d'***attractivité* (100 % des utilisateur/trices -). La définition des défauts d'utilisabilité mentionnés dans ce paragraphe est donnée dans le livrable 7.1\_8a.

L'analyse des verbalisations et des entretiens permet globalement de retrouver les défauts constatés lors de l'analyse des données quantitatives (récoltées au cours du test d'utilisabilité) à savoir le manque de guidage (difficulté à utiliser les calendriers) et de gestion des erreurs, notamment. En revanche, cette analyse révèle trois autres types de défauts du portail concernant son *Adaptabilité et Flexibilité,* sa *Crédibilité* et son *Attractivité*. Ces défauts expriment des besoins qui peuvent être regroupés en deux catégories :

- (1) Le besoin d'un enrichissement fonctionnel du portail
- (2) Le besoin d'une meilleure utilisabilité

-

Pour plus de clarté et éviter les redondances, seuls les défauts ou difficultés n'ayant pas été évoqués dans le cadre de la présentation des résultats du test d'utilisabilité seront détaillés ci-dessous.

# DEFAUTS D'ADAPTABILITE ET DE FLEXIBILITE DU PORTAIL : L'EXPRESSION D'UN BESOIN D'ENRICHISSEMENT FONCTIONNEL

L'analyse des verbalisations au cours du test d'utilisabilité et l'analyse des discours indiquent un manque fort d'adaptabilité du portail ; c'est-à-dire une faible capacité du système à s'ajuster aux

<sup>&</sup>lt;sup>18</sup> Les trois autres fovers n'ont pas été pris en compte, ces derniers n'ayant pu réaliser le test d'utilisabilité en raison de connexion impossible au portail et/ou n'ayant jamais été sur le portail.

besoins des personnes qui l'utilisent (Bastien et Scapin, 1995). Deux sous-critères participent à l'adaptabilité du portail :

- La *flexibilité* : c'est-à-dire la possibilité pour les utilisateur/trices de personnaliser l'interface afin de l'adapter à leurs stratégies, à leurs habitudes de navigation ou à l'atteinte d'un objectif donné (consulter ses consommations et en retirer de l'information pertinente et exploitable pour développer leur pratique MCE, par exemple).
- La *prise en compte de l'expérience utilisateur* : c'est-à-dire les capacités du système à respecter le niveau d'expérience – avec le système notamment - de l'utilisateur/trice.

Les verbalisations et les discours obtenus concernant le portail SOLENN A indiquent un manque d'adaptabilité du portail (rapporté par 100 % des utilisateur/trices).

**Le manque d'adaptation du système au niveau d'expertise de l'utilisateur/trice** est relaté par 100 % des utilisateur/trices ayant participé au test d'utilisabilité (soit 5/5 utilisateur/trices) : l'enjeu ici est d'accompagner l'utilisateur/trice lors de ses premières interactions avec la technologie pour favoriser son appropriation. Des difficultés d'utilisation peuvent faire échouer la première interaction et conduire à un rejet de la technologie. Selon Nemery (2012), un des premiers objectifs d'un système doit être d'aider l'utilisateur/trice « *à entreprendre des premiers pas, potentiellement difficiles, afin de le rendre autonome* ». Il faut que la tâche soit facile et rapide à réaliser par l'utilisateur/trice pour lui permettre de créer des habitudes (Fogg, 2009). Les difficultés d'accès au portail constituent un premier frein de taille à l'utilisation et à l'appropriation de la technologie. Les principaux souhaits exprimés à ce niveau concernent :

- L'ajout du coût financier et ou d'une norme de comparaison (4/5 utilisateur/trices interrogé.es sur le portail) : il s'agit ici d'apporter une dimension concrète à la courbe d'électricité. En effet, il est important de noter qu'au total, **l'ensemble des utilisateur/trices ayant participé au test d'utilisabilité et n'ayant pas de bagage en électricité déclarent trouver le kWh comme étant une unité non parlante. L'absence d'unité plus concrète rend l'information de consommation peu voire pas du tout exploitable** (la question de l'interprétation des graphiques de consommation d'électricité sera abordée dans le cadre du livrable 7.1\_14b). La donnée financière est alors demandée lorsque l'interprétation des phénomènes graphiques observés est difficile à partir de l'unité de kWh,

- Le besoin d'aide à la lecture et à l'interprétation des graphiques de consommation (100% des utilisateur/trices) : les difficultés de lecture tiennent à la fois (i) au fait que la majorité des utilisateur/trices ne sont pas familiers de la lecture de graphique et/ou ne disposent pas des connaissances suffisantes en matière de consommation des différents appareils électriques de leur foyer pour lire et interpréter facilement les graphiques et (ii) à un effet de décontextualisation. Dans ce dernier cas, la remémoration des activités domestiques du foyer pour permettre l'interprétation des évènements observés sur les courbes de consommation est difficile au-delà de quelques jours. Le système doit aider les individus dans leurs interprétations des informations graphiques, par exemple par l'ajout d'information comme les jours et des dates (lundi 25 janvier par exemple) sur les abscisses des graphiques. Le système devrait également offrir la possibilité de personnaliser les graphiques notamment par l'annotation des courbes de puissance. Cela permettrait aux utilisateur/trices de faire correspondre un évènement observé sur la courbe à un usage particulier (par exemple, l'utilisation de l'aspirateur), tel que proposé dans le cadre du livrable 2.3.4. **L'ajout de ces éléments devraient permettre de contextualiser plus rapidement et d'interpréter plus facilement les consommations d'électricité observées sur les graphiques et d'éviter que l'information proposée ne soit jugée comme non pertinente (ce qui est actuellement le cas pour l'ensemble des utilisateur/trices du portail SOLENN A,** les questions de la compréhension et de la valeur fonctionnelle finale accordée aux différents portails seront abordées dans le cadre du livrable 7.1\_14b),
- Le besoin d'un accompagnement personnalisé par la technologie et/ou par l'humain (5 utilisateur/trices). Il s'agit ici du besoin d'être guidé lors de ses premières utilisations, de l'étape de connexion avec la présence de sollicitations (comme l'envoi de mail par exemple, 2 utilisateur/trices) à l'activité de MCE (par l'ajout d'alertes, d'éco-gestes ciblés ou de conseils personnalisés pour pouvoir agir, 2 utilisateur/trices) en passant par l'aide à la lecture des graphiques de consommation (discuté ci-dessus).

#### **Verbatims : critère** *Adaptabilité* **– coût, comparaison**

#### **Béatrice :**

« C'est vrai que, comme, ça reste abstrait pour moi. C'est quand je vais, si je prends l'habitude d'aller sur le site, forcément ça sera plus, ça deviendra parlant. Mais là non. Ah oui. Chiffrée, on arrive à, oui c'est ça, après, faut relativiser parce que, là ça parait des pics, mais c'est peut-être des consommations faibles. 2 kW, donc le premier c'est un peu plus de 2 kW. Ou 2, oui, 2 kW. C'est vrai que c'est abstrait. Je vous ai dit, tout à l'heure, c'est assez abstrait, quoi. »

## **Françoise :**

« Je, j'y connais rien en kW. Enfin. Après, un élément de comparaison, même si on sait pas ce que, ce que ça … Je crois que notre compteur il est jusqu'à 5. Genre on a le minimum. Je crois que c'est ça. »

#### **Pierre-Henri**

« Mais je vous cache pas que, je sais plus qu'est-ce qu'il y a comme, vous donnez deux types d'informations. Y a, et bon, je vous dis, c'est pas chiffré, c'est pas percutable. Moi j'ai pas, j'ai pas, et j'ai pas retenu, et je suis pas retourné après. »

**Verbatims : critère** *Adaptabilité* **– accompagnement personnalisé** 

## **Gérald :**

« Imaginer aussi un, un email, par exemple, avec un lien pour aller sur le site. Un email par mois, par exemple, avec un lien pour aller sur le site. Et là, et là on irait. Je pense que c'est … »

#### **Dominique :**

« La, enfin, quelle indication, je ne sais pas, mais comprendre pourquoi, enfin, qu'est-ce qui me fait passer de là à là, enfin. Alors, c'est peut-être écrit, je sais pas, c'est quoi, là ? Bon moi j'ai ma légende là. Bon, mes plages horaires, d'accord. Et après, qu'est-ce que c'est, qu'est-ce que ça veut dire, en fait, le fait que ça monte, après que ça redescend, après que ça monte, après que ça redescend. Parce que là je, je comprends pas. »

#### **Souleymane :**

« Le format aussi, oui. Alors, par contre, le 12 heures, 26, 27 avril, là, c'est pas valable. Là aussi, moi je comprends, maintenant, mais il a fallu que je fasse un effort. Très franchement, j'aurais fait le graphique, moi, j'aurais marqué les heures dessous, j'aurais mis la date dessous. C'est-àdire qu'on, de zéro à 24 heures. Parce que là, il a fallu que je comprenne que y avait 12 heures, que le 26 avril commençait, voyez, on est obligé de réfléchir pour savoir comment ça s'organise. Alors que si y avait, ne serait-ce qu'un tout petit, des tout petits points, là, le, marquant les dates, on n'a pas besoin de se poser la question. C'est idiot, mais … »

« Voilà. Des toutes petites bornes. Avec, avec la date en dessous. C'est, ce qui est embêtant dans ce genre de, bon quand on a le temps c'est pas grave, mais qu'on soit obligé de se poser des questions, comment interpréter la chose. Bon c'est on comprend, on finit par le comprendre. Mais si on est pressé, on laisse tomber. C'est, si on ne comprend pas. **Par exemple, moi je suis pressé, j'ai envie de voir un truc. Bon, je comprends pas trop ce que ça veut dire, allez hop, je, je ferme et je m'en vais, et …Et je passe à autre chose. »** 

#### **Françoise & Ibrahim :**

« Je sais pas, quand les gens ont une grosse consommation ou que ça, je sais pas …Ça pourrait mettre, oui, vous êtes dans le rouge, ou dans le vert. Vous êtes tout seul, vous êtes en couple, vous êtes avec des enfants. Qui permet, bon, on va dire de, par rapport à, à un système de graduation qui dit que, bon, à un certain moment un seuil. Vous êtes dans le rouge. L'ensemble de la population, pour telle catégorie, consomme tant. Donc, si vous êtes au-dessus, hop, ça va. Ça, ça peut être intéressant. Parce que les gens, par les couleurs, ils sont plus réceptifs. Et puis même, par rapport à ta consommation tout le temps, si un jour t'as un pic, que ça arrive en rouge. Les gens se disent ah, il faut que je fasse gaffe, là, parce que c'est en rouge. Ca, ca parle aux gens, quand même. Ah oui. C'est clair. De toute façon, c'est les symboles qu'on utilise dans la vie courante. Donc, après …C'est feu rouge, tu t'arrêtes, normalement. »

Par ailleurs, le manque de flexibilité du portail SOLENN A empêche les utilisateur/trices du portail d'adapter le système à leurs besoins. Cette rigidité diminue l'utilisabilité du portail. Plus précisément, les principales demandes exprimées – et qui dénotent d'un défaut de flexibilité du portail - sont les suivantes :

- La possibilité de choisir les modalités d'interaction (1 utilisateur/trice) : il s'agit ici de laisser à l'utilisateur/trice la possibilité de personnaliser l'affichage de l'information (information de consommation affichée en %, coût, kWh, graphiques cumulés, schémas, *etc*). Comme indiqué dans le cadre du livrable 7.1\_8a et du livrable 2.3.4, il s'agit ici de rendre les portails plus souples afin de répondre plus largement aux besoins des utilisateur/trices. Cette souplesse est l'un des critères ergonomiques de l'INRIA (Bastien & Scapin, 1995), le portail SOLENN A ne répond pas à ce critère,
- La possibilité d'une information de consommation en temps réel (sans aucun différé, 1 utilisateur/trice) : comme vu précédemment, la compréhension des graphiques est complexifiée par un effet de décontextualisation, c'est-à-dire que pour interpréter les phénomènes graphiques constatés, l'utilisateur/trice doit se remémorer son activité de la

veille, avant-veille, *etc.* Cela limite les possibilités de compréhension et constitue une entrave forte. Cette contrainte se retrouve plus largement sur l'ensemble des portais évalués dans le cadre du projet SOLENN, cette difficulté est donc généralisée et constitue une limite importante portée par la technologie *smart-grid* telle que proposée dans le projet. Ce point sera plus largement discuté dans le 7.1\_14b dans une partie dédiée à la compréhension de l'information de consommation présentée sous forme graphique.

- Le besoin d'un accès plus facile au portail (sollicitations, compatibilité multi-support : tablette, smartphone, 1 utilisateur/trice) : le fait d'allumer son ordinateur, d'accéder au site et surtout de retrouver le mot de passe est vécu comme une contrainte rédhibitoire. Dans ce cas, le souhait d'un accès *via* une application est alors exprimé<sup>19</sup>.
- La possibilité d'accéder à des données autres que la seule information de consommation (2 utilisateur/trices) : il s'agit ici d'ouvrir les possibilités des utilisateur/trices, notamment par la proposition d'informations plus globales sur les conséquences positives de la pratique de la maîtrise des consommations d'électricité (effet sur la production nucléaire par exemple) ou encore la proposition de la météo.

## **Verbatims : critère** *Flexibilité*

#### **Souleymane :**

-

« Ce qui m'aurait peut-être (intéressé), c'est peut-être des informations collectives. […] je sais pas la consommation de ma commune ou du département. Mais là c'est plus à titre documentaire et à titre d'intérêt du fonctionnement de la collectivité, quoi. Mais pas à titre individuel. Si, ça, par contre, oui. On retrouve des études comme ça, on peut retrouver dans les journaux par ailleurs. Mais si, ça, ça, bon voilà, ça, c'est plus un, par un intérêt, c'est un intérêt purement intellectuel. »

« Mais, voilà, je vois, franchement, je vois pas, non. Je vois pas ce qui pourrait me … C'est comment on produit l'électricité. Est-ce que la Bretagne, elle, a des difficultés à s'alimenter en électricité parce qu'elle a pas les moyens de production ? Quelles sont les contraintes qu'elle rencontre par rapport à, au transport de l'électricité, et les limites que ça peut lui, lui occasionner,

<sup>&</sup>lt;sup>19</sup> Il s'agit ici du critère ergonomique de compatibilité mais pour plus de simplicité, ce dernier a été intégré au critère de flexibilité en sa qualité de demande exprimée par les utilisateur/trices rencontré.es.

*etc.* Bon, mais c'est plus, on est presque plus dans la politique générale, voilà. Mais, mais ça c'est intéressant. »

## **Pierre-Henri :**

« Par contre, me dire, ce qui m'intéresserait, c'est un soir d'hiver, grande tempête, grand froid… euh, comment on fait ? Qu'est-ce qui va se passer dans le Morbihan au niveau EDF ? Que vous me donniez, que je comprenne un peu… et que j'ai intérêt à économiser parce que je pense aux petits paysans là-haut dans le truc, qui lui, ben son congélateur, demain matin, vous voyez ce que je veux dire »

« Valorisé, quantifié, pas valorisé dans le sens … Faut, faut qu'on nous dise quelle puissance on a le droit, et, et à quoi ça correspond pour ne pas dépasser et risquer la, l'interruption. »

« Moyen. Et c'est aussi, c'est le fait que c'est pas dans l'instant. Ça donne pas dans la journée. Ça donne hier, je crois, ou la semaine dernière. C'est dans le passé. Or, dans le passé, ou alors, et ça m'imposerait de me dire bon, tu vas étudier ça. Cette semaine tu vas noter ce que t'as fait, les machines que t'as faites. Et ça, ça demande une, une attention et une intention de faire quelque chose que je n'ai pas. J'ai des tas de trucs à faire, autre chose. Vous voyez ce que je veux dire. »

Le tableau 9 ci-dessous récapitule les défauts décrits ci-dessus et propose des pistes d'amélioration du portail sur ces points.

**Tableau 9. Récapitulatif des défauts d'adaptabilité et flexibilité identifiés pour le portail SOLENN A. Le diagnostic ergonomique (type de critère non respecté et devant être amélioré) et la recommandation afférente sont également donnés.** 

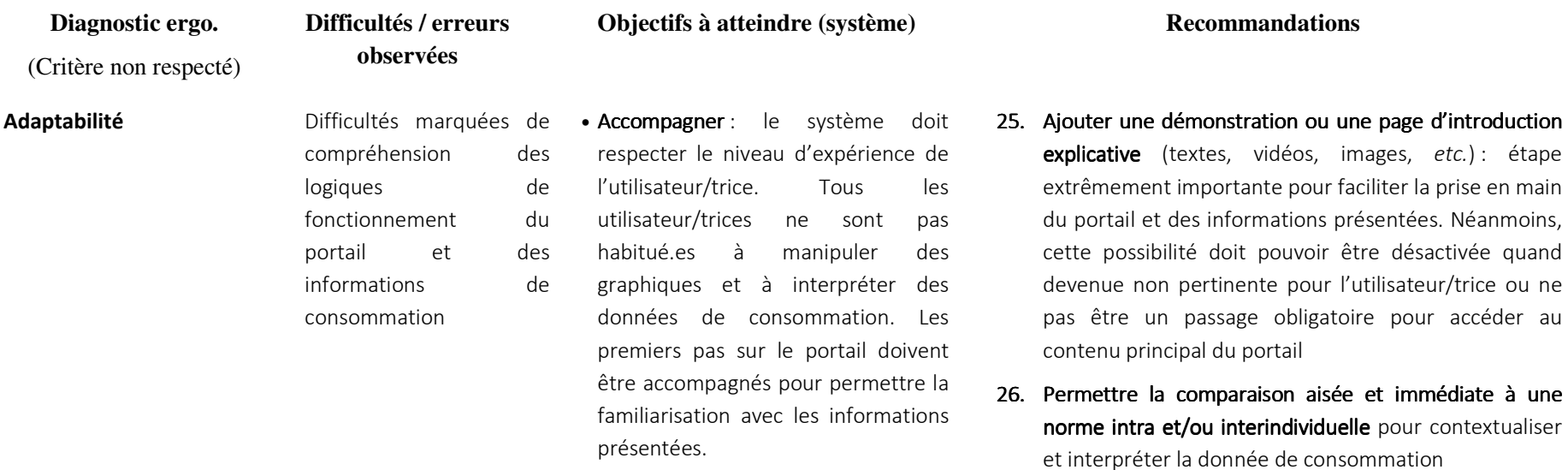

- 27. Accompagner la lecture du graphique : apporter du détail aux graphiques (jours, météo) et la possibilité de les annoter pour faciliter l'interprétation des informations de consommation
- 28. Permettre la comparaison aisée et immédiate à une norme intra et/ou interindividuelle pour contextualiser et interpréter la donnée de consommation
- 29. Proposer des unités d'affichage moins techniquescomme les pourcentages ou les valeurs tarifaires (voir livrable 2.3\_123)
- **30. Proposer des informations personnalisées** : éco-gestes adaptés, synthèses ciblées, alertes, etc.

Flexibilité **Elexibilité** du portail. pauvreté fonctionnelle, absence d'adaptation du portail aux besoins des utilisateur/trices

• Apporter richesse fonctionnelle et souplesse au portail : le système doit pouvoir s'adapter au plus grand nombre de ses utilisateur/trices potentiel.les. Il s'agit ici principalement de permettre aux utilisateur/trices de personnaliser le portail pour l'adapter à leurs besoins et faciliter l'atteinte de leurs objectifs de navigation.

- 31. Ajouter des informations générales ou des conseils sur les éco-gestes généraux à tester
- 32. Ajouter des informations de contexte (météo)
- 33. Permettre le choix du format d'affichage des données(choix de l'unité, graphiques cumulés, etc.)
- 34. Proposer une information temps réel
- **35. Faciliter l'accès au portail** (application multi-support)
- 36. Intégration des éléments apportés dans le cadre du livrable 2.3.4

## DEFAUTS DE CREDIBILITE : NECESSITE D'AMELIORER L'UTILISABILITE

La crédibilité désigne la capacité du portail « *à inspirer confiance et à faire accepter la véracité de ses informations* » (Nemery, 2012, p.79). Plus l'émissaire de l'information est connu et reconnu (comme un expert du domaine ou un grand groupe par exemple), plus il sera perçu comme crédible (ainsi que le contenu qu'il diffuse, Nemery, *ibid*.). Une information jugée crédible et convaincante constitue le prérequis de son acceptation. Dans le cas contraire, c'est-à-dire si une partie ou la totalité de l'information n'est pas comprise ou ne paraît pas fiable, l'information ne sera pas prise en compte (Burgoon *et al.*, 2000, cité par Nemery, *ibid*.). Par ailleurs, la présence de problèmes techniques du système (comme les difficultés de connexion ou l'absence de données par exemple), d'utilisabilité ou d'erreurs mêmes minimes (comme des fautes d'orthographe) ont un impact fortement négatif sur la crédibilité perçue par les utilisateur/trices (Fogg *et al.*, 2000). Le jugement résultant est persistant, comme les avis affectés à des agents humains (*ibid*.). Par ailleurs, la crédibilité d'un système est améliorée lorsque l'utilisateur/trice entraperçoit l'organisation humaine sous-jacente (par exemple par la présence d'une adresse physique, d'un numéro de téléphone, d'une description ou d'un organigramme de l'équipe avec photos, *etc.*) (*ibid*.).

Comme indiqué dans le livrable 2.3\_123, les informations fournies doivent être claires et facilement compréhensibles pour être prises en compte par l'individu et limiter ses craintes vis-à-vis des technologies de type *smart-grid*. Nemery (*op.cit*.) conclut que **la non crédibilité des systèmes freine ou stoppe l'interaction, à l'inverse, la crédibilité augmente leur usage et l'entretient.**

Les problèmes techniques et les défauts d'utilisabilité du portail SOLENN A à savoir : les difficultés fortes d'utilisation des calendriers pour l'ensemble des raisons décrites dans la partie dédiée aux résultats de l'évaluation de l'utilisabilité du portail (manque de cohérence interne du portail et nonrespect des conventions web, notamment) et d'interprétation des informations, la perte de donnée récurrente et non expliquée et les erreurs du système aide ou message d'erreur diminuent fortement la crédibilité accordée au système et aux informations qu'il restitue. Les difficultés d'accès au portail sont en effet rédhibitoires pour l'utilisateur/trice. **La totalité des 8 foyers rencontrés a rapporté des difficultés pour se connecter au portail. Ces difficultés de connexion ont œuvré à un abandon immédiat de l'interaction** (et certainement massif au regard du faible taux de connexion au portail SOLENN A). **Elles peuvent apparaître comme étant de l'ordre du détail, elles s'avèrent en fait essentielles à considérer**. Si l'utilisateur/trice ne peut se connecter au portail, il/elle ne peut accéder à ses informations de consommation. L'interaction est abandonnée avant même que la personne n'ait eu l'opportunité de découvrir les possibilités offertes par la technologie *smart-grid*. Aucune chance n'est donnée à une appropriation de l'outil, celle-ci ne pouvant *de facto* se produire. Cette difficulté entache la crédibilité du portail ainsi que l'acceptation de la technologie. Par ailleurs, les correctifs apportés entre le premier et le second hiver (aide à la création des mots de passe et remontée de données de consommation sur le portail) n'ont que difficilement permis d'intéresser les utilisateur/trices ayant déjà abandonné l'interaction. En d'autres termes, « le mal a été fait » : il est alors difficile de faire « revenir » des utilisateur/trices s'étant détourné.es de la technologie. Celle-ci a été évaluée et jugée par les individus l'utilisant comme ne satisfaisant pas à leurs besoins et abandonnée en conséquence (les utilisateur/trices « passent à autre chose »). **Cela montre les effets extrêmement dommageables de la mise à disposition d'une interface non aboutie et souligne la nécessité absolue de proposer des portails qui permettent de remplir les critères qui conditionnement leur existence (à savoir de pouvoir de connecter et afficher des données,** *a minima***).** Le ratio fortement négatif entre commentaires positifs et négatifs au cours et à l'issue de l'utilisation du portail témoigne des effets nocifs de ces différents défauts et difficultés. Comme précédemment discuté dans le présent document, le utilisateur/trices doivent être guidé.es et informé.es des erreurs du système et de l'absence de données pour leur permettre d'adapter leur utilisation et d'éviter des erreurs de compréhension pouvant être fortes. Cela doit également éviter que le système et l'information soient considérés comme peu fiables et donc peu crédibles *in fine*, ce qui pourrait conduire à une rupture de l'interaction.

**Verbatims : critère** *Crédibilité* **– absence des données et difficultés de connexion -**

## **Martine :**

« Non. Si, peut-être. Mais bon, comme, alors ça marche quand vous êtes venues, on a, on a testé, ça marchait pas. Vous avez dû nous rappeler en disant ça marchait mieux. Pour nous ça marchait pas mieux. Du coup on a, on a un peu abandonné. Et récemment j'ai essayé de me connecter, ça marchait plus. Alors …

On a essayé …L'an dernier. Après votre passage, et d'ailleurs, puisqu'on a constaté ensemble que ça ne marchait pas. Et ensuite, vous nous avez rappelés en disant ça doit s'améliorer. En fait, je me suis reconnectée à ce moment-là, ça s'était pas amélioré. Et puis du coup, après, voilà. Que c'était pas au point. C'était, c'était un projet qui n'était pas encore abouti, que, voilà, c'est tout. »

## **Pierre-Henri**

« Ah d'accord. Suivre mes, alors, suivre mes consommations. Bon. Bienvenue sur … Moi si je vois ça, ça veut dire que je suis déjà sur mon espace personnel. J'ai pas, j'ai pas à mettre mon,

mon codifiant (comprendre identifiant de connexion). Bon. Suivre mes consommations. Bon, moi je, moi je serais, je suis très intuitif. Bon, voilà. D'accord. Bon alors, identifiant, alors, majuscule. Alors ça aussi le, le fait d'avoir ça, c'est rédhibitoire pour aller régulièrement sur internet, avec des codifiants à la mords moi le nœud.

« Alors. Est-ce que j'ai mis, voilà. Bon alors, donc je, je vais en bas. Est-ce que ça va en bas ? Non. Ça va pas en bas. Le mot de passe. Donc, alors oui, votre truc. Ah merde. Je fais que de, ah oui. Oui. Un truc comme ça, je m'en vais ailleurs. »

#### **Françoise**

« Parce que j'ai jamais réussi à me connecter. J'ai essayé plusieurs fois. D'ailleurs j'avais eu des coups de fil. J'ai, j'ai réessayé. Et puis bon, après, je vais être honnête, je, j'ai plus pensé à ça. Et, mais à chaque fois que j'ai voulu me connecter, j'ai jamais réussi à me connecter, dessus. [...] quand je voyais, j'essayais de me connecter, parce que, pour avoir quelque chose à dire. Mais bon, j'arrivais pas. Ça se, ça se connectait pas. Quand, déjà je trouvais pas facilement l'endroit où il fallait cliquer pour mettre le mot de passe et tout. C'est, ça marchait pas. […] Et les, je pouvais même pas mettre les identifiants ? J'arrivais pas du tout. Alors, peut-être que je suis pas douée. Mais, pourtant je me connecte à, je me connecte à la CAF, je me connecte sur mes comptes. Je me connecte quand même sur certains trucs. »

## DEFAUTS D'ATTRACTIVITE : UNE UTILITE PERÇUE EN BERNE

Les difficultés de connexion, l'absence et la perte de données, les défauts d'utilisabilité sans compter la pauvreté des fonctionnalités proposées ainsi que les difficultés fortes de compréhension (ces deux dernières questions seront traitées dans le livrable 7.1\_14b) ont conduit à une **attractivité faible si ce n'est nulle du portail SOLENN A. L'utilité du portail n'est pas perçue ou marginale.** 

Par ailleurs, même si la question de la genèse instrumentale (c'est-à-dire de l'appropriation) n'est pas traitée dans le cadre de ce livrable, il est néanmoins important de préciser ici qu'aucune genèse n'est observée pour ce panel. Ce constat appuie celui d'une attractivité perçue faible. En effet, **100% de utilisateur/trices déclarent une faible attractivité du portail SOLENN A**. Pour rappel, il est communément admis que 5 utilisateur/trices permettent de détecter plus de 80% des problèmes d'utilisabilité d'une interface (Nielsen & Landauer, 1993). **L'amélioration des possibilités d'accès au portail et de son utilisabilité sont donc indispensables pour maximiser les chances d'appropriation de la technologie.** 

## **Verbatims : critère** *Attractivité*

#### **Pierre-Henri :**

« C'est d'aller du, ah, janvier, ah, c'est ça, du 1er janvier au mois de février. Donc, normalement, c'est 2017. Voilà. Alors, ici, je vais cliquer. Voilà. Votre truc, il m'agace, sérieusement. Bon. Moi je vais là, je mettrais la date du 1er janvier, je mettrais la date de fin février là. Et puis, et c'est une consommation, non, ça ne correspondrait pas. Et, je mettrais, j'irais visualiser. Et voilà. Pour la période, sélection d'une période spécifique. Voilà. J'irais, je visualiserais. Bon, alors là, j'y arrive pas. Ah si, il y est. Alors, comment je fais pour revenir en arrière, pour effacer ? Oh merde. Alors là, votre truc, je le balance à travers, j'ouvre la fenêtre en grand et je balance ça. » « Ah, enfin. Enfin. Mais ça, ça m'invite pas à y aller, à y retourner. »

*Intervieweuse : Vous avez l'intention d'utiliser ce site internet ?* 

« Pourquoi ? Faudrait que vous me démontriez. Pourquoi ? »

*Intervieweuse : S'il restait en l'état, tel qu'il est aujourd'hui ?* 

« J'ai pas, non. Franchement non. Franchement non. Mais, y a beaucoup de trucs. Non, j'ai pas l'intention de l'utiliser. »

#### **Dominique**

« D'aller sur internet, enfin quand j'y suis allée, là ? De voir mes courbes. Je me souviens de ça, de, ah oui tiens j'ai, par rapport aux heures creuses, aux heures pleines, je me souviens. Mais j'étais avec vous. Ça, ce que je me souviens, c'est quand j'étais avec vous. Moi j'y suis retournée, bon pour moi j'ai vu à peu près la même chose. Donc j'ai pas insisté, après, sur la recherche, ce que je pouvais voir, quoi. »

« Oui. J'avoue, je sais pas ce que ça m'a (apporté), je peux pas vous traduire ce que ça m'a apporté. Oui. Je dirais rien, alors. Je dirais, rien. »

#### **Françoise** :

« Pas grand-chose (la technologie ne m'a rien apportée). Je vais être franche. Rien. Enfin disons que, du coup, oui, je peux pas voir un intérêt, ni quoi que ce soit. Puisque, comme je vous dis, j'ai jamais réussi à me connecter. Donc, ça, de ce fait là, ça, ça n'a rien, ça n'a rien abouti.

« […] Donc on, c'est vrai qu'on reste limité, quoi, dans le site, quoi. »

« Oui. Mais le site, j'aurais pu me connecter, encore. Je me serais dit, oui, si c'est bien, en faisant la ... Mais j'ai jamais réussi à me connecter. Donc du coup, non, ça m'a rien apporté du tout. C'est clair. »

#### **Souleymane**

« La problématique ça sera plus une problématique de gens qui ont l'habitude d'utiliser l'informatique ou pas l'utiliser. Là c'est, c'est de l'intuitif, quoi. Quand on a l'habitude d'utiliser l'informatique, intuitivement, bon là, on finit par bidouiller et puis à trouver. En définitif, faut pas avoir à bidouiller. […] Il est … quelqu'un qui a jamais fait d'informatique, il s'en sortira pas. C'est clair. »

Il est très intéressant de noter que nombre des recommandations qui ressortent de la présente analyse correspondent précisément à celles issues des données de la littérature et reportées dans les livrables UBS 2.3\_123, et 3.1\_ 4.1 sur la nature et le format souhaités dans le cadre d'interface de type *smartgrid*. Ces recommandations avaient été présentées dans la communication Bouchet et Chauvin (2015).

Le tableau 10 ci-dessous récapitule les défauts décrits ci-dessus et propose des pistes d'amélioration du portail sur ces points.

**Tableau 10. Récapitulatif quant aux défauts de crédibilité et d'attractivité du portail SOLENN A. Le diagnostic ergonomique (type de critère non respecté et devant être amélioré) et la recommandation afférente sont également donnés.** 

#### **Difficultés de localisation du classement**

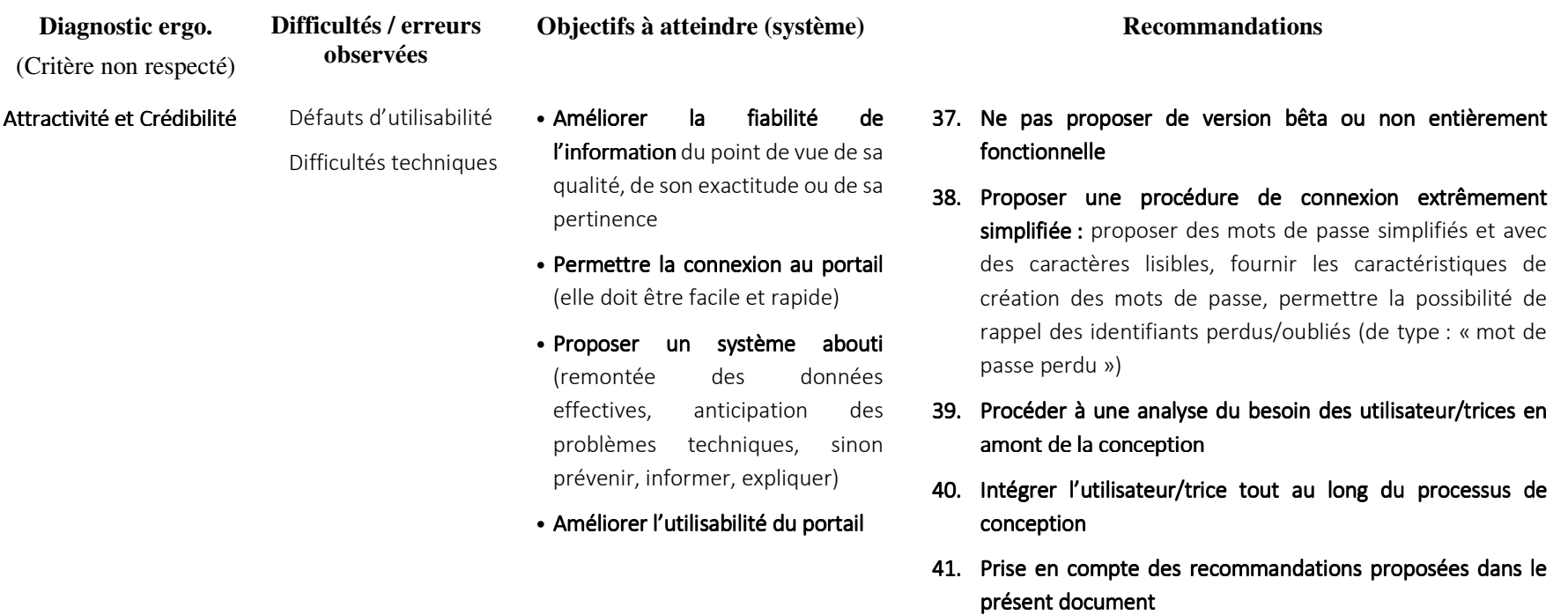

42. Intégration des éléments apportés dans le cadre du livrable 2.3.4

## 4.5. CONCLUSION UTILISABILITE PORTAIL SOLENN A

L'évaluation de l'utilisabilité du portail SOLENN A a globalement montré, malgré un taux de réussite plutôt bon, que les tâches ont été réalisées avec de nombreuses erreurs, sur un temps long et durant lesquelles de nombreux commentaires négatifs ont été émis. Les utilisateur/trices prenaient en effet 4 à 11 fois plus de temps qu'un expert du portail (c-à-d. le temps que devrait prendre un individu pour atteindre un objectif sur le portail de manière optimale) pour réaliser une tâche identique. Ce temps de réalisation s'explique principalement par les difficultés d'affichage de la courbe de consommation et, précisément, d'utilisation du calendrier et de localisation des courbes. Ces difficultés représentent environ 86 % des erreurs observées. Elles s'expliquent par un manque de respect des standards de la navigation *web* en la matière et un manque de cohérence interne du portail. La logique d'utilisation du portail est difficilement accessible aux utilisateur/trices et l'accès facile et rapide aux graphiques de consommation est compromis.

Des données manquantes ont également été constatées pour 3 des 5 foyers ayant participé au test d'utilisabilité. Ce constat laisse présumer que ce problème est probablement fortement généralisé à l'ensemble du panel « témoin ». Dans le cadre de l'intervention de l'équipe socio-ergonomique, l'absence de données était systématiquement expliquée aux personnes rencontrées pour éviter de perturber la réalisation du test. Dans le cadre d'une utilisation réelle, ce soutien n'est pas présent et l'absence de message explicatif sur ce point pourrait conduire à des incompréhensions voire à une perte de confiance vis-à-vis de l'information fournie. Il s'agit ici de l'expression des contraintes internes au système (ce point sera abordé dans le cadre du livrable 7.1\_14b). L'absence de message d'erreur et d'explication accompagnant la perte de données sont des choix de conception qui nuisent à l'interprétation des données d'électricité ainsi qu'à la crédibilité accordée au système (la fiabilité des données pouvant alors être remise en cause).

De manière générale, les choix opérés pour la conception du portail SOLENN A contraignent fortement les actions des personnes souhaitant l'utiliser. Un grand nombre de manipulations doit en effet être réalisé – si toutefois l'utilisateur/trice y parvient - pour consulter les courbes de consommation. Les difficultés d'utilisation des calendriers pourraient par ailleurs orienter vers une consultation unique des consommations données par défaut amoindrissant ainsi la possibilité des utilisateur/trices de comparer différentes périodes de consommation et *in fine* d'améliorer leur compréhension de leurs usages de l'électricité.

L'analyse des verbalisations et des discours soulignent également les effets extrêmement dommageables du déploiement d'une interface non aboutie. Concernant le portail SOLENN A, les difficultés ou impossibilités de connexion participent à un abandon immédiat et très certainement massif de la technologie.

La lecture et l'interprétation des graphiques est par ailleurs difficile en raison du manque d'accompagnement du portail à ce niveau. Le manque d'information et de légende détaillée, le vocabulaire technique utilisé, le choix de proposer exclusivement l'unité de kWh, l'impossibilité de personnaliser les graphiques et de pouvoir les annoter contribuent à rendre difficile voire impossible l'interprétation des données restituées. L'information est majoritairement considérée comme non pertinente, parce que non exploitable, le portail est majoritairement jugé comme peu attractif.

L'évaluation de l'utilisabilité du portail SOLENN A a donc mis en avant différents défauts du portail. Ceux-ci ont un impact fort du point de vue de la satisfaction et de l'utilité perçue de la technologie *smart-grid*. L'utilisabilité du portail est insuffisante pour faciliter son appropriation. Dans ces conditions, la genèse instrumentale ne peut s'opérer que difficilement. Comme précédemment indiqué, aucune appropriation n'est constaté pour le panel témoin dans le cadre de l'étude socioergonomique (comprenant 8 foyers) que ce soit au cours de l'hiver 1 ou de l'hiver 2. L'ensemble des contraintes constatées pour cette technologies que ce soit au niveau interne du système (difficultés voire impossibilité de connexion, absence ou perte de données de consommation), des commandes proposées (pauvreté fonctionnelle) et d'organisation du portail (difficultés fortes de comparaison temporelle inter-individuelle et d'affichage de la courbe de consommation) permet d'expliquer ce constat au niveau micro de l'analyse. **Si les utilisateur/trices ciblé.es n'arrivent pas à manipuler et à comprendre les propriétés de l'outil, si l'information donnée est perçue comme peu crédible et peu compréhensible, cela constitue un frein fort au processus d'appropriation.** Cela pourrait même avoir un effet délétère en jugulant un intérêt pré-existant (au projet SOLENN et à l'intégration des *smart-grid* dans les foyers) pour ce type de technologie après utilisation du portail. Les défauts du portail ont été abordés à des multiples reprises, dans le cadre de COPIL notamment. L'importance de ne pas utiliser un vocabulaire technique tel que « courbe de charge », « pas de temps », *etc.* (voir également livrable 7.1\_8a) a été régulièrement rapporté par l'équipe socioergonomique. De la même manière, la nécessité de s'adapter au niveau d'expertise de l'individu et d'un accompagnement (tutoriel, notice, explication par un tiers, *etc.*) pour l'utilisation des portails et principalement pour la lecture des graphiques de consommation a régulièrement été relevé par l'équipe et recommandé dans le cadre du livrable 7.1\_8a et du présent livrable.

Les difficultés et défauts observés sont très révélateurs des conséquences négatives d'une démarche techno-centrée où l'utilisateur/trice final.e n'est considéré.e que trop tardivement (voire pas du tout) dans le processus de conception. L'intervention ergonomique doit survenir dès le début du projet de conception, pour qu'une analyse du besoin des individus « cœur de cible » soit effectuée en amont ; l'utilisateur/trice doit plus globalement être pleinement intégré.e au processus de conception.

L'intégration des recommandations proposées dans ce document devraient permettre d'améliorer la facilité d'utilisation du portail, son apprentissage et la compréhension des données de consommation. Néanmoins, cela ne signifie pas que le portail sera approprié pour autant, d'autres facteurs entrant en ligne de compte (comme la motivation, le cadre social, *etc.*, voir livrable 7.1\_14b) mais cela permettra néanmoins de maximiser les chances d'utilisation.

#### **EN RESUME**

## UTILISABILITE SOLENN A

Dans sa version actuelle, le portail SOLENN A est techniciste, peu compréhensible et peu accessible à un public néophyte que ce soit du point de vue de l'accès aux données de consommation (de la connexion au portail à l'affichage des graphiques de consommation), de leur manipulation (utilisation des calendriers pour modifier l'affichage des périodes de consommation) à leur lecture et interprétation. Ces défauts importants rendent le portail peu utilisable et les choix de conception opérés exercent une contrainte importante sur les possibilités d'action de l'individu. Les conditions pour l'appropriation ne sont pas réunies et l'incidence du portail sur le développement de pratiques de maîtrise des consommations en électricité est nulle. Les besoins utilisateur/trice doivent être considérés dès le début du processus de conception pour permettre l'émergence d'une technologie innovante et pertinente pour la maîtrise des consommations en électricité.

# **5.** EVALUATION DE L'UTILISABILITE DU PORTAIL SOLENN B

Neuf participant.es du panel SOLENN B (3 femmes, 6 hommes), entre 20 et 78 ans (âge moyen de 53 ans), ont participé à l'étude socio-ergonomique n° 7. Un.e participant.e n'a pas pu réaliser de test d'utilisabilité en raison de problèmes matériels. Ainsi, au total, l'utilisabilité du portail SOLENN B a été évaluée auprès de 8 utilisateur/trices. Pour rappel, il est communément admis que 5 utilisateur/trices permettraient de détecter plus de 80% des problèmes d'utilisabilité d'une interface (Nielsen & Landauer, 1993, voir livrable 7.1\_7).

Au moment de l'étude, les foyers rencontrés disposaient du portail SOLENN B depuis au moins 7 mois (à l'exception d'une personne qui disposait du portail depuis 5 mois seulement). Toutes les personnes de l'échantillon SOLENN B rencontrées dans le cadre de cette étude ont déclaré avoir déjà utilisé le portail à plusieurs reprises. Plus précisément, 4 personnes déclarent utiliser le portail au moins une fois par mois (sur 8 mois environ) et 5 entre 2 et 5 fois. Aucun effet du niveau d'expertise sur le taux de réussite, le temps de réalisation ou le nombre d'erreurs commises n'a statistiquement<sup>20</sup> été observé. Le niveau d'expertise ne sera donc pas distingué dans l'analyse, celuici n'étant pas significatif. Les défauts ergonomiques révélés dans le cadre du test d'utilisabilité du portail sont détaillés ci-dessous. Il est important de rappeler que ces défauts sont étudiés parce qu'ils constituent une entrave à l'apprentissage du fonctionnement de la technologie et donc au développement de son éventuel usage. Cette étude constitue un premier échelon d'analyse du niveau micro (niveau individuel, activité d'utilisation) dédié à la genèse instrumentale. Nous rappelons que ce niveau ne se réduit pas aux seuls tests d'utilisabilité ; ceux-ci ne représentent en effet qu'une première brique d'analyse.

# 5.1. EFFICACITE

L'efficacité d'une interface est définie par la norme ISO 9241-11 (1998) comme « *la précision ou le degré d'achèvement selon lesquels l'utilisateur atteint des objectifs spécifiés* ». Une interface *web* utilisable doit être efficace c'est-à-dire qu'elle doit permettre aux personnes qui l'utilisent d'atteindre facilement leurs objectifs. L'utilisation et l'apprentissage doivent être aisés. L'efficacité est le critère

<sup>-</sup><sup>20</sup> Un test des rangs de Kruskall Wallis n'indique pas d'effet significatif du nombre d'utilisations sur le taux de réussite, le temps de réalisation ou le nombres d'erreurs commises.

primordial à satisfaire pour les interfaces adressées au grand public (Boucher, 2007). Dans le cadre de l'évaluation de l'utilisabilité, l'efficacité des interfaces est majoritairement étudiée à travers le taux de réussite de la tâche (c-à-d. la réalisation avec succès de scénarios d'utilisation prédéfinis) : les utilisateur/trices arrivent-ils/elles à faire ce qu'ils/elles veulent faire ? Les scénarios d'utilisation définis pour l'évaluation de l'utilisabilité du portail SOLENN B ont été présentés dans le cadre du livrable de méthode 7.1\_13. Pour les rappeler brièvement, ces derniers correspondaient aux tâches suivantes :

- Scénario 1 : consulter la courbe de consommation<sup>21</sup> d'électricité du foyer d'une journée donnée (date imposée)
- Scénario 2 : comparer les index de consommation d'électricité du foyer du mois précédent avec ceux de foyers équivalents
- Scénario 3 : s'engager à réaliser un éco-geste donné (éco-geste imposé)
- Scénario 4 : consulter la position de l'équipe, à laquelle appartient le foyer, au sein du classement du challenge en cours

La figure 13 ci-dessous présente les pourcentages de réussite avec erreurs (taux de réussite global) et sans erreur d'utilisation (taux de réussite optimal) ainsi que le pourcentage d'échec pour chacun des trois scénarios d'utilisation réalisés pour étudier l'utilisabilité du portail SOLENN B. Un scénario est considéré comme réussi lorsque la personne arrive à atteindre l'objectif fixé dans la consigne qui lui est présentée (afficher la courbe de puissance de son foyer pour une période donnée, par exemple).

-

<sup>&</sup>lt;sup>21</sup> Il s'agit de la courbe de puissance journalière

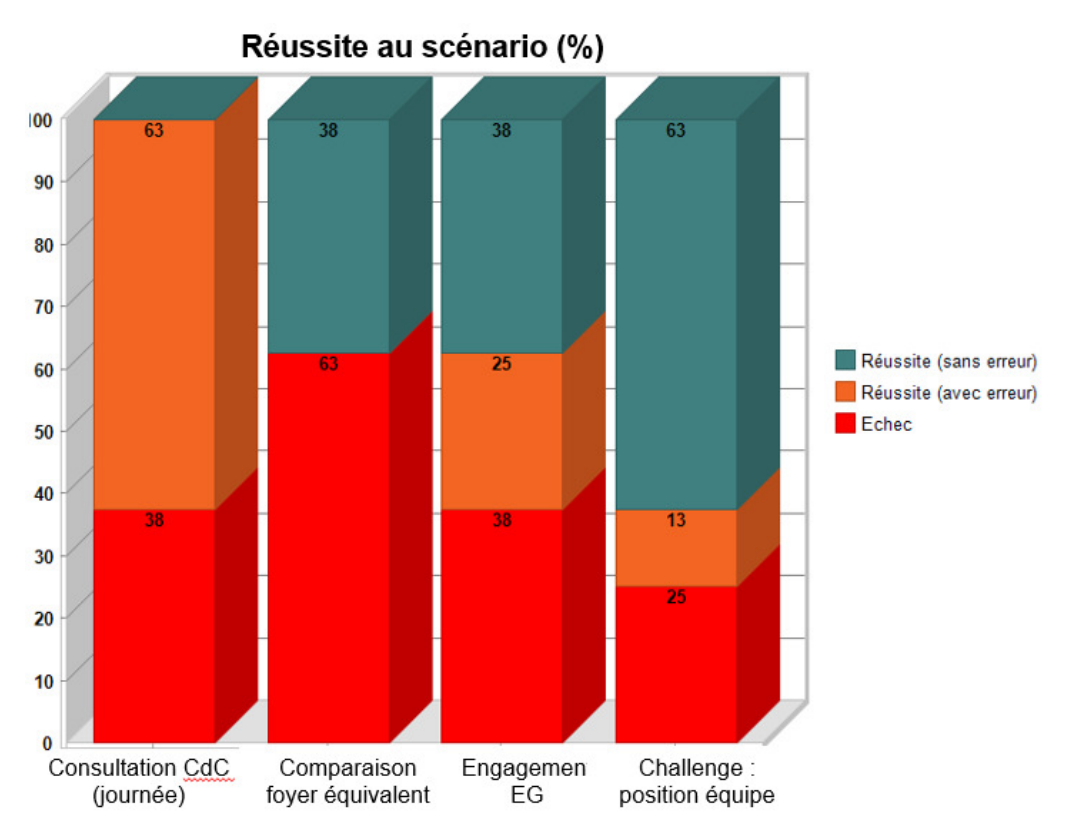

**Figure 13. Taux de réussite/échec selon le type de tâche. EG est utilisé pour signifier les Eco-Gestes.** 

Le taux de réussite global constaté est de 59.4 %. Le taux optimal de réussite (c'est-à-dire le pourcentage de scénarios réalisés sans aucune erreur) est en revanche de 34.4 %. Plus ce taux est proche de 100%, plus un portail *web* est efficace. Plus précisément, 32 scénarios<sup>22</sup> ont été effectués au total par les expérimentateur/trices du panel SOLENN B rencontré.es dans le cadre de cette étude, 19 ont été réalisés avec succès mais seulement 11 l'ont été sans aucune erreur.

La figure 13 ci-dessus permet de constater que le scénario 1 (consultation de la courbe de puissance pour une journée définie) n'a jamais été réalisé de manière optimale - sans aucune erreur contrairement aux autres scénarios d'utilisation. Au contraire, la réalisation du scénario 1 a donné lieu à un nombre d'erreurs significativement plus important (test des rangs de Kruskall-Wallis, KW-H (3 ; 32) = 10.98; *p* < 0.05) que celui constaté pour les autres scénarios (voir tabl. 11 ci-dessous pour le détail du nombre d'erreurs par scénario). **Ce premier résultat indique que les utilisateur/trices rencontrent des difficultés à consulter leurs courbes de consommation d'électricité.** 

-

<sup>&</sup>lt;sup>22</sup> Pour rappel, chacun des 8 utilisateur/trices ont réalisé 4 scénarios d'utilisation différents, soient un total 32 scénarios effectués par l'ensemble du panel SOLENN B de l'étude.

| Scénario        | Utilisateur/trices | Nb total  | Min. | Max. | Moy. | Ecart-type |
|-----------------|--------------------|-----------|------|------|------|------------|
|                 | (nb)               | d'erreurs |      |      |      |            |
| SC <sub>1</sub> | 8                  | 30        | າ    | 6    | 3.75 | 1.17       |
| SC <sub>2</sub> |                    | 9         | 0    | 4    | 1.13 | 1.36       |
| SC <sub>3</sub> |                    | 13        | 0    | 6    | 1.63 | 2.1        |
| SC <sub>4</sub> |                    | 9         | 0    | 4    | 1.13 | 1.64       |

**Tableau 11. Résultats concernant le nombre d'erreurs (somme, minimum, maximum, moyenne et écart-type) constaté pour chaque scénario réalisé.** 

Aucun effet significatif du type de scénario n'a été observé sur le temps de réalisation ou le taux réussite. Néanmoins, l'observation de la figure 13 ci-dessus permet de constater un nombre d'échecs plus important lors du scénario 2 que lors des autres scénarios. Bien que cette différence ne soit pas significative (KW-H (3 ; 32) = 2.39; *p* = 0.50), cela traduit ici une difficulté à compléter ce scénario. **En effet, 5/8 utilisateur/trices (soit 62.5% de l'échantillon étudié) n'ont pas réussi à comparer la consommation d'électricité de leur foyer à celle de foyers équivalents.** Parallèlement, il y a peu d'erreurs lors de la réalisation de ce scénario (voir tabl. 11) comparativement aux autres scénarios. En d'autres termes, les personnes réussissant à réaliser ce scénario le font sans erreur ce qui est également le cas pour les personnes échouant à le compléter. **Ce dernier constat indique que les utilisateur/trices sont mis en échec rapidement par l'interface.** Cette difficulté sera discutée dans les sections suivantes.

## **EN RESUME**

#### **EFFICACITE**

Le taux de réussite globale est de 59.4 %, en revanche, le taux de réussite sans erreur est de 34.4%. Les utilisateur/trices rencontrent notamment des difficultés à réaliser les scénarios 1 (augmentation du nombre d'erreurs) et 2 (mise en échec rapide) correspondant respectivement à la consultation de la courbe de puissance journalière et à la comparaison de la consommation du foyer avec celle de foyers équivalents. Ces fonctionnalités sont essentielles dans le cadre d'une interface pour la MCE, l'efficacité du portail doit donc être améliorée.

# 5.2. EFFICIENCE

-

L'efficience est définie par la norme ISO 9241 - 410 (2008) comme « *le rapport entre les ressources dépensées et la précision, et le degré d'achèvement selon lequel l'utilisateur atteint des objectifs spécifiés* ». Si les utilisateur/trices doivent pouvoir atteindre facilement leurs objectifs (efficacité), ils/elles doivent également le faire rapidement et avec le moins d'erreurs possibles (efficience). L'efficacité seule n'est donc pas suffisante. Le critère d'efficience est notamment critique pour les interfaces spécialisées ou pour celles pour lesquelles la nécessité de conserver l'intérêt des utilisateur/trices est forte (Boucher, 2007). Dans le cadre de test d'utilisabilité, l'efficience est généralement étudiée à partir de l'étude des temps de réalisation des scénarios d'utilisation ; le taux et le type d'erreurs d'utilisation constatés sont également pris en compte.

## 5.2.1. TEMPS DE REALISATION DES SCENARIOS D'UTILISATION

L'analyse des temps de réalisation des scénarios – c'est-à-dire le temps mis par chaque participant.e pour réaliser chacun des scénarios qu'il leur était demandé de compléter - renseigne sur l'efficience du dispositif testé. Néanmoins, le temps de réalisation est un indicateur qui ne peut être pris en compte qu'en fonction de la nature de la tâche et du contexte d'utilisation (Brangier & Barcenilla, 2003). Le contexte était identique pour l'ensemble des utilisateur/trices, le test s'étant déroulé à leur domicile sur un ordinateur d'expérimentation identique pour tous. Concernant la nature de la tâche, les analyses ont montré que le type de scénario a influencé le nombre d'erreurs (voir sect. xx cidessus) mais pas le temps de réalisation de manière significative. En conséquence, **ni la nature de la tâche proposée ni les conditions de réalisation n'ont influencé de manière significative le temps de réalisation**, ce dernier indicateur doit alors refléter clairement les défauts d'utilisabilité du portail.

Afin d'avoir une valeur de référence, les temps de réalisation mesurés ont été comparé à un temps optimal de réalisation de chaque scénario. Ce temps « expert » a été obtenu à partir de l'outil *CogTool* (CogTool@Carnegie Mellon University<sup>23</sup> ; version 1.1.5, John, Prevas, Salvucci & Koedinger, 2004). Ce logiciel produit un modèle prédictif de la performance humaine c'est-à-dire

<sup>&</sup>lt;sup>23</sup> CogTool repose sur l'environnement ACT-R (Atomic Composant of Thought – Rational ; Anderson, 2007) qui est une architecture cognitive qui simule le fonctionnement cognitif de l'individu.

qu'il permet de prévoir le temps qu'un.e utilisateur/trice expérimenté.e prendra pour réaliser sans aucune erreur les tâches qui lui ont été assignées. En d'autres termes, le temps simulé obtenu à partir de *CogTool* correspond à un temps optimal de réalisation de la tâche. Les simulations effectuées à partir du modèle (temps « expert » ou temps prédit) ont ensuite été comparées aux observations empiriques (c.-à-d. les performances réelles des individus pour chaque scénario, du point de vue du temps de réalisation). La comparaison entre performances empiriques et performances simulées renseigne donc sur l'écart entre un temps optimal de complétion (temps expert) et le temps de complétion mesuré. Si le temps mesuré est significativement supérieur au temps expert, alors l'efficience du portail doit être améliorée : les utilisateur/trices n'arrivant pas à compléter la tâche de manière optimale.

Un test de Wilcoxon révèle une différence significative (avec Z = -4.86, *p* < 0.001) entre temps expert et temps mesuré : **le temps de réalisation des utilisateur/trices est significativement supérieur au temps expert.** Cette différence est significative pour chacun des 4 scénarios d'utilisation réalisés<sup>24</sup>. Le tableau 12 présente les résultats obtenus (pour chaque scénario : temps moyen, temps maximum et minimum, écart-type moyen et ratio entre temps prédit et mesuré) et permet de constater que le **temps mesuré est - environ - 3 à 7 fois plus long que le temps expert.**

**Tableau 12. Temps expert (prédit, en seconde) pour chaque scénario obtenu à partir de l'outil** *CogTool,* **temps de réalisation mesuré au cours du test d'utilisabilité pour chaque scénario et ratio obtenu entre temps prédit et mesuré.** 

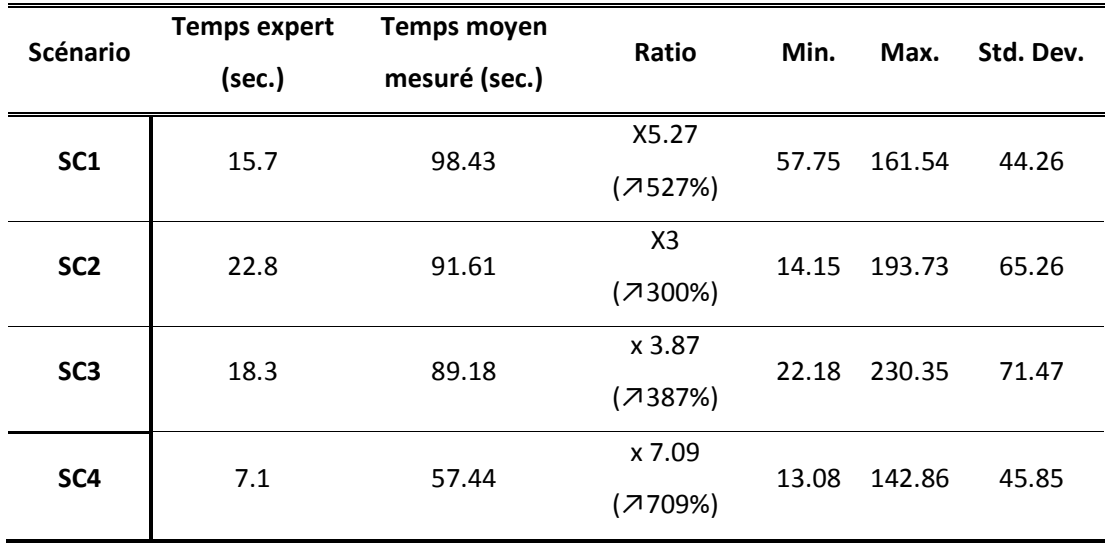

-

<sup>&</sup>lt;sup>24</sup> Avec Z = -2,52, p <0,05 pour les scénarios 1, 3 et 4 et Z = -2,38, p <0,05 pour le scénario 2.

# **Les résultats concernant les temps de réalisation des scénarios traduisent des défauts d'efficience du portail.**

Par ailleurs, une analyse des corrélations (Rho de Spearman, corrélations non paramétriques) a été réalisée et montre un lien significatif entre le temps de réalisation et : le nombre total d'erreurs commises ( $r = 0.57$ ,  $p < .01$ ), le nombre d'erreurs non critiques ( $r = 0.46$ ,  $p < .01$ ) et le nombre de commentaires négatifs - durant et après la réalisation du scénario - (*r* = 0.43, *p* < .05). Ces résultats indiquent que lorsque le temps de réalisation augmente, le nombre d'erreurs (notamment non critiques – c'est-à-dire qui n'empêchent pas la réalisation de la tâche -) et de commentaires négatifs augmentent également. **En d'autres termes, l'augmentation de la durée d'utilisation témoigne de difficultés à utiliser le portail et par conséquent, d'une diminution de son efficience et de la satisfaction des utilisateur/trices.**

Il est également à noter ici que le temps de réalisation et taux de réussite ne sont pas corrélés : certains scénarios ayant en effet été réalisés avec succès après tâtonnement (essais/erreurs) ou rapidement (sans erreur) ou sans succès après tâtonnement (essais/erreurs, abandon) ou rapidement (abandon).

#### **EN RESUME**

#### **EFFICIENCE**

Les utilisateur/trices ont eu besoin de 3 à 7 fois plus de temps que celui nécessaire à un expert pour réaliser la même tâche. Par ailleurs, plus le temps de réalisation augmentait, plus le nombre d'erreurs commises et de commentaires négatifs concernant l'utilisation du portail augmentaient.

Ces résultats indiquent clairement un défaut d'efficience du portail : les utilisateur/trices n'arrivent pas à atteindre rapidement et sans erreur leurs objectifs. Dans le cadre d'une utilisation réelle, l'interaction avec le portail SOLENN B pourrait être abandonnée et la technologie *smart-grid* rejetée.

## 5.2.2. TAUX ET TYPE D'ERREURS

Les erreurs recensées ont été divisées en deux catégories : les erreurs critiques (EC) et non critiques (ENC). Pour rappel, les erreurs non critiques sont des erreurs qui n'empêchent pas la réalisation de la tâche et donc l'atteinte de l'objectif de l'utilisateur/trice dans le cadre de sa navigation. Elles amoindrissent en revanche l'utilisabilité du portail. Les erreurs critiques sont des erreurs bloquantes qui empêchent la réalisation de la tâche et donc l'atteinte de l'objectif de l'utilisateur/trice. Au total, 63 erreurs ont été comptabilisées dont 37 ENC et 26 EC. Pour qu'un portail soit utilisable, il doit tendre vers un taux d'erreurs nul au cours de son utilisation.

Sur l'ensemble des scénarios réalisés par l'ensemble des participant.es, **37 erreurs non critiques (ENC)** ont donc été comptabilisées : 21 sont liées à des difficultés d'affichage de la courbe de puissance journalière (CPJ) **(**ces erreurs représentent 57% des ENC), 9 sont liées à des difficultés de localisation des éco-gestes (24%), 5 sont liées à des difficultés de localisation du classement (challenge) (14%) et 2 à des difficultés d'affichage du graphique de comparaison **(**5%). Il convient de rappeler qu'aucune erreur n'est à négliger : l'individu pour qui cette erreur a été constatée pouvant être représentatif d'un panel d'individus beaucoup plus large.

Concernant les **erreurs critiques (26 EC) ont été constatées :** 9 sont liées à des difficultés d'affichage du graphique de comparaison (dont 5 en raison d'erreurs du système, ce type d'erreur représentent 35% des EC), 8 à des difficultés d'affichage de la courbe de puissance journalière (31%), 4 à des difficultés de localisation des éco-gestes (16%) et 4 à des difficultés de localisation du classement (challenge en cours, 16%). La figure 14 ci-dessous synthétisent ces résultats.

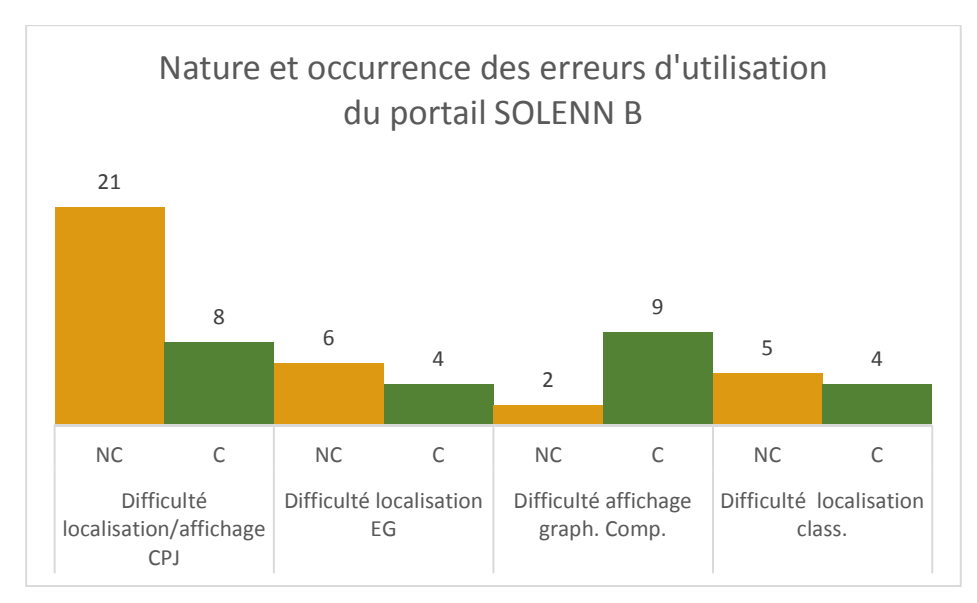

**Figure 14 . Nature, catégorie Erreurs observées, au cours de l'évaluation de l'utilisabilité du portail SOLENN B, selon leur nature, catégorie (critique – C- ou non critique – NC-) et leur occurrence. CPJ est utilisé pour signifier Courbe de Puissance Journalière, EG éco-geste, graph. Comp. Graphique de comparaison et Class. Classement.** 

La figure ci-dessus permet de constater que les 3 erreurs les plus fréquentes concernent, de manière hiérarchisée, des difficultés à afficher la courbe de puissance journalière, à afficher le graphique de comparaison avec un foyer équivalent et à localiser les éco-gestes sur le portail.

# FOCUS SUR LES DIFFICULTES DE LOCALISATION ET D'AFFICHAGE DE LA COURBE DE PUISSANCE JOURNALIERE (CPJ)

Une des principales erreurs observées, qu'elle soit critique ou non critique, concerne l'affichage de la CPJ : les personnes utilisant le portail SOLENN B rencontrent des difficultés à localiser et à afficher la courbe de puissance journalière de leur foyer. Les figures 15 et 16 ci-dessous présentent plus précisément la nature de ces erreurs et leur occurrence.

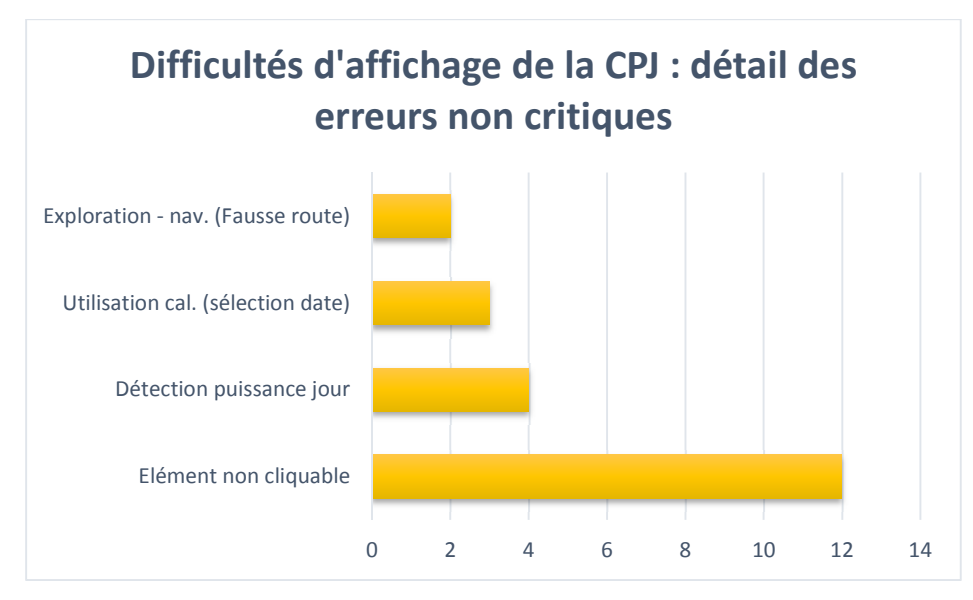

**Figure 15. Répartition des erreurs non critiques liées aux difficultés d'affichage de la CPJ lors de l'utilisation du portail SOLENN B**

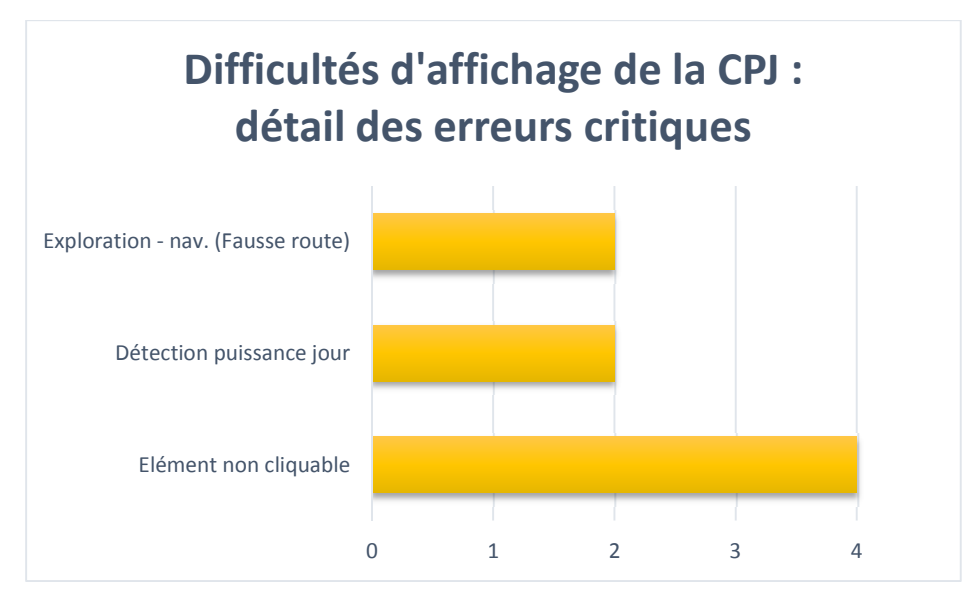

**Figure 16. Répartition des erreurs critiques liées aux difficultés d'affichage de la CPJ lors de l'utilisation du portail SOLENN B.**

Ces graphiques permettent d'expliquer les difficultés de localisation de la CPJ. En effet, l'erreur la plus fréquente correspond aux tentatives des utilisateur/trices **d'afficher la courbe à partir d'éléments non cliquables** (erreurs commises par 6/8 utilisateur/trices)**. Cela indique que l'interface proposée manque d'intuitivité.** Plus précisément, les personnes concernées par cette erreur ont essayé d'afficher la CPJ en cliquant sur les bâtons du diagramme et/ou, toujours dans un second temps, en cliquant sur la date du jour (axe des abscisses) correspondant à la journée devant

être affichée d'après le scénario d'utilisation (voir fig. 17 ci-dessous). Cette action est une tentative d'assimilation de schèmes pré-existants à l'utilisation du portail SOLENN B. En effet, la cliquabilité des informations ou objets pertinents se retrouve sur de nombreux sites à haute fréquentation (comme Wikipédia, sites marchands, bancaires, *etc.*). En d'autres termes, les utilisateur/trices tentent ici d'appliquer leurs savoir-faire en matière de navigation *web* mais sont mis en échec par le portail. La figure 17 illustre cette erreur.

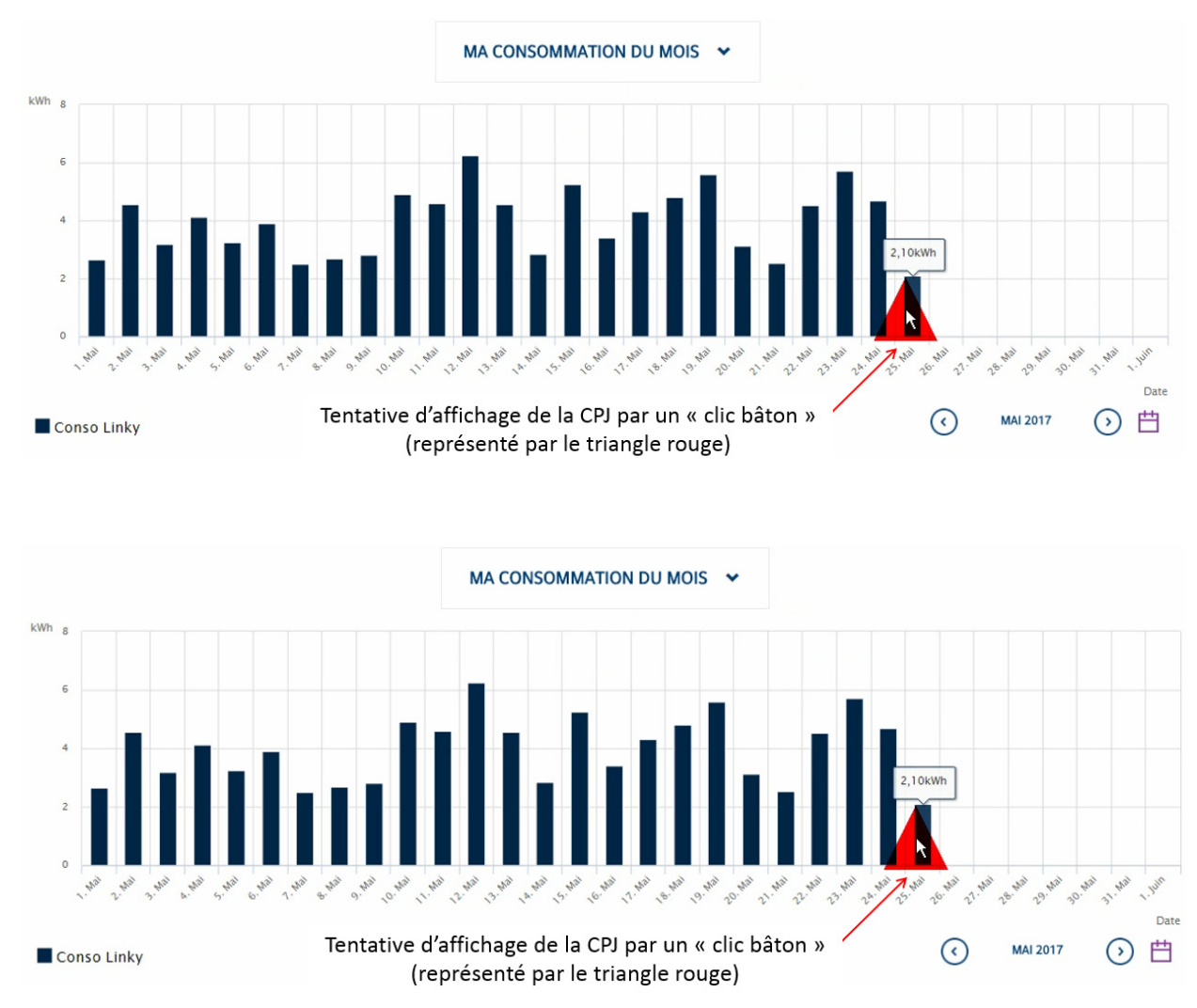

**Figure 17. Illustration de la difficulté d'affichage de la CPJ. Ici les utilisateur/trices tentent d'afficher la courbe de consommation à partir d'éléments non cliquables (bâton et/ou date du jour).** 

Ces tentatives d'afficher de la CPJ *via* des éléments de graphique tient à ce que la localisation de la commande d'affichage appelée « Puissance du jour » est difficile à trouver (cette difficulté concerne 6/8 utilisateur/trices). Cela s'explique à la fois par le fait que **la possibilité de dérouler le menu n'apparaît pas clairement** (voir fig. 18 ci-dessous) et par le **manque d'information sur la possibilité offerte aux utilisateur/trices de consulter la puissance journalière de leurs foyers**.
En effet, 6 utilisateur/trices concerné.es ont déclaré ne pas avoir su ou ne plus se souvenir que cette fonction était proposée sur le portail et donc, *de facto*, ne pas l'avoir cherchée. Il est possible d'envisager que l'appellation « Consommation du mois » soit par ailleurs perçue comme étant le titre du graphique plutôt que comme l'entrée d'un menu déroulant.

Les utilisateur/trices ont donc rencontré des difficultés à afficher leur courbe de puissance journalière pour 3 raisons :

- L'insuffisance de l'information sur le portail concernant la possibilité de consulter la puissance journalière de son foyer,
- Le manque de saillance du menu déroulant où se situe la fonction,
- L'impossible d'atteindre sa courbe de puissance journalière à l'aide des éléments du graphique donnés par défaut (absence de chemin alternatif). Cette dernière erreur est le corollaire des deux précédents défauts : c'est parce que les utilisateur/trices n'ont pas connaissance de l'existence de cette fonction et qu'ils/elles ne détectent pas le menu pour afficher cette courbe – et qu'ils/elles tentent dans le cadre du test d'utilisabilité de remplir la consigne d'utilisation donnée – qu'ils/elles cliquent sur différents éléments du graphique. Les erreurs concernant la tentative d'affichage de la CPJ à partir d'éléments non cliquables sont donc la conséquence du manque de visibilité du menu déroulant et du manque d'information quant à la possibilité d'afficher la CPJ du foyer.

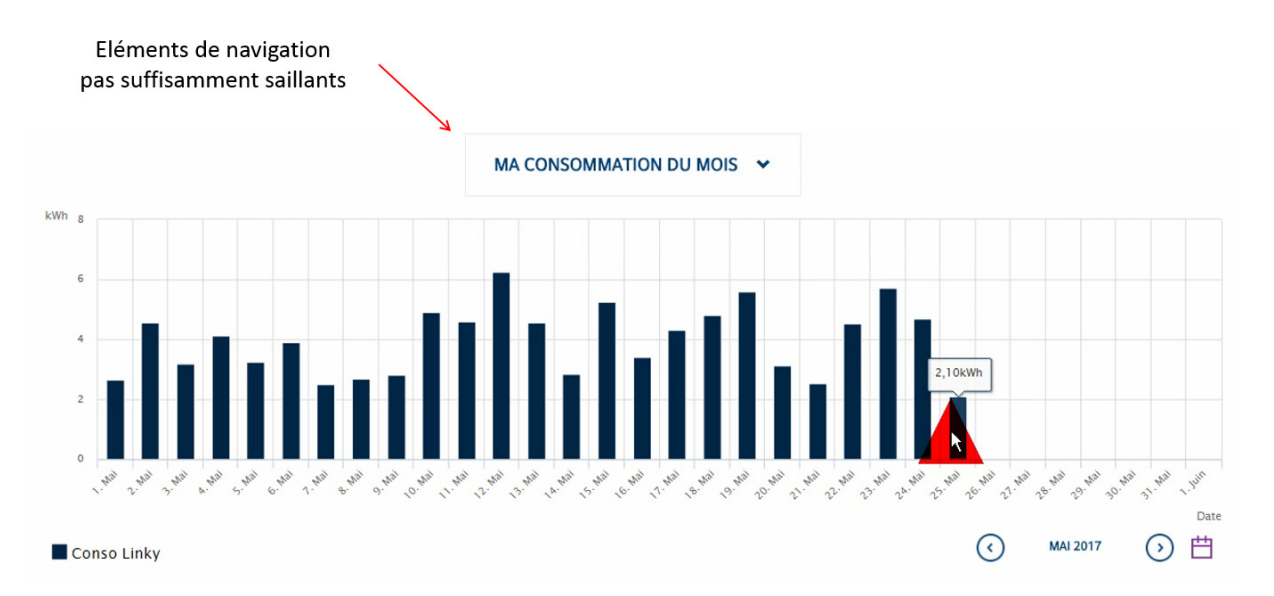

**Figure 18. Illustration du manque de saillance des éléments de navigation (ouverture du menu déroulant) pour l'affichage de la commande « Puissance du jour ».** 

Le manque de visibilité du menu et le fait que la possibilité de consulter la CPJ ne soit pas suffisamment mise en avant sur le portail ont également engendré des erreurs de navigation (chemins erronés). Dans ce cas de figure, l'utilisateur/trice tâtonne pour compléter la tâche demandée. Cette erreur concerne 2 utilisateur/trices, soit il/elle se retrouve en situation de blocage nécessitant une aide extérieure (intervention ici de l'équipe socio-ergonomique), soit une recherche exploratoire voire erratique est réalisée pour compléter le scénario. Cela a conduit à un cas d'échec du scénario (la CPJ n'est pas localisée). Cette difficulté s'explique également par la nécessité de scroller la page pour afficher le graphique. Les utilisateur/trices doivent alors utiliser la molette ou l'ascenseur pour faire apparaitre le contenu situé en-dessous de la ligne de flottaison c'est-à-dire, sous laquelle le contenu n'est plus visible à l'écran. Le scroll est naturel pour explorer, lire la suite d'un article/recette/descriptif produit par exemple mais est moins pertinent pour voir ou actionner les informations primordiales de la page (Boucher, 2007). Cette obligation de scroller (faire descendre la page) pour afficher la courbe de consommation participe également à la difficulté rencontrée par les utilisateur/trices du portail à localiser la CPJ. De manière générale, les internautes scrollent lorsqu'ils ont l'impression que le site correspond à leur besoin et que la suite de la page peut leur permettre d'atteindre leur objectif (Boucher, 2007). Les utilisateur/trices s'attendent à ce que le graphique (contenu primaire, information importante) s'affiche directement sur la page visible.

Au total, **100% des utilisateur/trices ont rencontré des difficultés à localiser la CPJ.** A titre d'illustration, certains des verbatims relatifs à cette difficulté sont donnés ci-dessous.

# **Exemple de verbatims concernant les difficultés de localisation de la courbe « puissance du jour »**

#### **Luis** :

« Ah, je sais pas comment on fait, là. Ah, ça, mais j'ai jamais fait. Attendez. Je sais pas. J'ai pas. Vous êtes vaches, parce que, là sincèrement je …J'ai jamais … Ah, comparer à un autre mois, peut-être. Non. Ah, autrement par-là, si, aller là, tiens. Moi je me sers pas de tout ça. Alors, vous voulez aller au ? Ah. Moi je m'y fais pas, vous … A ce moment-là on doit pouvoir y arriver comme ça. Non. Il veut pas comme ça. Ah si. Ah, le calendrier il apparait en dessous. Voilà. »

#### **Julio** :

« Dans la journée. Donc, à ce moment-là, il faut que j'aille, fluctuations dans la journée (clic bâton). Alors ça, c'est un truc que j'ai jamais fait. Donc, ce serait peut-être d'appuyer sur la journée, ici. Non. Ça ne sort pas. Comparer un autre mois, non. Ajouter, supprimer. Date. Mai. On est sur mai. Consommation du mois, ça c'est non. La puissance du jour. »

# **Nour** :

« Ma consommation du mois. Ah. Ma puissance du jour. Non. Si. Et non, et là c'est le 9 juillet. Ah oui, mais là moi je pouvais pas deviner. Je ne savais pas qu'il y avait ça sur le site. Et alors, et j'y suis ? Oui, j'y suis, ou …Je sais pas, parce qu'effectivement, ça on pourrait cliquer dessus, mais, non, je sais pas, quoi. J'ai pas vu. »

### **Ernest** :

« Et puis c'est pareil, en plus après, dans le suivi de consommation, y a, y avait un suivi journalier ? On dit, alors, on a consommé tant. Mais on sait pas à quelle heure ou quoi. J'ai pas vu. Si c'était plus le matin, plus le midi ou la nuit, ou je sais pas quoi. C'est, c'est, y a peut-être, mais j'ai pas été assez précis dans, dans ma recherche, peut-être, voilà. Et donc oui, c'est le manque de, d'habitude et la complexité d'aller sur le, sur le, les données qu'on transmet, pour savoir le pourquoi de telle consommation. Non, c'est pas ça. Ah on peut lire la puissance du jour. Ah je savais pas, ça. »

### **Pablo** :

« Et là, vous me posez une colle parce que du coup. Je l'ai déjà fait, mais j'ai pas dû le pratiquer assez souvent pour, pour le mémoriser. Je regarde principalement les courbes, et puis le, le tableau de bord. Mais, je sais que je l'ai fait, mais je, je suis incapable de, de me rappeler.»

### **Barbara :**

« Je savais même pas qu'on pouvait faire pour la journée. »

# **John :**

« Non, non. Mais … Est-ce que ça doit s'ouvrir, ça ? Mais moi je sais pas si …Je sais pas comment, comment faire »

#### **Francesca** :

« Je vous décris ce que je fais ? Je mets mon mot de passe, tout ça, je, alors j'ai compris longtemps après qu'il y avait la consommation journalière. »

« En fait, je regardais que l'espèce de cheminée, là, comparative. Et j'ai dû recevoir, y a dû y avoir un mail qui disait que, donc j'ai mis du temps à trouver. Et c'est en dessous, quoi. Y a deux flèches, votre consommation, voilà. Je crois que j'ai reçu, y a dû y avoir un mail, une information. Qui disait, alors peut-être que ça existait pas avant, mais il disait qu'on pouvait regarder notre consommation du jour. Ou j'ai vu un graphique, en allant un peu comme ça sur le site, parfois je regarde. J'ai vu un graphique, j'ai dit tiens, alors c'est où ? Et puis voilà »

Il est à noter que les deux seules personnes ayant déclaré connaître et utiliser la CPJ lors de leurs visites – régulières - sur le portail ont rencontré des difficultés à modifier la période donnée par défaut. Dans le cadre du test d'utilisabilité, la possibilité de sélectionner une date à partir du calendrier n'a pas été immédiatement détectée, les utilisateur/trices ont alors procédé par

tâtonnement pour y parvenir. Un tutoriel pas-à-pas pourrait pallier cette difficulté. Pour augmenter sa visibilité, la position du calendrier pourrait également être modifiée : un emplacement en haut à gauche par exemple pourrait être privilégié (sens de lecture). Il est à noter que ces 2 personnes n'avaient jamais utilisé la fonction « calendrier » auparavant. Leur consultation de la CPJ se bornait donc à la période donnée par défaut (courbe de puissance j-2). Autrement dit, les deux seules personnes ayant déjà utilisé la CPJ n'avaient pas localisé le calendrier et ne pouvant donc exploiter l'ensemble des possibilités offertes par cette fonctionnalité. **Ce constat illustre la manière dont les choix ergonomiques ouvrent ou réduisent les possibilités d'action de l'individu.**

Par ailleurs, le calendrier n'affiche pas les dates du jour lorsque la fonction par défaut « ma consommation du mois » est sélectionnée (voir fig. 19 ci-dessous pour une illustration). Il convient de noter que cette fonction fait doublon avec la possibilité de sélectionner un mois donné à partir des flèches latérales (voir fig. 19). Une sélection rapide d'un mois en particulier pourrait par ailleurs être proposée par un clic sur le mois affiché par défaut (juin 2017 sur la fig. 19) ; le calendrier pourrait alors retrouver ses fonctions usuelles de sélection de date. Il s'agit ici de respecter les standards *web* en matière de calendrier et d'offrir la possibilité aux utilisateur/trices de directement sélectionner une date à partir du calendrier proposé par défaut, sans devoir au préalable activer d'autres fonctions (« puissance du jour » précisément). Cela éviterait à la fois les erreurs de navigation (clic sur des éléments non cliquables) et de non détection (manque de visibilité du menu déroulant). Cette possibilité permettrait de diminuer le nombre d'actions à réaliser pour pouvoir afficher la CPJ (et la charge de travail associée) et par conséquent, le nombre d'erreurs d'utilisation.

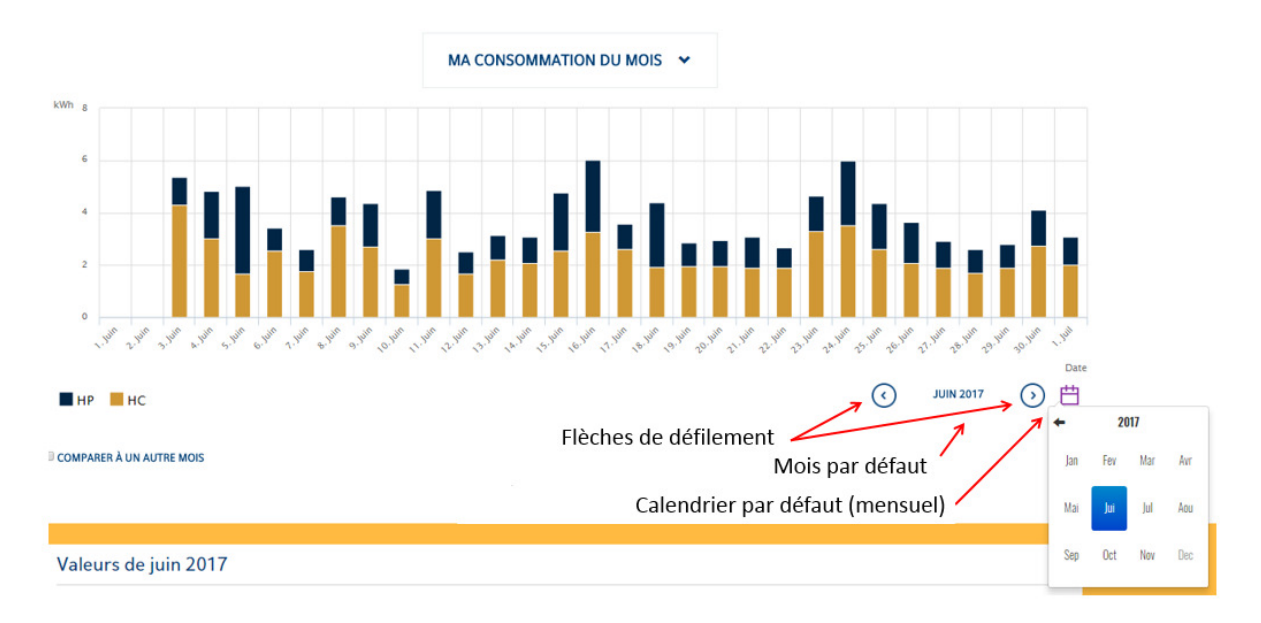

**Figure 19. Illustration du calendrier proposé par défaut lorsque les utilisateur/trices se trouvent sur la page « Ma conso ». Seuls les mois apparaissent, les dates ne sont pas données.** 

Le tableau 13 ci-dessous récapitule les difficultés d'affichage de la CPJ décrites ci-dessus et propose des pistes d'amélioration du portail sur ce point.

**Tableau 13. Récapitulatif des difficultés d'affichage de la courbe de puissance journalière sur le portail SOLENN B. Le diagnostic ergonomique (critère non respecté et devant être amélioré) et la recommandation afférente sont également donnés.** 

#### **Difficultés d'affichage de la CPJ**

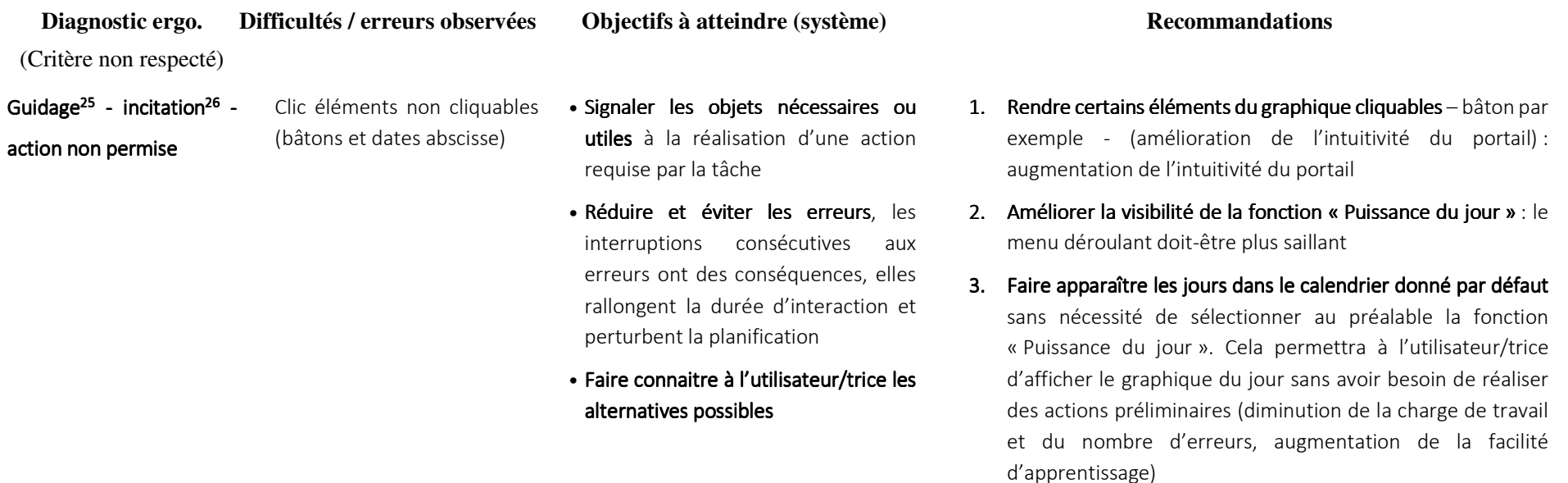

<sup>&</sup>lt;sup>25</sup> C'est-à-dire l'ensemble des moyens mis en œuvre par l'interface pour conseiller, orienter, informer, et conduire l'utilisateur lors de ses interactions avec la technologie. Un bon guidage facilite l'apprentissage et l'utilisation des technologies en permettant à l'utilisateur : de savoir, à tout moment, où il se trouve dans une séquence d'interactions, ou dans l'accomplissement d'une tâche ; de se positionner correctement dans l'espace, de connaître les actions permises ainsi que leurs conséquences ; et d'obtenir de l'information supplémentaire (éventuellement sur demande). La facilité d'apprentissage et d'utilisation qui s'ensuivent conduisent à de meilleures performances et occasionnent moins d'erreurs (Bach & Scapin, 2005).

<sup>&</sup>lt;sup>26</sup> C'est-à-dire l'ensemble des moyens mis en œuvre pour amener les utilisateur/trices à effectuer des actions spécifiques, qu'il s'agisse de navigation, de manipulation d'objets, d'entrée de données ou autre. Ce critère englobe aussi tous les mécanismes ou moyens faisant connaître aux utilisateurs les alternatives, lorsque plusieurs actions sont possibles, selon les états ou contextes dans lesquels ils se trouvent. L'incitation concerne également les informations permettant aux utilisateur/trices de savoir où ils en sont, d'identifier l'état ou contexte dans lequel ils se trouvent, de même que les outils d'aide et leur accessibilité. Une bonne incitation guide les utilisateurs et leur évite par exemple d'avoir à apprendre une série de commandes. Elle leur permet aussi de savoir quel est le mode ou l'état en cours, où ils se trouvent dans le dialogue et ce qu'ils ont fait pour s'y trouver. Une bonne incitation facilite donc la navigation et permet d'éviter les erreurs. (Bach & Scapin, 2005).

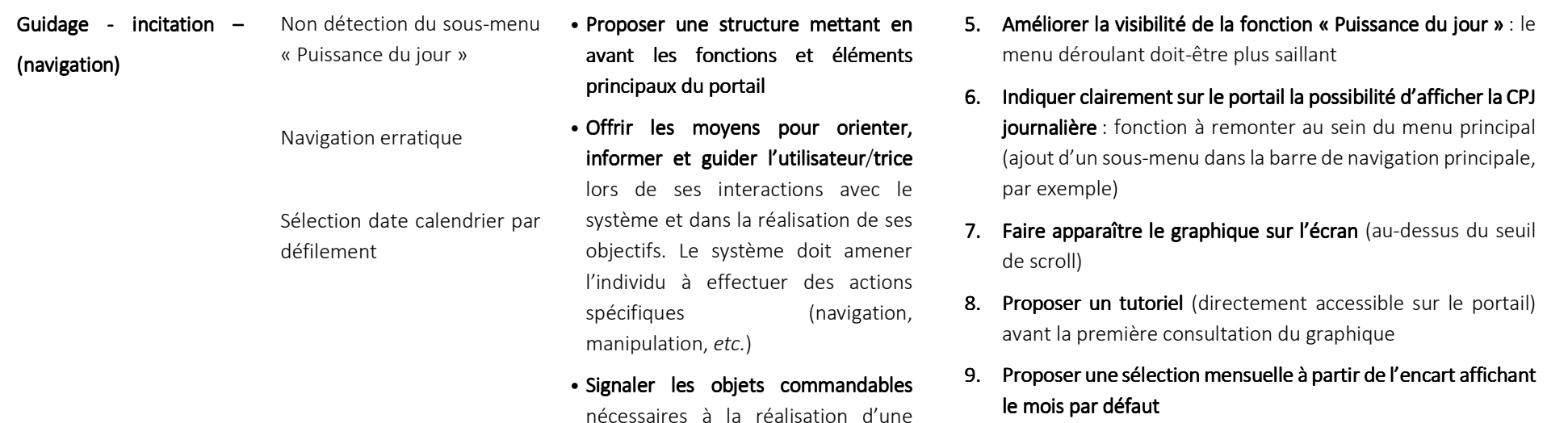

action requise par la tâche.

10. Rendre plus saillant le bouton de commande calendrier : modification de sa position pour augmenter sa visibilité (àgauche au-dessus du graphique par exemple)

4. Respecter les standards *web* pour le format d'affichage des

 $\,$ calendriers (WS-calendar notamment $^{27})$ 

<sup>27</sup> OASIS WS-Calendar charter (in process). Draft charter at http://lists.oasis-open.org/archives/smartgridinterest/ 200912/msg00000.html

# **EN RESUME**

**.** 

# DIFFICULTE D'AFFICHAGE DE LA COURBE DE PUISSANCE JOURNALIERE

La difficulté d'affichage de la courbe de puissance journalière s'explique principalement par :

- Le fait que cette possibilité ne soit pas explicitement indiquée sur le portail.
- Le manque de saillance de certains éléments commandables (boutons d'action), comme le menu déroulant ou le calendrier.
- L'absence de chemin alternatif (augmentation de l'intuitivité du portail en proposant des éléments de graphiques cliquables).

Ces deux défauts expliquent l'ensemble des erreurs constatées sur ce point. Leur conséquence est forte car elle empêche le portail d'atteindre son objectif de conception (à savoir la consultation de la courbe de puissance).

# FOCUS SUR LES DIFFICULTES CONCERNANT LE GRAPHIQUE DE COMPARAISON

Les difficultés pour afficher le graphique de comparaison ont donné lieu au plus grand nombre d'erreurs critiques (c-à-d. conduisant à l'impossibilité pour la personne de comparer la consommation d'électricité de son foyer à celle d'un foyer équivalent) et au taux d'échec le plus élevé. Au total, cette erreur a engendré 2 erreurs non critiques et 9 erreurs critiques. Ces dernières ont conduit à 5 échecs de réalisation du scénario (62.50% d'échec à ce scénario). **Cette difficulté s'explique par l'incapacité du système (erreur système) à afficher un foyer équivalent à partir**  des critères par défaut ou définis par l'utilisateur/trice<sup>28</sup>. Il s'agit ici de l'échec du système à identifier un foyer équivalent. Le cas échéant, le graphique affiche uniquement la consommation du foyer de l'utilisateur/trice. **En l'absence de message d'erreur ou d'explication, les utilisateur/trices ne peuvent identifier l'origine du problème et interpréter le graphique affiché**. Cette erreur système a conduit à deux types d'erreurs d'utilisation :

<sup>&</sup>lt;sup>28</sup> 4 personnes ont été concernées par des erreurs système (incapacité totale du système à identifier un foyer équivalent, soit 50% de l'échantillon,) et 1 personne n'a pas trouvé de foyer équivalent à la maille « quartier » et « ville ».

- Des erreurs de navigation caractérisées par un comportement de « recherche persistante » (concerne 2 utilisateur/trices) : l'individu persiste à vouloir afficher le graphique de comparaison, n'étant pas informé que le système se trouve dans l'incapacité de présenter le graphique ou des critères à partir desquels celui-ci peut être affiché. **L'échec système entraîne donc des erreurs de navigation qui augmente le coût d'utilisation du portail**. L'échec du système, associé à l'absence de message d'erreur ou explicatif a conduit les utilisateur/trices à poursuivre leur recherche afin de compléter le scénario. Par exemple, les utilisateur/trices concerné.es cherchaient en vain à afficher le graphique en cliquant sur les différents éléments autour du graphique,
- Des erreurs d'interprétation fortes : dans le cas le moins « grave », les individus n'étant pas avertis de l'échec du système ne comprennent pas pourquoi aucun foyer équivalent ne s'affiche. Dans les cas les plus « grave », la personne considère que sa requête a abouti. L'utilisateur/trice pense alors que le graphique affiche effectivement la consommation d'électricité de son foyer et celle de foyers équivalents. En réalité, seule la consommation du foyer est affichée. **Cette fausse croyance, associée à une localisation peu visible de la légende du graphique, a conduit ces personnes à se comparer à eux-mêmes pensant se comparer à un foyer tiers**. De plus, la présence de « trous » de données nourrit cette confusion : dans ce cas, l'absence de donnée clive naturellement le graphique en différentes parties et laisse croire à l'individu qu'il s'agit de la démarcation entre les données de consommation de son propre foyer et de celle de foyers équivalents (voir fig. 20 pour une illustration). Il est également intéressant de noter que les personnes concernées par cette erreur d'interprétation correspondent aux deux seules personnes, sur les 9 foyers interrogés, ayant déclaré utiliser le graphique de comparaison. **Cela signifie que, pour le panel interrogé, les personnes utilisant le graphique de comparaison sont celles procédant à une « auto-comparaison ». Cela souligne la stricte nécessité d'afficher un message prévenant l'utilisateur/trice de l'échec du système à identifier un foyer équivalent à celui de l'utilisateur/trice et d'en expliquer les conséquences pour son utilisation du portail.** Il est également à noter que 4 personnes ont déclaré ne pas avoir su que la possibilité de se comparer à un foyer équivalent existait sur le portail.

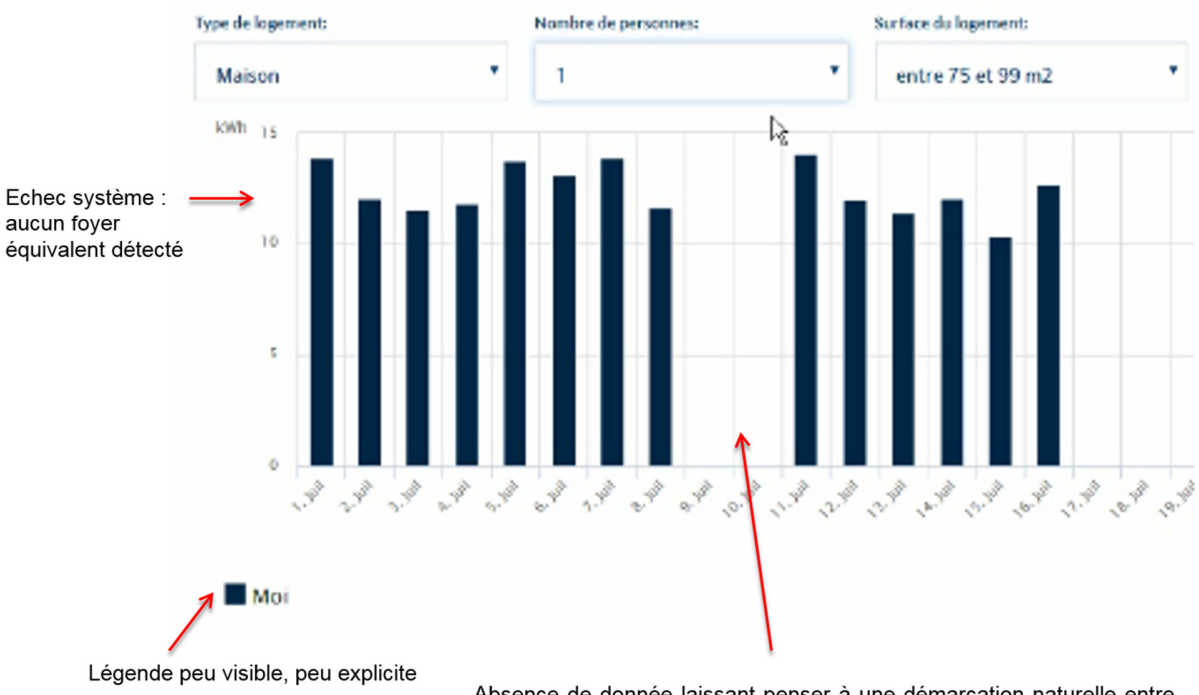

# Comparer ma consommation par rapport à celles des autres foyers ré

Absence de donnée laissant penser à une démarcation naturelle entre consommation du foyer (à gauche) et consommation de foyers équivalents (à droite)

**Figure 20. Illustration de l'échec du système à détecter un ou des foyers équivalents à celui de l'utilisateur/trice. L'absence de message d'erreur et d'explication relatifs à cet échec et la présence de « trous » de données associées à une légende peu visible et peu explicite ont entraîné des erreurs d'interprétation fortes chez certain.es utilisateur/trices (« auto-comparaison).**

Par ailleurs, une augmentation significative du nombre de commentaires négatifs post-scénario (debriefing réalisé après chaque scénario d'utilisation) est constatée par rapport aux autres scénarios (test des rangs de Kruskall-Wallis, KW-H (3 ; 32) = 10.88; *p* < 0.05). **Globalement, la possibilité de pouvoir comparer la consommation de son foyer à celle d'un foyer équivalent n'est majoritairement pas perçue comme étant pertinente.** Cela s'explique notamment par le choix des critères, estimés trop larges ou trop vagues pour proposer un graphique de comparaison exploitable (représente 7/8 utilisateur/trices). Ce graphique a également donné lieu à un sentiment de démotivation voire de méfiance vis-à-vis de la technologie pour 3 utilisateur/trices ayant réussi à comparer leur consommation à un foyer équivalent au cours du test. A titre d'illustration, certains des verbatims quant à la fonction de comparaison à un foyer équivalent sont donnés ci-dessous.

# **Exemple de verbatims concernant l'utilisation de la fonction « Comparaison foyer équivalent »**

# **Verbatims Démotivation**

# **Luis :**

« Je l'ai fait à un moment donné. Mais je suis toujours en-dessous des autres. Donc je vais pas, j'ai arrêté. Parce que j'ai été obligé de les sélectionner. Parce que y a encore bien le chauffage électrique. Et comme moi je consomme ça, et puis l'autre il consomme ça, c'est pas possible »

# **Francesca :**

« Oui ça peut démotiver en me disant il y a de l'arnaque, donc je regarde ma consommation c'est tout, je ne vais pas plus loin »

# **Nour :**

 « Ça m'agace, ça me donne presque envie d'arrêter, tellement ça m'énerve. Ça m'agace parce que je ne comprends pas et comme ce n'est pas vital, j'aurai tendance à me dire on passe à autre chose »

# **Verbatims Méfiance**

# **Francesca** :

« Là ils cherchent à me faire moins consommer, ça ne va pas là, ça m'a énervé, je me suis dit c'est une stratégie pour me faire moins consommer [...] (ces informations seraient) fausses ! Je vous avoue là je suis un peu parano, je me suis posée la question [...] c'est pas possible qu'on consomme moins que moi » / « C'est même étonnant cette consommation non ? ou alors ce sont des gens en vacances ? Je ne sais pas, ça me met le doute »

# **Nour** :

« Là ça me perturbe franchement ou il y a une erreur dans logiciel » (échec affichage foyer équivalent)

# **Verbatims Non pertinence des critères**

# **Ernest :**

« Et après, sur les autres foyers, pour la comparaison, c'est plus compliqué parce que, on n'a jamais les mêmes surfaces, on n'a pas les mêmes, les mêmes appareils, donc. Comparer avec un autre foyer c'est, voilà, dans les grandes masses, mais après c'est… » / « J'ai voulu regarder. Mais du coup je me suis dit c'est pas pertinent parce que, voilà. Peut-être qu'il y a des foyers aussi de 2 personnes, mais c'est pas, ça dépend beaucoup, c'est très subjectif. Chacun est différent dans sa consommation » /« Après je ne sais comment sont composés les autres foyers et nous si on est pas là c'est sûr que l'on ne consomme pas, ...c'est trop subjectif, il n'y a pas assez de critères... après les maisons ne sont pas isolées pareilles, *etc.*.. C'est rigolo mais ça n'apporte pas grand-chose » graphique de comparaison

# **Luis :**

« On ne sait pas d'abord si c'est le même nb de personnes, si c'est bien le chauffage au gaz, je n'en sais rien, eux ne savent pas, Aloen »

### **Pablo :**

« Mais, voilà. Bon, et puis il arrive un moment où on peut plus comparer à l'équivalent d'un autre foyer. Parce que là on le précise pas, mais est-ce que ce foyer avec lequel je suis en comparaison, et de quand il date ? Parce qu'une maison qui a été faite y a un an, avec les nouvelles normes d'isolation, ou est-ce que c'est une maison qui a le même âge que la mienne. Ça c'est pas précisé non plus. Mais y a un critère qu'est pas sélectionné, date de construction de la maison. Ça change tout. »

« Informer, oui. Donner une information disant le, ou ça ne peut être que, que comparer à un foyer de 2 personnes. Parce qu'on estime, généralement, qu'y a 2 personnes, d'après des, des statistiques, quoi. On dit voilà, quand on compte une famille, on compte généralement 4 personnes. Alors qu'y a des familles de 6 et des familles de 2 ou 3, quoi. **C'est vrai que là il manque une information. La preuve. Je vais depuis le début, c'est moi qui me suis inscrit pour accéder au site, mais je me plante depuis le début.** Parce que pour moi l'information n'est, je vais pas dire qu'elle n'est pas bonne, elle n'est pas précise. Pas assez précise. Voilà. Ça c'est des choses. Non. Moi je suis 1, alors voilà. C'est tout. Bon, y a 2 petites choses (à modifier sur le portail) : le prix, la consommation en montant et ça (en parlant du graphique de comparaison), **parce que, voilà, ça fait un an et demi que je me plante**. Je, je pense, je dis pas que je suis plus intelligent que tous, mais, je pense que y a plus d'une personne qui souscrit à ce, ce site, qui, je suis sûr que d'autres ont le, la même impression de, de dire je comprends rien, je pige pas. Je suis certain du truc. »

Lorsque le système affiche un foyer équivalent, le scénario est complété par l'utilisateur/trice rapidement et sans erreur. Lorsque le système n'affiche pas de foyer équivalent, la mise en échec est rapide et avec peu d'erreurs. Le tableau 14 ci-dessous récapitule les difficultés décrites ci-dessus et propose des pistes d'amélioration du portail sur ce point.

**Tableau 14. Récapitulatif des difficultés d'affichage du graphique de comparaison sur le portail SOLENN B. Le diagnostic ergonomique (type de critère non respecté et devant être amélioré) et la recommandation afférente sont également donnés.**

#### **Difficultés d'affichage du graphique de comparaison**

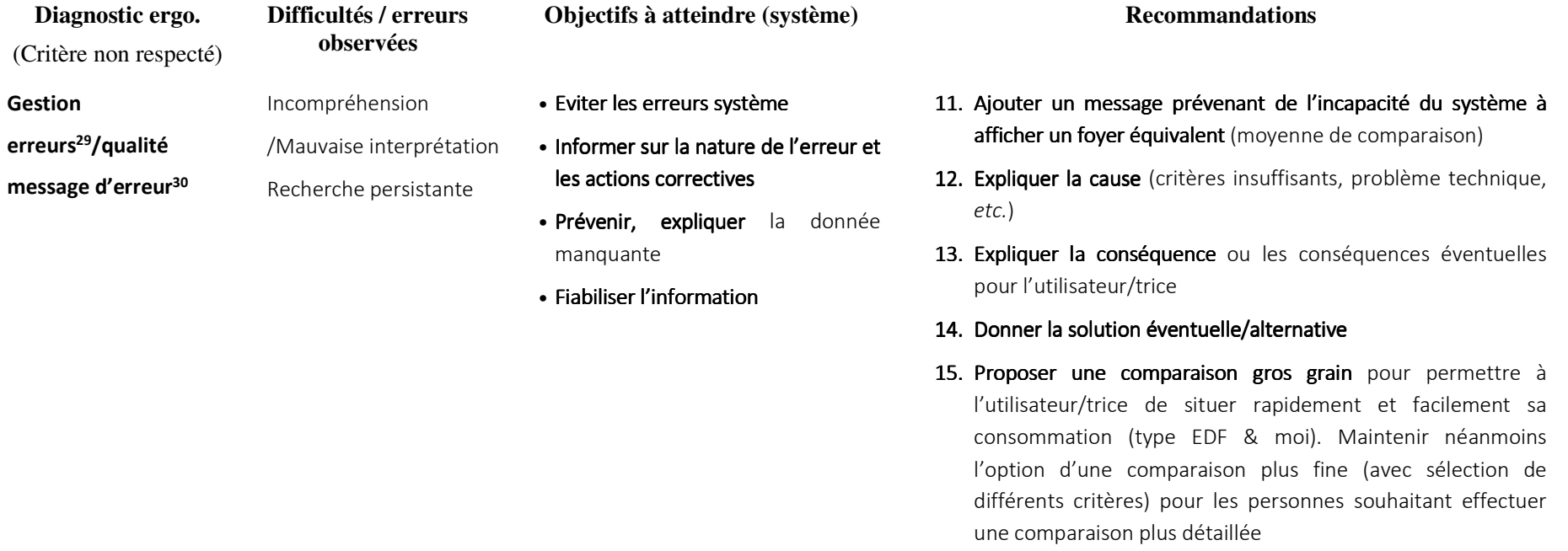

<sup>&</sup>lt;sup>29</sup> Concerne tous les movens permettant d'une part, d'éviter ou de réduire les erreurs et d'autre part, de les corriger lorsqu'elles surviennent. Les erreurs sont ici considérées comme des actions incorrectes, des saisies de commandes avec une syntaxe incorrecte, *etc.* Les interruptions provoquées par les erreurs ont des conséquences négatives sur l'activité des utilisateur/trices. De manière générale, elles rallongent les actions et perturbent la planification. Plus les erreurs sont limitées, moins il y a d'interruptions au cours de la réalisation d'une tâche et meilleure est la performance. Le critère Protection Contre les Erreurs concerne les moyens mis en place pour détecter et prévenir les erreurs d'actions ou de commandes ou les actions aux conséquences néfastes. Toutes les actions possibles sur un EV doivent être envisagées et plus particulièrement des actions accidentelles afin que les entrées non attendues soient détectées (Bach & Scapin, 2005).

<sup>&</sup>lt;sup>30</sup> Concerne la pertinence, la facilité de lecture et l'exactitude de l'information donnée aux utilisateurs sur la nature des erreurs commises (syntaxe, format, *etc.*) et sur les actions à entreprendre pour les corriger. La qualité des messages favorise l'apprentissage du système en indiquant aux utilisateurs les raisons ou la nature de leurs erreurs et en leur indiquant ce qu'il faut ou ce qu'ils auraient dû faire (Bach & Scapin, 2005).

# **EN RESUME**

**.** 

# DIFFICULTE LIEE A L'UTILISATION DU GRAPHIQUE DE COMPARAISON

Les difficultés d'utilisation observées concernant la fonctionnalité de comparaison sont expliquées par :

- L'échec du système à détecter un foyer équivalent et par conséquent, à afficher la consommation d'électricité d'autres foyers,
- L'absence de message d'erreur pour informer l'utilisateur/trice de cette erreur et d'explication sur les causes et conséquences de cette erreur,
- La présence de données manquantes et l'absence de message d'erreur et d'explication sur les causes et conséquences de cette erreur,
- L'absence de solution alternative.

Ces défauts importants ont entraîné des erreurs d'utilisation et d'interprétation extrêmement fortes (auto-comparaison). Par ailleurs, malgré un intérêt réaffirmé de pouvoir se comparer à une norme, le graphique de comparaison tel que proposé sur le portail SOLENN B est jugé comme étant peu pertinent. Les critères présentés conduisent rapidement à une remise en question de la validité de l'interprétation pouvant être réalisée. Globalement, les informations apportées par cette fonctionnalité sont jugées non exploitables voire « factices » ou « truquées ».

La pertinence de cette fonctionnalité de comparaison, telle que proposée, peut dès lors être questionnée. Il est possible de penser qu'une norme de comparaison succincte, globale pourrait être suffisante. Un graphique proposant une comparaison plus fine pourrait néanmoins demeurer disponible sur le portail pour les utilisateur/trices qui souhaiteraient effectuer une observation plus poussée.

### FOCUS SUR LES DIFFICULTES DE LOCALISATION DES ECO-GESTES (EG)

Les utilisateur/trices ont également rencontré des difficultés à localiser les éco-gestes (concerne 5/8 utilisateur/trices). Cela s'explique notamment par un défaut d'architecture de la page « éco-gestes ». La nécessité de scroller la page, c'est-à-dire la nécessité pour l'utilisateur/trice d'utiliser la barre de défilement ou la molette de la souris, pour afficher les familles d'éco-gestes n'est pas tout de suite détectée (les utilisateur/trices font défiler les éco-gestes présentés sur l'écran d'accueil par exemple). Par ailleurs, l'absence de fil d'Ariane<sup>31</sup> associé à la présence de plusieurs menus et sous-menus (voir

 $31$  Aide à la navigation grâce à l'affichage permanent d'un lien retraçant le chemin de l'utilisateur/trice depuis la page d'accueil (permet à l'individu de se repérer dans l'interface). Particulièrement utile pour une interface présentant de nombreux menus et sous-menu.

fig. 21 ci-dessous) apporte de la confusion et rend moins visible la navigation principale. **Cette contiguïté complexifie l'identification des rubriques principales et augmente la charge de travail** (augmentation de la charge perceptive) **voire désoriente l'utilisateur/trice** (1 cas). Dans ce dernier cas, l'individu n'arrive plus à se repérer sur le portail et ne sait plus comment atteindre son objectif. Moins l'utilisateur/trice sera distrait par des informations non pertinentes pour la tâche, plus il/elle pourra effectuer sa tâche rapidement (Bach & Scapin, 2005).

|                                                        | Tableau de bord | Ma conso               | Eco-gestes                           | Actualités | Forum                       | $\Omega$         | 曲 |
|--------------------------------------------------------|-----------------|------------------------|--------------------------------------|------------|-----------------------------|------------------|---|
| Absence de fil d'Ariane                                |                 |                        |                                      |            |                             |                  |   |
|                                                        |                 | Conso électrique Linky | Conso gaz                            | Conso eau  | Conso équipements           |                  |   |
| Sous-menu                                              |                 |                        |                                      |            |                             |                  |   |
|                                                        |                 |                        | <b>BOUILLOIRE</b>                    |            |                             |                  |   |
| Sous-sous - menu                                       |                 |                        | <b>Box</b> internet                  |            |                             |                  |   |
| levé de consommation par équipement                    |                 |                        | Cafetière<br>Congélateur             |            |                             |                  |   |
|                                                        |                 |                        | Combiné (congélimeur) effrigérateur) |            |                             |                  |   |
|                                                        |                 |                        | Four Micro-orgit<br>Ordinated fixe   |            |                             |                  |   |
| <b>Utilisation du wattmètre</b>                        |                 |                        | Ordinatiour portable<br>Lave-Lipon   |            |                             |                  |   |
| Pour utiliser cette fonction, avec des informations co |                 |                        | Lave-valuantle                       |            | lles, vous pouves emprunter | Voir la tutorial |   |
| gratuitement des wattmêtres* chez ALOEN, 6 rue de      |                 |                        | Réfrigérateur                        |            |                             |                  |   |

**Figure 21. Illustration de la contiguïté des menus et sous-menu qui apporte de la confusion au portail et qui pourrait désorienter l'utilisateur/trice.** 

Le tableau 15 ci-dessous récapitule les difficultés de localisation des éco-gestes décrites ci-dessus et propose des pistes d'amélioration du portail sur ce point.

Tableau 15. Récapitulatif des difficultés de localisation des éco-gestes du portail SOLENN B. Le diagnostic ergonomique (type de critère non respecté et devant être amélioré) et la **recommandation afférente sont également donnés.** 

#### **Difficultés de localisation des éco-gestes**

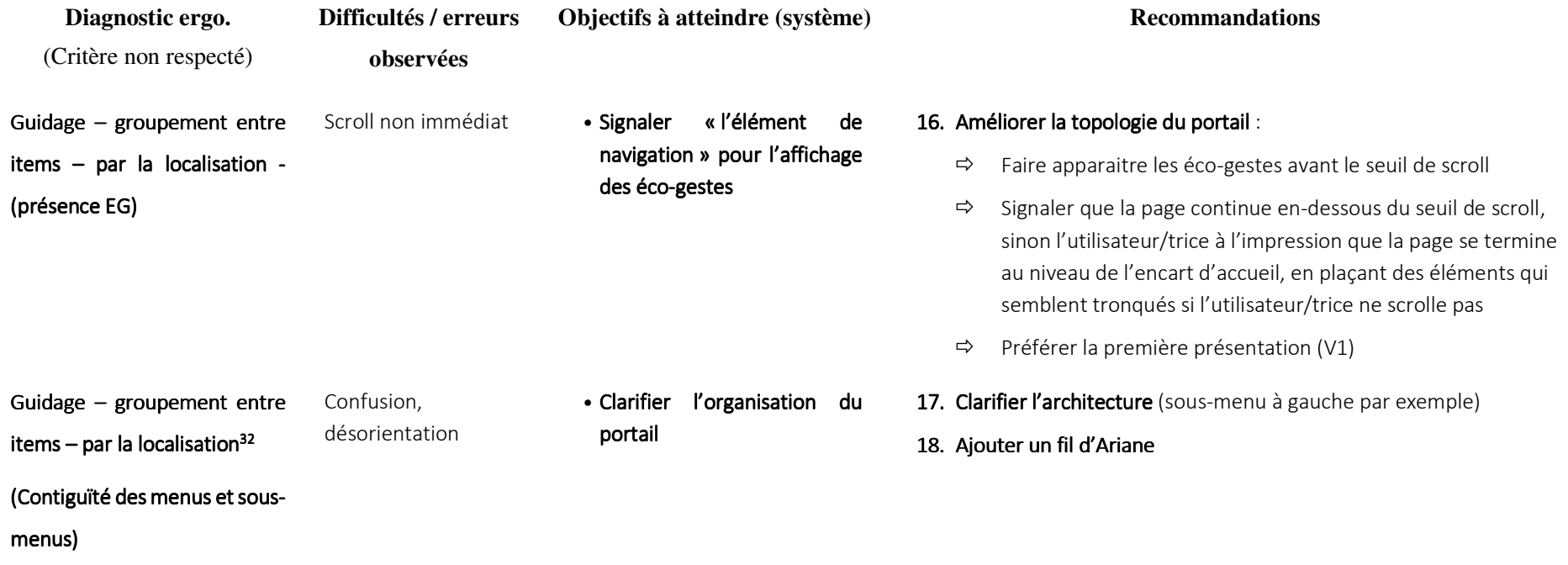

<sup>&</sup>lt;sup>32</sup> Concerne le positionnement des items les uns par rapport aux autres dans le but d'indiquer leur appartenance ou non appartenance à une même classe, ou encore dans le but de montrer la distinction entre différentes classes. Ce critère concerne aussi l'organisation des items dans une même classe. La compréhension d'une présentation 3D dépend, entre autres choses, de l'arrangement des objets (images, sons, textes, commandes, outils, *etc.*) qui y sont présentés. Les utilisateurs auront plus de facilité à repérer les différents items s'ils sont présentés de façon organisée. De même, ils pourront mieux les mémoriser et s'en rappeler. Le critère Groupement/Distinction par la Localisation entraîne un meilleur guidage.

### FOCUS SUR LES DIFFICULTES DE LOCALISATION DU CLASSEMENT

La difficulté rencontrée par les utilisateur/trices à localiser le classement s'explique par le fait que cette possibilité n'est pas ou peu visible sur le portail. Pour plus de facilité, elle devrait être accessible *via* le menu principal. Par ailleurs, en-dehors d'une seule personne utilisant de manière régulière cette fonction, 4/8 utilisateur/trices n'avaient pas connaissance de cette possibilité, 3 utilisateur/trices déclarent ne pas souhaiter adhérer à cette démarche et enfin, 7 des 8 utilisateur/trices rencontrées déclarent que les critères du classement et/ou le graphique ne sont pas suffisamment clairs. Le tableau 16 ci-dessous récapitule les difficultés de localisation du classement décrites ci-dessus et propose des pistes d'amélioration du portail sur ce point.

**Tableau 16. Récapitulatif des difficultés de localisation du classement sur le portail SOLENN B. Le diagnostic ergonomique (type de critère non respecté et devant être amélioré) et la recommandation afférente sont également donnés.** 

#### **Difficultés de localisation du classement**

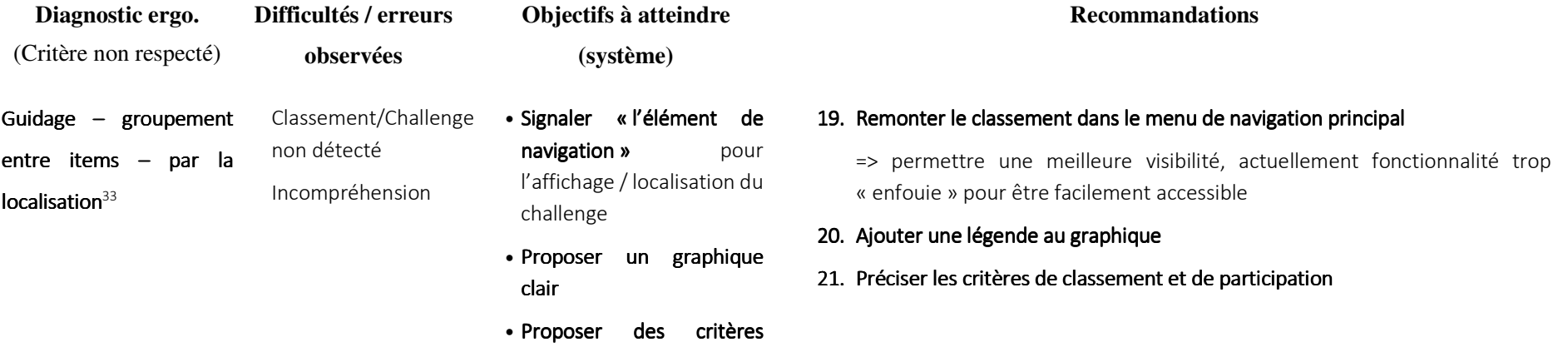

explicits et facile à localiser

<sup>&</sup>lt;sup>33</sup> Concerne le positionnement des items les uns par rapport aux autres dans le but d'indiquer leur appartenance ou non appartenance à une même classe, ou encore dans le but de montrer la distinction entre différentes classes. Ce critère concerne aussi l'organisation des items dans une même classe. La compréhension d'une présentation 3D dépend, entre autres choses, de l'arrangement des objets (images, sons, textes, commandes, outils, *etc.*) qui y sont présentés. Les utilisateurs auront plus de facilité à repérer les différents items s'ils sont présentés de façon organisée. De même, ils pourront mieux les mémoriser et s'en rappeler. Le critère Groupement/Distinction par la Localisation entraîne un meilleur guidage.

# FOCUS SUR LA DIFFICULTE GENERALE DE LOCALISATION DES FONCTIONNALITES PROPOSEES SUR SOLENN B

Globalement, un défaut majeur du portail - autre que les difficultés de localisation et d'affichage de la CPJ - concerne le manque de visibilité des fonctionnalités principales proposées par le portail. En effet, les utilisateur/trices ont rencontré des difficultés importantes à trouver l'endroit où se situaient ces fonctionnalités (courbe de puissance journalière, éco-gestes, classement) et ont déclaré ne pas en avoir connaissance. **Cela souligne un défaut d'architecture du portail : les fonctionnalités principales doivent impérativement être mises en avant afin que la personne utilisant le site ait immédiatement et facilement connaissance de ce que le portail lui permet de réaliser**. Dans le cas contraire, l'utilisation des utilisateur/tries est restreinte à ce qu'il/elle percevra comme possibilités d'action (c'est-à-dire les fonctions facilement et rapidement accessibles).

Le tableau 17 ci-dessous indique les fonctionnalités qui n'étaient pas connues par les utilisateur/trices rencontré.e.s.

|                                                | Connue | Non connue                                    |
|------------------------------------------------|--------|-----------------------------------------------|
|                                                |        | Nb utilisateur/trices   Nb utilisateur/trices |
| Courbe de puissance                            |        |                                               |
| Graphique de comparaison foyers<br>équivalents |        |                                               |
| Eco-gestes                                     | 5      |                                               |
| Challenge équipe                               | 5      |                                               |

**Tableau 17. Nombre d'utilisateur/trices ayant connaissance ou non des fonctionnalités principales du portail SOLENN B.**

# 5.2.3. DEMANDES D'AIDE

Au total, 11 demandes d'aide ont été comptabilisées (voir fig. 22 ci-dessous), elles concernent 6/8 utilisateur/trices. Ces sollicitations sont intéressantes à considérer car elles traduisent l'impossibilité de la personne qui utilise le portail à réaliser, sans aide extérieure, la tâche visée. Il s'agit donc ici de l'expression d'une erreur bloquant l'atteinte de l'objectif. Ces demandes indiquent qu'en situation d'utilisation réelle (en-dehors du cadre de l'intervention socio-ergonomique), où les réponses et

l'aide apportées par les chercheuses ne seront pas présentes, l'interaction avec le portail sera complexifiée. Les risques de rupture avec la technologie sont alors élevés.

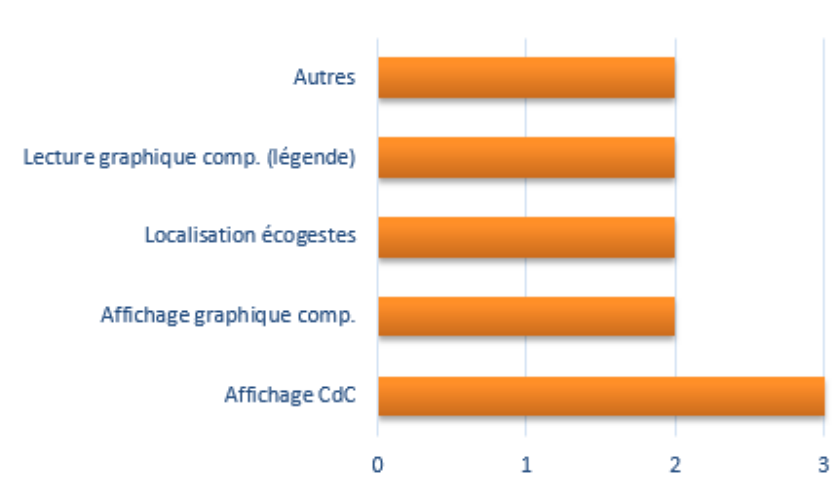

**Demandes d'aide** 

**Figure 22. Répartition des demandes d'aide selon leurs types.**

### 5.2.4. INDICE DE PERFORMANCE GLOBALE

Un indice de performance globale (IPG) a été calculé pour rendre compte de l'efficience du portail. L'IPG est basé sur la pondération de 2 scores (temps de réalisation et nombre d'erreurs) qui permet d'obtenir un ratio d'efficience atteint par le portail étudié. Le détail du calcul de cet indice est donné dans le livrable 7.1\_8a.

Le tableau 18 ci-dessous présente les résultats obtenus pour chaque indice spécifique (Indice Temps –IT- et Indice Erreur –IE-) et donne l'IPG pour chaque scénario (IPG/SC) et l'IPG moyen. Plus les indices sont proches de 1, plus le portail se rapproche d'une efficience optimale, plus ils sont proches de 0, moins l'efficience est bonne. **Les scores obtenus montrent une efficience globale plutôt faible du portail SOLENN B (0.36).** Ce niveau d'efficience s'explique notamment par le temps de réalisation mesuré, bien plus long que le temps prédit –temps « expert » - et le nombre d'erreurs important réalisé par les utilisateur/trices au cours du test (pour rappel le temps de réalisation est positivement corrélé au nombre total d'erreurs c'est-à-dire que le nombre d'erreurs augmente lorsque le temps de réalisation augmente).

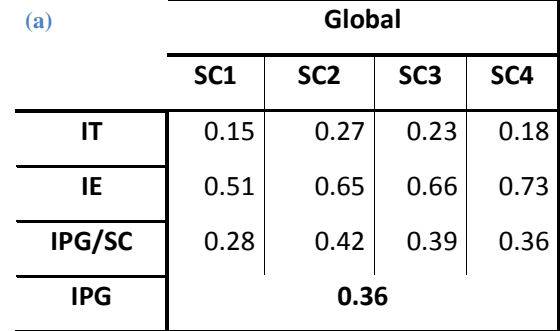

**Tableau 18. Synthèse des indices de performance globale calculés pour chaque scénario (SC). IT signifie Indice Temps et IE Indice Erreur.** 

# 5.3. SATISFACTION

La satisfaction a été abordée ici à partir du ratio entre commentaires négatifs et positifs. Ce ratio a uniquement une valeur illustrative afin de rendre compte de l'avis global des utilisateur/trices à l'issue de leurs utilisations du portail. Le ratio entre commentaires négatifs (64) et positifs (21) émis durant et après la réalisation des scénarios est négatif : il y a 2.05 fois plus de commentaires négatifs que positifs durant toute la durée de l'activité d'utilisation (utilisation libre et orientée par la tâche). Ce ratio n'inclut pas les commentaires reportés au cours de l'entretien, ils concernent exclusivement ceux évoqués au cours de l'utilisation du portail. Certains des commentaires certains des verbatims négatifs et positifs sont donnés ci-dessous.

# **Exemple de verbatims**

#### **Luis** :

« C'est comme les relevés, c'est très, très irrégulier. Y a des moments où pendant 15 jours on n'a rien… »

« C'est que y a personne derrière, là. Y a personne qui s'en, moi, pour moi, y a personne qui s'en occupe, ou y a une personne. Mais comme il doit y avoir pas mal de monde, on est quoi, on était un millier, on est redescendu à 600. Donc y en a beaucoup qui ont dû fermer la … Je pense que derrière y a, y a personne, quoi. »

# **Ernest** :

 « Les consos gaz, eau, ça marche pas. Alors peut-être que y a, c'est peut-être un projet à l'avenir, que vous allez faire… »

« Intérêt réel, mais après, limite, quoi, […] pas régulier, pas … Tant mieux, ça existe. Après, à l'usage il est toujours, on peut dire compliqué. »

« Ça permet de mieux, mieux connaitre quand on consomme. Parce que par bloc, on sait pas, ça nous apprend rien. On sait qu'on a consommé, mais on sait pas si c'est tout en une journée … Alors que là, on voit que c'est pas du tout régulier. […] La consommation n'est pas régulière.

On sait qu'il y a des jours où, on est limite de consommer, on consomme quasiment au maximum qu'on est autorisé, des jours on et largement en dessous, donc. Voilà, c'est, ça c'est, c'est utile à savoir. »

# **Pablo** :

« Mais bon, c'est juste, ça me permet de voir ma conso, c'est visualiser un chiffre, quoi. C'est, regardez l'essence, on vous le donne en litres et on vous le donne en, en monnaie, en argent. Si on vous disait, voilà, t'as mis 31 litres, à raison de 1,31 le, le litre d'essence, va falloir prendre la calculatrice, machin. Tandis qu'on voit tout de suite, waouh, j'ai mis 25 euros, oh la vache, c'est cher. Voilà. C'est pour ça que, c'est un truc qui peut manquer, ça, sur votre …Le jour où je l'ai, je dirai bravo. »

« Le fait de voir des schémas comme sur votre, votre site et autre, ça devient, c'est matérialisé, quoi. Moi c'est ça que je trouve bien dans ce, dans ces trucs-là, quoi. »

« On visualise. Vous savez, c'est, c'est toujours à quelqu'un que, y a des personnes à qui faut, faut leur faire un schéma pour qu'ils comprennent. Et déjà vous allez leur dire tu vas tout droit, tu prends à droite et tout de suite à gauche, le mec il va rien comprendre. Vous lui dites non, je te fais un schéma, ah oui, d'accord, ok, c'est la rue qu'est là-bas, voilà. Donc ce genre de site est plus parlant pour, pour visualiser et économiser notre consommation. »

# **Barbara :**

« Mais bon, il sert, oui, à rien, en fait. C'était plus pour me dire « oublie pas le projet SOLENN B ». Sinon, non. Non. Et c'était peut-être aussi le fait vraiment, enfin le fait que je me suis pas sentie investie à l'entrée du projet. Je l'ai mal, je pense que je l'ai mal, y a sûrement des informations qui ont même dû être dites ou passées, que moi j'ai pas assimilé ou pas été tenue au courant, quoi. »

# **Julio** :

« L'utilité, telle qu'elle est là, il faudrait, ou alors ils existent, comme je vous ai dit tout à l'heure, j'ai pas, je connais pas tout dans SOLENN B. Il faudrait justement pouvoir avoir ces outils. Ces outils de comparaison (conso/coût). »

# **John :**

« J'arrête parce que je n'ai pas trouvé donc ..., c'est mal expliqué, il manque une petite info. Bon je ne savais pas qu'on pouvait s'engager sur le site. » (localisation des éco-gestes)

« L'année dernière, j'y ai été plusieurs fois (sur le portail SOLENN B), 2016, mais, comme je vous dis, comme j'avais pas de connexion, enfin ça, ça ne fonctionnait pas avec, pour les consommations d'électricité (absence de données de consommation d'électricité). Donc j'avais mis de côté. Et donc, j'allais brièvement, comme ça, pour voir. […] J'avais plus intérêt à y aller (en raison de l'absence des données de consommation d'électricité). »

# **Nour** :

« Je n'aime pas la concurrence, je n'aime pas ça, c'est essayer de faire mieux que le voisin et se soumettre au jugement des autres, je déteste ça. Ça ne va pas me motiver, je ne le fais pas pour

les autres, je ne fais pas ça pour le groupe, je ferai ça pour la société dans laquelle on vit et pour soi-même, pas pour Kerpape ou ... » (opinion sur la possibilité de participer aux challenges) « La curiosité. Mais y avait rien (absence de données de consommation d'électricité). Donc … Je me suis dit que c'était dommage, parce que j'étais prête à découvrir plein de choses. Voilà. Et puis je me, voilà, je me suis dit c'est une démarche qui est en progression. Voilà, ça va venir. Mais là, là sur le moment, j'étais pas, j'étais pas motivée pour y revenir un mois plus tard, deux mois plus tard, et puis m'intégrer pleinement dans, dans la démarche, donc. »

« A la fois des capacités positives et négatives. Positives, justement, c'est que ça permet de suivre la consommation et peut-être, si on a un appui extérieur, parce que tout le monde peut pas se prendre en main, comme ça, d'analyser ses consommations, et donc de se remettre en cause sur des modes de faire, et donc de changer ses pratiques. Mais ça, encore faut-il être coaché, parce que on peut pas le faire tout seul, c'est pas vrai. Enfin si, quelqu'un qui a du temps, et qui est passionné par le sujet, d'accord. Mais autrement, on va pas changer les habitudes. Voilà, donc ça sert à rien, en fait. Pour le consommateur, s'il est pas, s'il est pas aidé, ça ne sert à rien. » « Pour l'usager, s'il est pas aidé, ça lui sert pas (le SG), en règle générale, sauf s'il est expert, motivé, voilà. Mais autrement, j'aimerais bien savoir sur la population, le pourcentage de personnes qui est allé voir dans son compteur Linky, qui a fait ses tableaux sur Excel, ça m'étonnerait. Ils doivent pas être nombreux, ils sont aussi profs de maths à la retraite, tout ça, comme mon père, par exemple. Mais bon, autrement, j'y crois pas. Faut aimer ça, quand même. Non, non. Mais donc si on n'a pas, c'est bien ces sites là, mais si on n'est pas un peu pris par la main, le pourcentage, à mon avis, de personnes qui vont vraiment s'engager dans une démarche,

il, il va stagner »

# **Moïse** :

« Mais après, sur les, voilà, l'impact réel de, de toutes ces petites gouttes d'eau, par rapport à la problématique générale de la consommation d'énergie, voilà. C'est, c'est un problème complexe, donc. La complexité c'est, ça se résout pas dans une équation simple. C'est aussi pour ça, des fois, que, quand on revient, par exemple, au projet Solenn, on a un peu l'impression que, par exemple, l'interface, y a un petit côté, entre guillemets, alors je vais vous, je vais dire simpliste, mais c'est pas l'idée que je veux vraiment dire. C'est y a ce côté un peu imagerie enfantine, un petit peu, dans le graphisme, dans, voilà. Et on le voit aussi ailleurs, dans d'autres. La communication, ne serait-ce que d'EDF, c'est pareil. On voit des, des petits personnages partout, des … Y a, y a un côté, voilà, c'est ce que j'appelle infantiliser les gens, par moments. On, on présente les choses d'une façon, comme si, voilà, ces problèmes complexes étaient, voilà, on est un peu des enfants à qui on va dire comment faire. Bon, c'est pas si simple, quoi. »

# 5.4. ANALYSE DE CONTENU : VERBALISATIONS SIMULTANEES ET **ENTRETIENS**

L'ensemble des verbalisations recueillies au cours du test d'utilisabilité et des discours issus des entretiens semi-directifs (auprès 9 foyers rencontrés) a été codé à partir de la grille de critères *ex ante* et *ex post* définie dans le livrable 7.1\_8a. L'analyse des verbalisations et des entretiens **permet de constater que les principaux défauts ou difficultés évoqués par les personnes utilisant le portail ont trait à des déficits liés aux critères de** *guidage* (relatés par 100% des utilisateur/trices en mesure de juger ce critère), **de** *crédibilité* (100% des utilisateur/trices), **de** *gestion des erreurs* (100% des utilisateur/trice), *d'adaptabilité et de flexibilité* **du portail** (100% des utilisateur/trices). La définition des défauts d'utilisabilité mentionnés dans ce paragraphe est donnée dans le livrable 7.1\_8a.

L'analyse des verbalisations et des entretiens permet globalement de retrouver les défauts constatés lors de l'analyse des données quantitatives (récoltées au cours du test d'utilisabilité) à savoir le manque de guidage, notamment. En revanche, cette analyse révèle deux autres types de défauts du portail concernant son *Adaptabilité et Flexibilité* et sa *Crédibilité*. Ces défauts expriment des besoins qui peuvent être regroupés en deux catégories :

- (3) Le besoin d'un enrichissement fonctionnel du portail
- (4) Le besoin d'une meilleure utilisabilité

Pour plus de clarté et éviter les redondances, seuls les défauts ou difficultés n'ayant pas été évoqués dans le cadre de la présentation des résultats du test d'utilisabilité seront détaillés ci-dessous.

# DEFAUTS D'ADAPTABILITE ET DE FLEXIBILITE DU PORTAIL : L'EXPRESSION D'UN BESOIN D'ENRICHISSEMENT FONCTIONNEL

L'analyse des verbalisations au cours du test d'utilisabilité et l'analyse des discours indiquent un manque fort d'adaptabilité du portail ; c'est-à-dire une faible capacité du système à s'ajuster aux besoins des personnes qui l'utilisent (Bastien & Scapin, 1995). Deux sous-critères participent à l'adaptabilité du portail :

- La *flexibilité* : c'est-à-dire la possibilité pour les utilisateur/trices de personnaliser l'interface afin de l'adapter à leurs stratégies, à leurs habitudes de navigation ou à l'atteinte d'un objectif donné (consulter ses consommations et en retirer de l'information pertinente et exploitable pour développer leur MCE, par exemple)

- La *prise en compte de l'expérience utilisateur* : c'est-à-dire les capacités du système à respecter le niveau d'expérience – avec le système notamment - de l'utilisateur/trice.

Les verbalisations et les discours obtenus concernant le portail SOLENN B rapportent un manque d'adaptabilité du portail (rapporté par 100 % des utilisateur/trices).

**Le manque d'adaptation du système au niveau d'expertise de l'utilisateur/trice** est relaté par 100 % des utilisateur/trices (9/9 foyers). L'enjeu est tout d'abord d'accompagner l'utilisateur/trice lors de ses premières interactions avec la technologie pour favoriser son appropriation. Des difficultés d'utilisation peuvent faire échouer la première interaction et conduire à un rejet de la technologie. Selon Nemery (2012), un des premiers objectifs d'un système doit être d'aider l'utilisateur/trice « *à entreprendre des premiers pas, potentiellement difficiles, afin de le rendre autonome* ». Il faut que la tâche soit facile et rapide à réaliser par l'utilisateur/trice pour lui permettre de créer des habitudes (Fogg, 2009). Les principaux souhaits exprimés à ce niveau concernent :

- L'ajout du coût financier (5 utilisateur/trices) : il s'agit ici d'apporter une dimension concrète à la courbe d'électricité afin de faciliter son interprétation. En effet, il est important de noter qu'au total, **l'ensemble des utilisateur/trices rencontré.es (et ayant pu être interrogé.e.s sur leur compréhension de l'information de consommation) et n'ayant pas de bagage en électricité (soit au total 7 utilisateur/trices) déclarent trouver le kWh comme étant une unité non parlante. L'absence d'unité plus concrète rend l'information de consommation peu voire pas du tout exploitable** (la question de l'interprétation des courbes de consommation d'électricité sera abordée dans le cadre du livrable 7.1\_14b). La donnée financière est alors demandée lorsque l'interprétation des phénomènes graphiques observés est difficile à partir de l'unité de kWh,
- Le besoin d'aide à la lecture et à l'interprétation des graphiques de consommation (100% des utilisateur/trices) : les difficultés de lecture tiennent à la fois (i) au fait que la majorité des utilisateur/trices ne sont pas familiers de la lecture de graphique et/ou ne disposent pas des connaissances suffisantes en matière de consommation des différents appareils électriques

de leur foyer pour lire et interpréter facilement les graphiques et (ii) à un effet de décontextualisation. Dans ce dernier cas, la remémoration des activités domestiques du foyer pour permettre l'interprétation des évènements observés sur les courbes de consommation est difficile au-delà de quelques jours. Le système doit aider les individus dans leurs interprétations des informations graphiques, par exemple par l'ajout d'information comme les jours et des dates (lundi 25 janvier par exemple) sur les abscisses des graphiques (demandé par 3 utilisateur/trices). Le système devrait également offrir la possibilité de personnaliser les graphiques notamment par l'annotation des courbes de puissance. Cela permettrait aux utilisateur/trices de faire correspondre un évènement observé sur la courbe à un usage particulier (par exemple, l'utilisation de l'aspirateur), tel que proposé dans le cadre du livrable 2.3.4. **L'ajout de ces éléments devraient permettre de contextualiser plus rapidement et d'interpréter plus facilement les consommations d'électricité observées sur les graphiques et d'éviter que l'information proposée ne soit jugée non pertinente**  (la question de la compréhension et de la valeur fonctionnelle finale accordée aux différents portails seront abordés dans le cadre du livrable 7.1\_14b),

Le besoin d'un accompagnement personnalisé - par la technologie et/ou par l'humain - (5 utilisateur/trices). Il s'agit ici du besoin d'être guidé lors de ses premières utilisations, de la lecture des graphiques (meilleur guidage – explications – de la lecture, synthèse personnalisée des consommations, *etc.*) à la mise en place de gestes de MCE (par l'ajout d'alertes, d'éco-gestes ciblés ou de conseils personnalisés pour pouvoir agir).

# **Verbatims : critère** *Adaptabilité* **– coût financier -**

#### **Julio :**

« Moi j'étais plus en, en me disant, voilà, si je remplis de cette façon-là, et puis que c'est en relation avec mon fournisseur, je vais pouvoir avoir une partie chiffrée, enfin bon, je trouve assez importante. Bon, le nombre de kWh, c'est une chose, mais la partie chiffrée, en rapport avec le nombre de kWh, et comment je me situe par rapport à ça. Voilà. C'était le, le, mon objectif quand je vais sur le, ce site, c'était un peu ça. Mais pour l'instant j'ai pas, peut-être ça se fait, je le sais pas. Mais j'ai pas, j'ai pas creusé plus pour savoir. »

« L'utilité, telle qu'elle est là, il faudrait (le coût en euros), ou alors ils existent, comme je vous ai dit tout à l'heure, j'ai pas, je connais pas tout dans SOLENN B. Il faudrait justement pouvoir avoir ces outils. Ces outils de, de comparaison (consommation/coût). Surtout que, bon, on a les données, elles sont remises par le fournisseur. Donc je pense que ça doit pas être trop complexe de créer quelque chose qui puisse faire un rapport entre la consommation et … (coût) »

### **Pablo :**

« […] le site d'EDF était très bien, parce que je savais, y avait et la consommation en, en kWh et le montant en euros. Et ce que je retenais c'était ça. Par jour, en plein hiver, le peu de froid qu'on avait, pareil, je voyais quelquefois des jours : 11 euros de consommation dans une journée. Je disais c'est pas possible, ce soir je baisse le chauffage, je mets un pull de plus, quoi. C'était parlant. Parce que le kWh… »

« C'est bête, ça fait vieux de dire ça, mais. Mais voilà, y avait un, oh là, là, 13 euros aujourd'hui, oh là, là. Oh là, là, qu'est-ce que j'ai foutu ! Voilà, c'est ça, c'est, c'est important, quoi. »

« Peut-être le montant en, en euros. Mais je pense que ça parlerait à beaucoup de gens. Je suis pas le seul à penser comme ça. L'argent c'est ce qu'on a dans la poche. Si vous avez un billet de 10, que vous achetez un truc à 4 euros, on va vous rendre des pièces, certes, mais vous n'aurez plus 10 euros, ça se voit tout de suite en le regardant, quoi. A chaque fois j'ai pensé à ça (en utilisant le portail SOLENN B), je dis tiens, si on pouvait traduire en montant … Ça serait encore plus parlant. Parce que, c'est tout de suite, voilà, c'est on se dit mince aujourd'hui j'ai dépensé tant. »

#### **Francesca :**

« Si, ce qui manque (sur le portail SOLENN B) c'est le coût, qui serait affiché. Les kWh qu'on consomme, machin, là je trouve que ce serait bien que le coût soit affiché. […] Les kW me parlent pas beaucoup dès l'instant où y a pas l'équivalent en prix. Donc je vais pas voir ma facture, multiplier, regarder, non. Mais c'est vrai que je m'étais dit ce serait bien qu'il y ait le coût en même temps. »

**Verbatims : critère** *Adaptabilité* **–accompagnement personnalisé -**

#### **Nour :**

« Personnalisé, pourquoi pas, oui. Ça c'est plus intéressant. Ça montre que vraiment y a un service et qui est, peut-être une valeur ajoutée plus importante que juste demander à chacun de faire soi-même le job et puis d'aller analyser soi-même les consommations, et de faire … Enfin, c'est ça le problème, […]. Que le site puisse, déjà, pousser vers la personne qui s'y connecte des propositions qui soient cohérentes avec sa propre expérience.

« Donc, je pense qu'effectivement il aurait fallu des relances, mais qui soient avec des propositions concrètes, et puis des choses, voilà, un petit peu facile à faire. Pas juste à aller sur le site et regarder vos consommations. Ça c'est … Je pense qu'en fait y a pas eu de lien qui a été suivi sur la durée. Et puis j'ai, j'avais complètement oublié que j'étais dans ce programme. »

« Pour l'usager, s'il est pas aidé, ça lui sert pas, en règle générale, sauf s'il est expert, motivé, voilà. Mais autrement, j'aimerais bien savoir sur la population, le pourcentage de personnes qui est allé voir dans son compteur Linky, qui a fait ses tableaux sur Excel, ça m'étonnerait. Ils doivent pas être nombreux, ils sont aussi profs de maths à la retraite. Mais bon, autrement, j'y crois pas. Faut aimer ça, quand même. Non, non. Mais donc si on n'a pas, c'est bien ces sites là, mais si on n'est pas un peu pris par la main, le pourcentage, à mon avis, de personnes qui vont vraiment s'engager dans une démarche, il, il va stagner. »

« Puisque, effectivement, c'est la première pierre de pouvoir suivre ses consommations. Mais après, la deuxième étape, de se dire voilà, comment j'analyse ces consommations, qu'est-ce qui dérape, et qu'est-ce que je mets en place pour résorber ce dérapage, on se sent un peu démuni. Donc y a plein de, y a des conseils, voilà c'est, mais en fait, ils sont pas appliqués à sa propre situation. »

« Mais bon, c'est impossible, ça, je pense pas. Mais, dans l'idéal, ça serait bien, voilà, d'être vraiment pris en mains. Sinon, il faut avoir une motivation plus, plus. »

« Et là, moi, pour l'instant je, je suis coincée à la première, au premier obstacle. Mais j'en suis entièrement responsable, mais. Non, mais si j'avais eu peut-être un petit peu plus de, de, comment on appelle ça, de, de petites relances plus personnalisées, ça aurait sans doute, ça aurait peut-être fonctionné. »

#### **Francesca :**

« Je sais pas ce qui pourrait m'aider, qu'ils nous expliquent. Qu'ils nous expliquent ici, je sais pas trop. L'ordinateur, non, ce serait régulier. Bon là, on voit, ça peut être la télé. Mais c'est pareil, voyez, y a des petits pics. 23 heures, je, je mange plus, là, à cette heure-là. Donc on se demande ce que c'est. Alors estce que c'est les flux de tension électrique qui arrivent, comme ça. Mais c'est pas normal. Qu'on paie, bon. »

#### **Ernest :**

« Une synthèse, oui. Par mail ou pas, oui, ou …Ou une notification. Voilà. Ou un mail, très bien. Voilà. Vous avez consommé tant ce mois-ci, normalement vous auriez dû faire tant, vous êtes au-dessus, en dessous la norme ou … Voilà, vous avez surchauffé, vous avez, je sais pas, vous avez une fuite au compteur. »

**L'enjeu se porte ensuite sur le maintien de l'interaction (3 utilisateur/trices).** Il s'agit de stimuler l'utilisateur/trice (par exemple par des sollicitations régulières) pour retenir son attention et soutenir sa relation avec la technologie (Nemery, 2012). Or, l'analyse des discours et l'analyse des verbalisations simultanées montre « un effet plafond ». Plus précisément, cela touche aux limites anticipées ou déjà rencontrées par certains utilisateur/trices du portail. Il s'agit de l'évocation du délitement de leur intérêt (i) après avoir compris et mémorisé leur « pattern » de consommation et ; (ii) après avoir exploité l'ensemble des possibilités offertes par le portail*.* Les principaux souhaits exprimés à ce niveau concernent :

La possibilité d'accéder à des informations plus expertes (puissance maximale par exemple) et d'interagir avec une interface adaptative, c'est-à-dire qui s'adapte à la montée en compétence des personnes qui l'utilisent en matière de connaissance et de pratique de MCE.

**Verbatims : critère** *Adaptabilité* **– données « expertes » / maintien de l'intérêt -**

### **Luis :**

« Je peux plus rien faire dessus, sur le site. J'ai, j'ai fait toutes les, les histoires de, j'ai répondu à toutes les questions de, toutes les questions. Y en a quelques pages. Donc je peux pas y répondre plus. »

# **Francesca :**

« Je compare les mois, c'est tout. Je le ferai moins, maintenant. C'est ça, je trouve que les mois de juillet, faudrait que je compare, mais je trouve qu'ils sont aussi élevés qu'en hiver, et ça c'est pas normal. Je vous dis, parce que comme avant, tout était compris dans les charges, je voulais savoir où j'en étais, quoi. Bon maintenant, si par exemple, là, j'ai la même facture que l'an dernier, j'irai plus voir. Je sais que je consommerai pareil, quoi. Voilà. »

# **Moïse :**

« Peut-être qu'il y ait un choix, c'est-à-dire que, qu'il y ait plusieurs interfaces, je sais pas, des choses un peu plus techniques ou scientifiques pour quelqu'un qui a envie d'aller plus loin, par exemple. De nous, d'avoir accès à des données, carrément des données plus brutes, peut-être, plutôt qu'une mise en scène un peu, un peu jolie, comme ça. Mais finalement c'est, c'est pas forcément l'information, c'est pas toujours assez détaillé. »

« D'avoir, effectivement, peut-être des, des systèmes qui permettent de suivre aussi d'autres types de consommations. Alors la consommation d'eau, par exemple. Mais là, le problème c'est, il faudrait un compteur intelligent, là aussi. »

Le manque de flexibilité du portail SOLENN B empêche les utilisateur/trices du portail d'adapter le système à leurs besoins. Cette rigidité diminue l'utilisabilité du portail. Plus précisément, les principales demandes exprimées – et qui dénotent d'un défaut de flexibilité du portail - sont les suivantes :

- La possibilité de choisir les modalités d'interaction (2 utilisateur/trices) : il s'agit ici de laisser à l'utilisateur/trice la possibilité de personnaliser l'affichage de l'information (possibilité de superposer des courbes de puissance journalière par exemple). Il s'agit ici de rendre les portails plus souples afin de répondre plus largement aux besoins des utilisateur/trices.
- La possibilité d'une information de consommation en temps réel (sans aucun différé, 1 utilisateur/trice) : comme vu précédemment vu, la compréhension des graphiques est complexifiée par un effet de décontextualisation, c'est-à-dire que pour interpréter les

phénomènes graphiques constatés, l'utilisateur/trice doit se remémorer son activité de la veille, avant-veille, *etc.* Cela limite les possibilités de compréhension et constitue une entrave forte. Cette contrainte se retrouve plus largement sur l'ensemble des portails évalués dans le cadre du projet SOLENN, cette difficulté est donc généralisée et constitue une limite importante portée par la technologie *smart-grid* telle que proposée dans le projet. Ce point sera plus largement discuté dans le 7.1\_14b dans une partie dédiée à la compréhension de l'information de consommation présentée sous forme graphique.

- Le besoin d'un accès plus facile au portail (sollicitations, compatibilité multi-support : tablette, smartphone, 2 utilisateur/trices) : le fait d'allumer son ordinateur, d'accéder au site et surtout de retrouver le mot de passe est vécu comme une contrainte importante voire rédhibitoire. Dans ce cas, le souhait d'un accès *via* une application est alors exprimé<sup>34</sup>.
- La possibilité d'accéder à des données autres que la seule information de consommation (6 utilisateur/trices) : il s'agit ici d'ouvrir les possibilités des utilisateur/trices telle que la possibilité de suivre d'autres énergies (l'eau notamment, 2 utilisateur/trices), de disposer d'un sous-comptage (consommation d'électricité détaillée par poste, 2 utilisateur/trices) ou de pouvoir échanger au sein d'une communauté (page Facebook, blog dédié, site de producteurs d'électricité solaire, 2 utilisateur/trices).

# **Verbatims : critère** *Flexibilité*

### **Luis :**

-

#### *Multi-fluide*

« Donc je continue à faire, toujours. C'est avec ENGIE, je continue toujours, parce qu'eux, ils font gaz et électricité. »

# *Informations expertes*

« Qu'est-ce qu'il faudrait ? Non. C'est bien. La seule chose, je vous dis, c'est le, on ne sait, c'est l'histoire des, d'écrêtement des courbes. Oui. Là, ça, il faudrait que les gens se rendent compte que quand ça démarre, on consomme ça, alors qu'en fait on est là. Si on pouvait réduire ça, là ça serait intéressant. Mais peut-être que un jour on, on y arrivera. Et moi ce que j'aimerais bien c'est, enfin, si ça avait été possible, c'est que, en fait, on ait la valeur réelle ou alors, la faire apparaître (la puissance maximale). Puisque c'est celle-là qui déclenche, c'est celle-là qui

<sup>&</sup>lt;sup>34</sup> Il s'agit ici du critère ergonomique de compatibilité mais pour plus de simplicité, ce dernier a été intégré au critère de flexibilité en sa qualité de demande exprimée par les utilisateur/trices rencontré.es.

déclenche le …L'arrêt du compteur. Mais, ce qu'il faudrait peut-être rajouter, c'est la ligne qui est en dessous de, de la puissance de maximale. »

*Effacement du différé d'affichage de la consommation (24h au lieu de 48h)* 

« Ah je sais pas, moi. Ça part du compteur. De toute façon, ça part d'ici. C'est, c'est l'EDF, je crois, qui transmet ça avec 48 heures de retard. Oui, y a une histoire comme ça, je crois. Parce qu'y a 2 jours de décalage. Alors quand on est à 2 jours de décalage, déjà, c'est pas terrible. Parce que on se rappelle pas ce qu'on a fait 48 heures avant. Ou alors il faudrait s'amuser à écrire, j'ai mis une machine, ceci, cela, cela, cela. Moi je pensais qu'on allait, mais ça c'est normalement, c'est ce qui va se passer, c'est qu'ultérieurement on aura le, cette courbe là on pourra l'avoir directement. Je crois, l'EDF a prévu qu'on pourrait l'avoir directement. Donc influer personnellement sur notre consommation. Sans, passer par ALOEN. Moi c'est ce que j'avais compris au départ. »

**Verbatims : critère** *Flexibilité* **– facilité d'accès**

### **Ernest :**

« J'ai, alors je voudrais bien suivre, mais après c'est la contrainte : il faut se connecter, aller voir sur l'écran, rentrer son login, son mot de passe, ça prend du temps. Et, après le temps, y a pas de rapport quotidien, y a pas de … J'ai été, je sais plus, c'est quoi, 8 mois que je suis inscrit ou, décembre ou janvier, je sais plus. J'ai été trois, quatre fois dessus, mais après … ça serait bien d'avoir le suivi, je sais pas, hebdomadaire. Mais j'ai pas, c'est un manque de temps, ou après, faut y penser. Et on n'y pense jamais, d'autant, on reçoit des alertes, donc on y va, mais sinon, sinon on n'a pas le réflexe… Et donc oui, c'est le manque d'habitude et la complexité d'aller sur les données qu'on transmet, pour savoir le pourquoi de telle consommation. »

« Le manque d'accès aux données. Voilà, les données ne viennent pas à moi, il faut que j'aille les chercher. Alors que la facture on la reçoit. Y a pas de rapport quotidien, ou hebdomadaire qui arrive. Hop, vous avez consommé tant, ou trop, ou … Y a pas de, et c'est la disponibilité des données, faut aller se connecter, faut faire la démarche. […] je sais pas, moi, une application, hop, on se connecterait en deux secondes et ce serait, ça arriverait. Là on pourrait voir plus rapidement. Et là y a pas de, il faut aller dessus, il faut aller … Et donc, alors, on perd, on perd entre guillemets, mais faut y penser, faut aller faire la démarche. »

« C'est dommage. Il faudrait avoir un graphique sur le compteur, là il faut aller se connecter *via* SOLENN B sur le site, mais c'est assez long et puis il faut y penser. Alors que si c'était tout de suite accessible, en trois boutons on pourrait avoir des courbes, voir des comparatifs, une semaine sur l'autre. Tiens quand je suis là je consomme autant que quand je suis pas là, c'est, ou quand je suis pas là je consomme autant que quand je suis là, c'est bizarre, ou des choses comme ça. Mais y a pas de, il manque l'aspect simple, plus simple. Maintenant y a plein de choses qui sont très simples. Voilà. Avec les téléphones on a des trucs très, pas très pratiques. C'est vrai que se connecter, alors même, même sur les graphiques, sur les téléphones c'est pas évident, mais avoir des petits, sans être trop invasifs, parce qu'après les données sont trop invasives. Mais avoir des trucs, plus simples, plus disponibles. »

« Une application ? Sur un téléphone, oui. Avec les mots pré enregistrés. C'est sûr que là, ça serait, ça serait plus simple. Mais, la moitié du temps, je passerais dessus sur une tablette, ou voilà. Mais, oui la moitié du temps dans les connexions, je suis, voilà, sur un téléphone, donc. Après, sur l'ordinateur, c'est pour voir des trucs plus grands, des tableaux. On fait pas que de l'internet sur l'ordinateur, voilà. Et aujourd'hui, rien que, la moitié des usages, on peut dire la moitié des usages c'est le téléphone, donc. »

« Le train ou machin, ou la voiture, on pourrait consulter ses consommations. On a 3 minutes, enfin peut-être pas à perdre, mais hop, on les a. Tiens, c'est rigolo, enfin c'est rigolo, on a les, on pourrait avoir plus l'usage en, c'est ce que je fais, moi. J'ai, on a du temps à perdre dans les transports, on regarde la, on regarde son téléphone pour … Je pense qu'on pourrait, quoi, faire un meilleur usage à, à développer, et si y avait une, soit un site qui est adapté au, au téléphone, soit une application directement. »

**Verbatims : critère** *Flexibilité* **– consommation par poste -**

# **Ernest :**

« Voilà. Non, et puis après, les compteurs, c'est bien pour, ce qui serait bien c'est d'avoir les consommations par appareil, parce qu'on sait jamais. Ou par niveau, par prix, quoi. C'est vrai qu'il manque le … »

« Par type. Voilà. Par type de fusible. Parce que là on a un compteur global. En ce moment je consomme 300 watts. Bien, mais, y a quoi, y a le frigo, y a machin, y a quoi qui consomme. Alors que si on avait par, on pourrait savoir, tiens là j'ai consommé. Parce que là on a la consommation globale, mais on n'a pas. Un frigo, il tourne, mais je sais pas combien ça consomme dans la journée. Ils disent là il est A, A+, A machin, quoi. A l'année ça vaut, ça parle pas, quoi. Alors que là, dans la journée on saurait que ça coûte 2 euros, le frigo ou, ou 3 euros, ou 10 euros. On le saurait, on saurait le chiffrer. Sinon faut acheter des boitiers qui se mettent sur la prise, mais après. Oui, enfin c'est encore, acheter un autre truc, voilà. Mais bon, une machine à laver combien ça coûte, on sait pas le. On connait, on n'a pas ça. Alors que je pense avec le compteur, sûrement, ils pourraient, peut-être, ou pas. »

**Verbatims : critère** *Flexibilité* **– vecteur d'échanges -**

# **Barbara :**

« Justement, peut-être, faire une page, un groupe, ou, peut-être pas forcément sur Facebook, mais, un petit blog où on pourrait échanger des astuces, enfin que chacun a pu mettre en place. Pourquoi pas, ça. Et puis, enfin, peut-être plus de réunions en petits groupes, je sais pas.»

« En fait, je pense, peut-être être accompagnée. Enfin avoir quelqu'un de similaire à moi, que je connaisse, qui participe au projet, et qu'on aille ensemble aux réunions. »

« Déjà je l'ai trouvé assez facile d'accès, il est assez bien fait, quand même (le portail SOLENN B). Après, moi j'ai pu, mais c'est peut-être aussi dû au fait que je sois assez curieuse, ça m'a, enfin j'ai accédé facilement aux informations. Donc, je me suis pris à me dire tiens, qu'est-ce que j'aurais pu rajouter. Oui, peut-être la création de, de groupes pour, pour échanger. Un petit onglet où on créerait une équipe, pour échanger. »

**John** :

 « Si y avait un espace …D'échange. L'échange, pour, voilà, et puis que ça soit, que ça soit consulté aussi par les élus, pour qu'ils voient un peu ce qu'on pense. Voilà. »

« Voilà. Et ce que je vais essayer de faire, avec Linky, c'est, faut que je vois avec un site, BDPV du solaire. C'est un site où on, on rentre nos productions mensuelles, voyez. Donc, et y a un lien qui va se faire entre BDPV et puis Linky, donc, faut que je me mette dedans pour voir. Peut-être de voir, de donner directement à Linky les productions au site, BDPV. Ça se fera automatiquement, voyez. »

Le tableau 19 ci-dessous récapitule les défauts décrits ci-dessus et propose des pistes d'amélioration du portail sur ces points. Il est très intéressant de noter que nombre des recommandations qui ressortent de la présente analyse correspondent précisément à celles issues des données de la littérature et rapportées dans les livrables UBS 2.3\_123, et 3.1\_ 4.1 sur la nature et le format souhaités dans le cadre d'interface de type *smart-grid*. Ces recommandations ont déjà été présentées dans la communication Bouchet & Chauvin (2015).

**Tableau 19. Récapitulatif des défauts d'adaptabilité et flexibilité identifiés pour le portail SOLENN B. Le diagnostic ergonomique (type de critère non respecté et devant être amélioré) et la recommandation afférente sont également donnés.** 

#### **Diagnostic ergo. Difficultés / erreurs observéesObjectifs à atteindre (système)** Recommandations

(Critère non respecté)

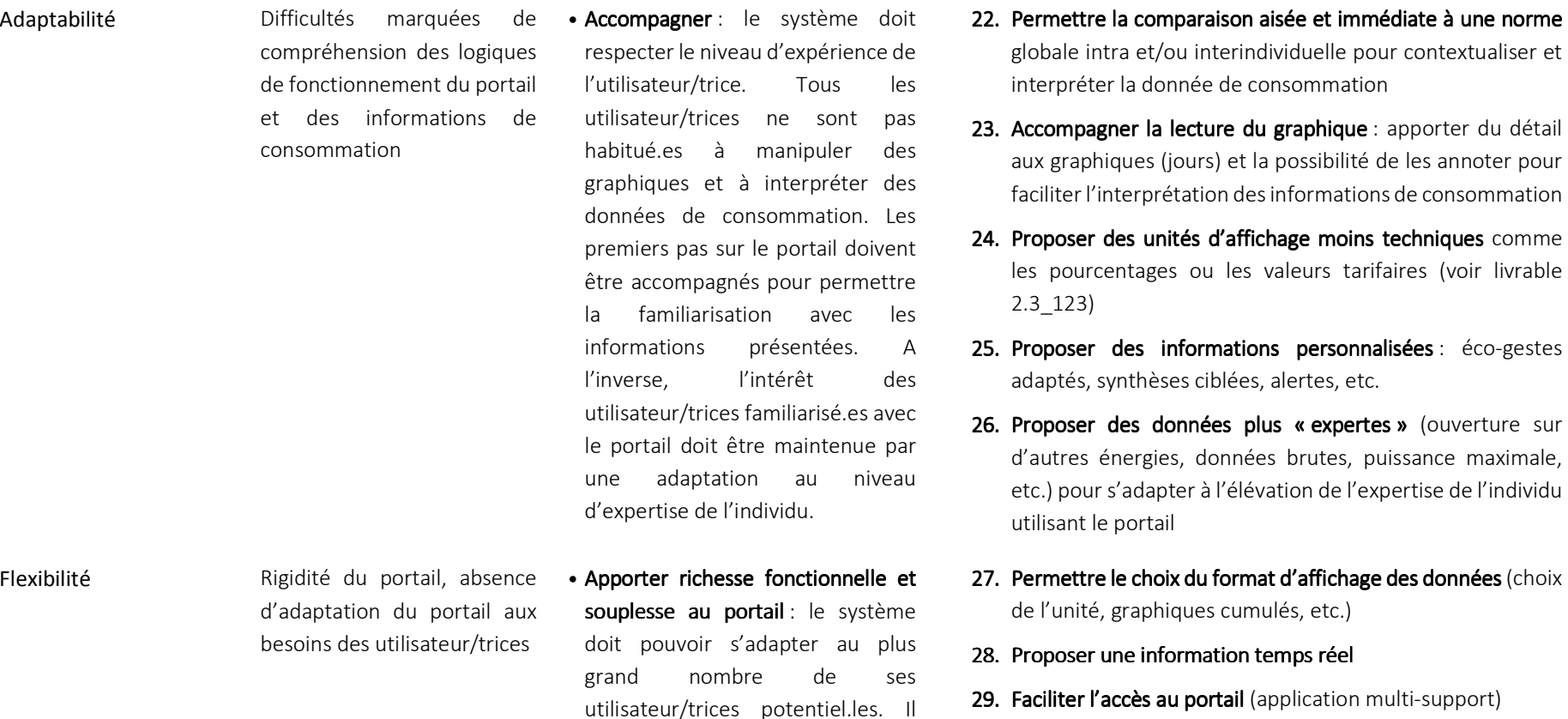

navigation.

s'agit ici principalement de permettre aux utilisateur/trices de personnaliser le portail pour l'adapter à leurs besoins et faciliter l'atteinte de leurs objectifs de

- **30. Ouverture à d'autres informations** (autres énergies, information par poste de consommation, possibilités d'échanges inter-individuels via la technologie)
- 31. Intégration des éléments apportés dans le cadre du livrable 2.3.4

« expertes » (ouverture sur

# DEFAUTS DE CREDIBILITE : NECESSITE D'AMELIORER L'UTILISABILITE

La crédibilité désigne la capacité du portail « *à inspirer confiance et à faire accepter la véracité de ses informations* » (Nemery, 2012, p.79). Plus l'émissaire de l'information est connu et reconnu (comme un expert du domaine ou un grand groupe par exemple), plus il sera perçu comme crédible (ainsi que le contenu qu'il diffuse, Nemery, *ibid*.). Une information jugée crédible et convaincante constitue le prérequis de son acceptation. Dans le cas contraire, c'est-à-dire si une partie ou la totalité de l'information n'est pas comprise ou ne paraît pas fiable, l'information ne sera pas prise en compte (Burgoon *et al.*, 2000, cité par Nemery, *ibid*.). Par ailleurs, la présence de problèmes techniques du système (comme l'absence de données par exemple), d'utilisabilité ou d'erreurs mêmes minimes (comme des fautes d'orthographe) ont un impact fortement négatif sur la crédibilité perçue par les utilisateur/trices (Fogg *et al.*, 2000). Le jugement résultant est persistant, comme les avis affectés à des agents humains (*ibid*.). Comme indiqué dans le livrable 2.3\_123, les informations fournies doivent être claires et facilement compréhensibles pour être prises en compte par l'individu et limiter ses craintes vis-à-vis des technologies de type *smart-grid*. Nemery (*op.cit*.) conclue que **l'incrédibilité des systèmes freine ou stoppe l'interaction, à l'inverse, la crédibilité augmente leur usage et l'entretient.** 

Les défauts d'utilisabilité du portail SOLENN B, discutés dans les sections précédentes, à savoir : la faible visibilité des fonctionnalités proposées, les difficultés d'utilisation et d'interprétation des informations, les erreurs du système sans message d'erreur et la perte de donnée récurrente et non expliquée, diminuent fortement la crédibilité accordée au système et aux informations qu'il restitue. Comme précédemment discuté, 100 % des utilisateur/trices ont relaté des caractéristiques de l'information diminuant la crédibilité du portail ou un manque de confiance vis-à-vis des mesures fournies, notamment concernant les informations apportées par le graphique de comparaison ou les données de consommation manquantes. Ces défauts ont des conséquences fortes du point de vue même de l'acceptation de la technologie, ils ont en effet entraîné de la méfiance, de l'incompréhension et de la démotivation. Par ailleurs, les choix de présentation de l'information ou son incompréhension ont également conduit à la perception d'une donnée culpabilisante ou infantilisante (2 utilisateur/trices). Des intentions « machiavéliques » sont alors attribuées à la technologie. Les exemples de verbatims sont donnés dans la section 5.2.2 et 5.3. Le ratio négatif entre commentaires positifs et négatifs au cours et à l'issue de l'utilisation du portail témoigne des effets nocifs de ces différents défauts et difficultés. Par ailleurs, le forum a été jugé comme globalement peu attractif (4 utilisateur/trices) par les personnes connaissant cette fonction, son manque d'activité a également constitué une source de décrédibilisation du portail, les questions posées restant sans réponse (1 utilisateur/trice).

# **Verbatims : critère** *Crédibilité* **– Qualité, pertinence, exactitude de l'information -**

#### **Luis** :

« C'est que y a personne derrière, là. Y personne qui s'en, moi, pour moi, y a personne qui s'en occupe, ou y a une personne. Mais comme il doit y avoir pas mal de monde, on est quoi, on était un millier, on est redescendu à 600. Donc y en a beaucoup qui ont dû fermer la … Je pense que derrière y a, y a personne, quoi. »

Ah non. Mais c'était une fois de temps en temps, pour poser une question. Et puis après, maintenant depuis 2, 3 mois c'est terminé. Comme ils répondent pas, ils répondent pas.

Oui. Parce que ils répondent pas. Mais je crois que je suis, je dois pas être le seul. Parce que y a eu beaucoup de gens aussi qui posaient des questions en disant moi j'ai plus, j'ai plus d'informations, j'ai plus de courbes, j'ai plus rien depuis 4 jours. Et c'est vrai qu'à un moment donné. Et puis alors c'est marrant parce que y a des moments où les courbes, bon, elles sont pas là. Et puis d'un seul coup elles reviennent. Mais même si vous allez en retard, dans la, quand vous prendrez, vous remontez dans le temps et y a des moments où y a rien, y a plus d'informations. Alors que ça devrait, c'est mémorisé, je pense. Non ? »

### **Moïse :**

« J'ai vu qu'y avait un forum, non j'ai pas eu le temps, vraiment. Mais, en plus je crois que j'ai dû regarder, et puis j'ai vu qu'y avait pas grand-chose sur le forum, c'est-à-dire que …Quand j'ai vu, au tout début y avait des communications de l'animateur du forum, qui relançait les participants, y avait des, certaines réunions qui étaient organisées. Donc j'ai pas participé non plus à ces réunions. Et, mais j'ai pas vu de réactions particulières des autres consommateurs, quoi. Donc j'ai pas, je suis pas sûr que, que ça ait été un, un franc succès, quoi, pour le projet luimême. Je sais pas. »

104 Par ailleurs, la mise à disposition d'un portail non efficient au premier Hiver (absence de remontée de données de consommation sur le portail sans aucune information donnée aux utilisateur/trices à ce sujet) a eu des répercussions sur l'utilisation à plus long terme (et constatée au second hiver). En effet, les améliorations apportées dans la perspective du second Hiver (à savoir la remontée et l'affichage des données) n'ont que difficilement permis d'intéresser les utilisateur/trices ayant déjà abandonné l'interaction en raison de l'absence de données (concernent 2/9 utilisateur/trices). En d'autres termes, « le mal a été fait » : il est alors difficile de faire « revenir » des utilisateur/trices s'étant détourné.es d'une technologie. Celle-ci a été évaluée et jugée par les individus l'utilisant comme ne satisfaisant pas à leurs besoins et abandonnée en conséquence (les utilisateur/trices « passent à autre chose »). **Cela montre les effets extrêmement délétèrent de la mise à disposition**
**d'une interface non aboutie et souligne la nécessité absolue de proposer des portails qui permettent de remplir les critères qui conditionnement leur existence (à savoir de pouvoir de connecter et afficher des données,** *a minima***).** 

**Verbatims : critère** *Crédibilité* **– fiabilité-**

### **Nour :**

« J'y suis allée une fois au démarrage. Et une fois la semaine dernière. Non, j'ai dû y aller une fois, j'ai dû y aller une fois l'année dernière, et puis je sais pas, je, j'ai rien trouvé, j'ai pas vu de consommation ni rien du tout donc j'ai arrêté. Et j'y suis pas retournée. C'était sans doute trop tôt par rapport à l'inscription ou par rapport à la mise en place du compteur. Et donc, comme y avait rien, je me suis dit bon, laisse tomber. Et j'y suis pas retournée. Et donc j'y suis retournée la semaine dernière. Et je me suis dit tiens y a des choses. Mais j'ai pas poussé plus loin. Je me suis dit que c'était dommage, parce que j'étais prête à découvrir plein de choses. Voilà. Et puis voilà, je me suis dit c'est une démarche qui est en progression. Voilà, ça va venir. Mais là, là sur le moment, j'étais pas, j'étais pas motivée pour y revenir un mois plus tard, deux mois plus tard, et puis m'intégrer pleinement dans, dans la démarche, donc. »

### **John :**

« L'année dernière, j'y ai été plusieurs fois (sur le portail SOLENN B), 2016, mais, comme je vous dis, comme j'avais pas de connexion, enfin ça, ça ne fonctionnait pas avec, pour les consommations d'électricité (absence de données de consommation d'électricité). Donc j'avais mis de côté. Et donc, j'allais brièvement, comme ça, pour voir. Je savais qu'il y avait deux, trois réunions, voyez, c'est surtout ça. Mais, sans plus. Voilà. Sans plus. Donc j'y ai pas été beaucoup cette année, c'est vrai. »

« J'avais plus intérêt à y aller (en raison de l'absence des données de consommation d'électricité). Parce que c'était quand même pour ma consommation, notre consommation personnelle, voyez. Pour voir un petit peu comment ça évoluait. Et, donc comme ça ne fonctionnait pas. J'avais laissé un peu de côté. »

« Le fait que y avait pas ma consommation, je n'allais plus sur le site. (J'ai pensé) que le projet, pour moi, c'était fini, ça m'intéressait plus, voyez. Moi je voulais quand même que, j'aie mes infos personnelles (données de consommation d'électricité), pour que je puisse continuer dans ce projet. Voyez. Disons que vous seriez pas venues, j'aurais pas été plus loin. »

Le tableau 20 ci-dessous récapitule les défauts décrits ci-dessus et propose des pistes d'amélioration du portail sur ces points.

**Tableau 20. Récapitulatif du défaut de crédibilité pour le portail SOLENN B. Le diagnostic ergonomique (type de critère non respecté et devant être amélioré) et la recommandation afférente sont également donnés.** 

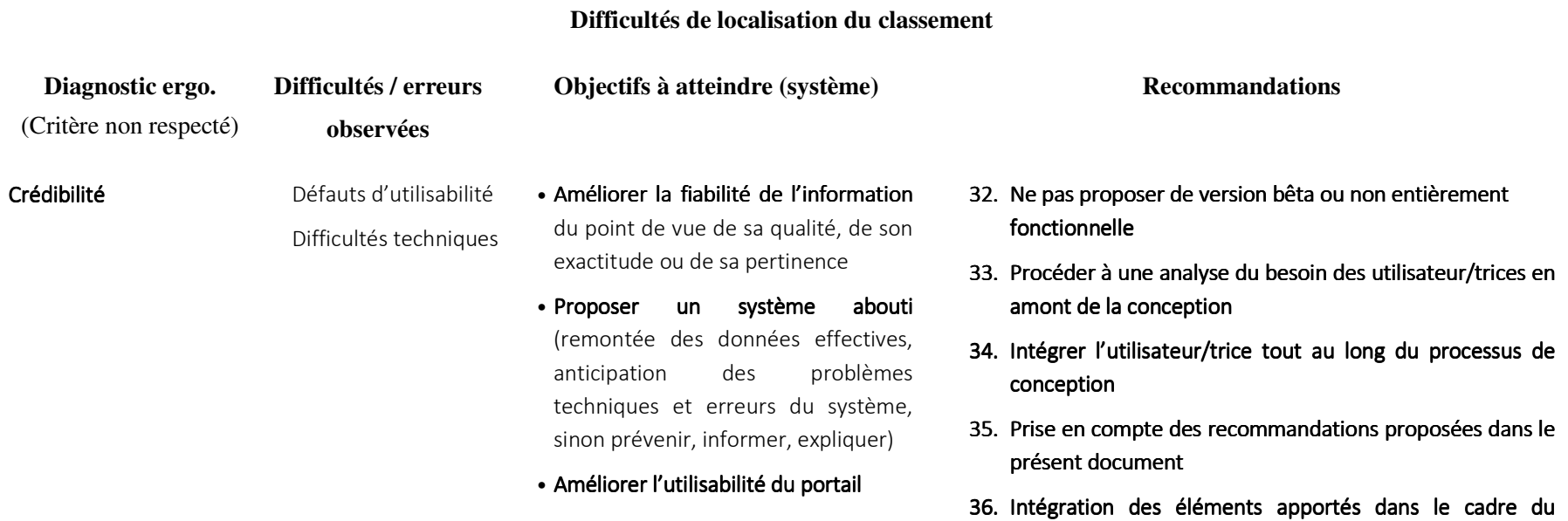

livrable 2.3.4

# 5.5. CONCLUSION UTILISABILITE PORTAIL SOLENN B

L'évaluation de l'utilisabilité du portail SOLENN B a globalement montré, malgré un taux de réussite plutôt bon, que les tâches ont été réalisées avec de nombreuses erreurs, sur un temps long et durant lesquelles de nombreux commentaires négatifs ont été émis. Les utilisateur/trices ont en effet besoin de 3 à 7 fois plus de temps qu'un expert (c-à-d. le temps que devrait prendre un individu pour atteindre un objectif sur le portail de manière optimale) pour réaliser une tâche identique. Ce temps de réalisation s'explique principalement par les difficultés des utilisateur/trices à localiser les fonctionnalités testées (comme la courbe de puissance journalière) et à afficher le graphique de comparaison en raison de l'absence de message d'erreur lorsque le système est en échec. Globalement, le portail ne met pas suffisamment en avant les possibilités d'action offertes aux utilisateur/trices que ce soit du point de vue des fonctionnalités proposées (existence de la courbe de puissance journalière, des éco-gestes ou du challenge) ou des éléments de commande mis à disposition (le menu déroulant pour accéder à la courbe de puissance ou le calendrier ne sont pas assez saillants par exemple). Les choix de conception opérés pour le portail SOLENN B contraignent les actions des personnes souhaitant l'utiliser : l'accès facile et rapide aux graphiques de consommation est compromis.

Les échecs du système à identifier et afficher le graphique de comparaison ont généré des erreurs de navigation et d'interprétation fortes ainsi qu'un nombre de commentaires négatifs élevés. Il s'agit ici de l'expression des contraintes internes au système (ce point sera abordé dans le cadre du livrable 7.1\_14b). L'absence de message d'erreur et d'explication sont donc des choix de conception qui nuisent à l'interprétation des données d'électricité ainsi qu'à la confiance et la crédibilité accordées au système (la fiabilité des données pouvant alors être remise en cause). Lorsque le système permet d'afficher un foyer équivalent, les utilisateur/trices jugent cette proposition intéressante mais son exploitation rapidement limitée en raison de critères estimés trop vagues ou en trop faibles nombres. Les informations présentées sont alors jugées peu exploitables voire « factices » ou « truquées ». Globalement, la possibilité de se comparer à un foyer équivalent à partir des critères proposés est majoritairement jugée non pertinente voire démotivante. Il est donc possible de conclure, qu'en l'état, cette fonctionnalité n'est pas adaptée pour permettre une meilleure compréhension des consommations en électricité du foyer : « *l'efficacité d'un instrument n'est pas tant due à ses caractéristiques qu'a sa pertinence relative à la fonction qu'il assure dans la situation où il intervient* » (Guin & Trouche, 2001, p.7). Comme précédemment mentionné, la présence de cette fonctionnalité, telle que proposée, peut être questionnée : une norme de comparaison globale pourrait être suffisante dans un premier temps. Néanmoins, une comparaison plus détaillée pourrait être disponible en option pour les utilisateur/trices qui souhaiteraient effectuer une observation plus fine. Enfin, la possibilité de participer à des challenges par équipe n'emporte pas l'adhésion des personnes rencontrées. Globalement, les utilisateur/trices n'avaient pas connaissance de cette possibilité et/ou n'y trouvaient pas d'intérêt.

L'analyse des verbalisations et des discours a également souligné les effets extrêmement dommageables du déploiement d'une interface non aboutie. Concernant le portail SOLENN B, l'absence de données durant le premier hiver a conduit à un abandon immédiat de la technologie chez certain.es utilisateur/trices.

La lecture et l'interprétation des graphiques est par ailleurs difficile en raison du faible accompagnement du portail à ce niveau. Le manque d'information et de légende détaillée, le vocabulaire technique utilisé (puissance journalière par exemple), le choix de proposer exclusivement l'unité de kWh, l'impossibilité de personnaliser les graphiques et de pouvoir les annoter contribuent à rendre difficile voire impossible l'interprétation des informations proposées.

En résumé, l'évaluation de l'utilisabilité du portail SOLENN B a mis en avant les principaux défauts du portail. Ceux-ci ont un impact fort du point de vue de l'utilité perçue de la technologie *smartgrid*. Globalement, les résultats montrent que l'utilisabilité du portail demeure insuffisante et contraint sensiblement les possibilités d'action des personnes qui l'utilisent. **Si les utilisateur/trices ciblé.es n'arrivent pas à manipuler et à comprendre les propriétés de l'outil, si l'information donnée est perçue comme peu crédible et est peu compréhensible, cela constitue un frein fort au processus d'appropriation.** 

Les difficultés et défauts observés sont très révélateurs des conséquences négatives d'une démarche techno-centrée où l'utilisateur/trice final.e n'est considéré.e que trop tardivement dans le processus de conception. L'intervention ergonomique doit survenir dès le projet de conception pour qu'une analyse du besoin des individus « cœur de cible » soit effectuée en amont, l'utilisateur/trice doit plus globalement être pleinement intégré.e à l'ensemble du processus de conception.

L'intégration des recommandations proposées dans ce document devraient permettre d'améliorer la facilité d'utilisation du portail et son apprentissage. Néanmoins, cela ne signifie pas que le portail fera pour autant l'objet d'une appropriation, d'autres facteurs entrant en ligne de compte (comme la motivation, le cadre social, *etc.* voir livrable 7.1\_14b) mais cela permettra néanmoins de maximiser les chances d'appropriation.

## **EN RESUME**

## UTILISABILITE SOLENN B

Dans sa version actuelle le portail SOLENN B présente des défauts d'utilisabilité importants principalement en raison : (i) des difficultés d'accès aux informations principales (courbe de puissance journalière notamment) ; (ii) de l'absence de message d'erreur lors d'échecs du système (à identifier des foyers équivalents à celui de l'utilisateur/trice) ou de perte de données et (iii) de la faible pertinence des informations proposées (cette assertion concerne principalement les informations du graphique de comparaison et la proposition de challenge). Les choix de conception opérés exercent une contrainte importante sur les possibilités d'action de l'individu. Les besoins de l'utilisateur/trice doivent être considérés dès le début du processus de conception pour permettre l'émergence d'une technologie innovante et pertinente pour la maîtrise des consommations en électricité.

## **6.** CONCLUSION GENERALE

Les attentes des pouvoirs publics à l'égard des technologies de restitution de l'information de consommation d'électricité sont fortes. Ces technologies doivent permettre la modification des pratiques de consommation en électricité en rendant possible l'accès et la consultation des données de consommation des foyers en temps quasi-réel (grâce à l'association d'un compteur d'électricité communicant et d'une technologie de l'information et de la communication). Dans cette perspective, l'accès aux traces de consommation d'électricité de son propre foyer modifierait en profondeur la relation des usagers à leur consommation d'électricité grâce (i) à la prise de conscience du lien entre pratiques domestiques et consommation et (ii) au développement de leurs connaissances dans ce domaine. Les graphiques de consommation d'électricité sont alors envisagés comme des supports pédagogiques devant conduire à une démarche autonome et réflexive sur la pratique de consommation en électricité pour plus de sobriété.

Dans le cadre du projet SOLENN quatre dispositifs différents de restitution de l'information de consommation en électricité ont été déployés et testés auprès de foyers volontaires. Des premières recommandations, avant la mise à disposition des portails, sur la nature et le format de présentation des informations à proposer ont été fournies dans le cadre des livrables 2.3\_123 et 3.1\_ 4.1. Les recommandations dégagées ainsi que l'importance de prendre en compte les besoins utilisateur/trices tout au long du processus de conception ont été présentées dans Bouchet et Chauvin (2015) ; Chauvin, Rauffet, Tréhin, Berruet et Lassalle (2015) ; Tréhin, Berruet, Chauvin et Lassalle (2016). Par ailleurs, des réunions en amont et/ou pendant les phases de conception des portails ont été réalisées avec l'équipe ergonomique. Néanmoins, ces recommandations n'ont pas ou peu été prises en compte.

Le travail de recherche ergonomique a porté sur l'étude du processus d'appropriation des portails *web* proposés (voir livrable 7.1\_7). Il s'agit précisément d'étudier ce que les personnes utilisant les portails réalisent, dans quels objectifs et avec quelles incidences *in fine* en matière de maîtrise des consommations d'électricité (augmentation des connaissances du domaine et/ou modifications de la pratique domestique). Afin de comprendre la manière dont la forme des technologies (les portails

internet) agit sur les possibilités d'action des individus, une analyse des contraintes<sup>35</sup> a été effectuée, cette analyse inclut l'évaluation de l'utilisabilité des portails afin de comprendre comment elle structure les possibilités d'utilisation de l'individu. L'analyse globale des contraintes portées par les technologies et les résultats concernant l'appropriation (étudiée sous l'angle de la genèse instrumentale, voir livrable 7.1  $\overline{7}$ ) seront apportés dans le cadre du livrable 7.1 14b.

L'étude de l'utilisabilité des portails, discutée dans le cadre de ce livrable (pour les portails SOLENN A et SOLENN B) et du livrable 7.1\_8a (pour les portails Dom. A et Dom. B), indiquent déjà des contraintes fortes portées par les technologies proposées. Les difficultés observées pour les quatre portails sont très révélatrices des conséquences négatives de la démarche techno-centrée appliquée et pour laquelle l'utilisateur/trice final.e n'est considéré.e que (trop) tardivement – voire pas du tout - dans le processus de conception. En conséquence, les portails proposés sont globalement « technicistes » tant du point de vue organisationnel (architecture des portails, format des informations, *etc.*), fonctionnel (richesse fonctionnelle) qu'informationnel (type d'information). Les portails proposés sont le reflet exclusif des objectifs des concepteur/trices et de leurs représentations de l'utilisateur/trice final.e. Les objectifs visés étaient en effet principalement industriels avec comme principal enjeu la conception d'un dispositif technique « communicant » (avec le compteur Linky), c'est-à-dire capable de communiquer puis d'afficher, au moins partiellement, des données de consommations électriques sur les interfaces *web* déployées. Le modèle de l'utilisateur/trice des équipes de conception était par ailleurs celui d'un individu technique, expert du domaine. Selon ce modèle, la personne utilisant le portail dispose des compétences suffisantes pour manipuler, lire et interpréter des données de consommations électriques représentées sous forme graphique (diagramme, courbe, *etc.*). L'interprétation des phénomènes graphiques représentant des unités techniques (puissance, donnée en kWh) demandent à la fois des connaissances scientifiques (habitude de lecture de données graphiques) et/ou techniques spécifiques (en électricité notamment) ainsi qu'un niveau de culture énergétique suffisant pour interpréter les données de consommation (par exemple, combien consomment les appareils électriques de mon foyer ?). Les choix de conception opérés en conséquence, c'est-à-dire orientés par les seuls objectifs et représentations des

**.** 

<sup>&</sup>lt;sup>35</sup> L'analyse des contraintes consiste à étudier la manière dont les choix de conception c'est-à-dire, les fonctions implémentées dans les portails, leur organisation ou encore le format de présentation du contenu, influencent les possibilités d'utilisation des individus. La forme des artefacts pré-structure en effet l'action en créant un univers de contraintes et de possibles avec lequel l'individu doit composer. Chaque portail est donc porteur d'un ensemble de contraintes qui pèse plus ou moins sur l'activité d'utilisation et qu'il est indispensable de considérer pour mieux comprendre le processus d'appropriation.

concepteur/trices, ont donc produit des contraintes fortes sur les possibilités d'action de l'utilisateur/trice. Celles-ci se sont exprimées tant du point de vue de la facilité d'accès aux portails (connexion difficile ou impossible), de leur richesse fonctionnelle (champ des possibles maigre) ou encore de leur utilisabilité (rigidité des interfaces, graphiques de consommation difficilement accessibles, manipulables et compréhensibles, non-respect des standards de navigation *web*, *etc*.). Les difficultés fortes d'utilisation qui en découlent ont conduit à une rupture de l'interaction avec la technologie, lorsque ces difficultés ne pouvaient être contournées par l'utilisateur/trice. Par exemple, l'accès difficile voire impossible au portail entraîne *de facto* un abandon de l'interaction avant même la première connexion.

**Globalement, les difficultés d'utilisation des portails et d'interprétation des informations de consommation d'électricité limitent drastiquement les possibilités pour les utilisateur/trices d'exploiter les données restituées et par conséquent, de pouvoir agir sur ses pratiques domestiques.** Une analyse du besoin préalable des utilisateur/trices et une intervention itérative ergonomique et plus globalement, interdisciplinaire (ergonomique, sociologique, marketing, *etc.*) auraient permis de proposer des dispositifs mieux adaptés aux besoins des usagers des réseaux électriques. **La prise en compte de l'utilisateur/trice en amont et tout au long du processus de conception aurait permis de maximiser les chances d'appropriation des technologies mises à l'épreuve et de développement du pouvoir d'agir des usagers en matière de maîtrise de leurs consommations en électricité.**

Les interfaces étudiées dans le cadre du projet SOLENN ont été déployées à la fois par des TPE (Très Petite Entreprise), des ETI (Entreprise de Taille Intermédiaire) et des GE (Grande Entreprise). Les résultats de l'étude ergonomique décrits ci-avant quant à la faible utilisabilité constatée vaut néanmoins pour la totalité des portails proposés. Ce constat souligne la généralisation de la non prise en compte de l'utilisateur/trice, et ses corollaires négatifs en matière d'appropriation, au cours du processus de conception de technologies pourtant destinées à toutes et à tous et proposées en réponse à des enjeux contemporains extrêmement forts. Ces technologies échouent globalement à ce jour, à atteindre les objectifs qui conditionnent leur existence. **Ce constat souligne l'absolue nécessité d'une conception anthropocentrée où l'utilisateur/trice est pleinement intégrée et ce, dès le début du processus de conception.** 

# **REFERENCES**

Anderson, J. R., & Lebiere, C. (1998). *The atomic components of thought.* Mahwah, NJ : Erlbaum.

- Bach, C. (2005). *Élaboration et validation de critères ergonomiques pour les interactions Homme-Environnements Virtuels* (thèse de doctorat, Université de Metz). Récupéré du site thèse en ligne : http://tel.archivesouvertes.fr
- Bach, C., & Scapin, D. (2005). *Critères ergonomiques pour les Interactions Homme Environnement Virtuel : définitions, justifications et exemples* (Rapport de recherche No. 5531). France : INRIA.
- Bastien, J. C., & Scapin, D. L. (1995). Evaluating a user interface with ergonomic criteria. *International Journal of Human-Computer Interaction, 7*(2), 105-121.
- Boucher, A. (2015). *Ergonomie web : pour des sites web efficaces.* Paris, France : Editions Eyrolles.
- Bouchet, M., & Chauvin, C. (2015). *IHM persuasive et pilotage des actions de Maîtrise de l'Energie.* Communication présentée au 8e Colloque de Psychologie Ergonomique et Ergonomie (EPIQUE). Aix-en-Provence, France.
- Brangier, E., & Barcenilla, J. (2003). *Concevoir un produit facile à utiliser*. Paris, France : Editions d'organisation.
- Chauvin, C., Rauffet, P., Tréhin, M., Berruet, P., & Lassalle, J. (2015). Using Cognitive Work Analysis to design smart grid interfaces. Dans *Proceedings of the Human Factors & User Experience in everyday life, medicine, and work conference*. Groningen, Netherlands.
- Fogg, B. J. (2009). A behavior model for persuasive design. Dans *Proceedings of the 4th International Conference on Persuasive Technology* (p. 1-7). New York, USA : ACM Press.
- Fogg, B., Marshall, J., Osipovich, A., Varma, C., Laraki, O., Fang, N., . . . Treinen, M. (2000). Elements that affect web credibility: early results from a self-report study*.* Dans *Proceedings of the CHI extended abstracts on human factors in computing systems* (p. 287-288). New York, USA : ACM press.
- Guin, D., & Trouche, L. (2001). Analyser l'usage didactique d'un EIAH en mathématiques : une tâche nécessairement complexe. *Sciences et techniques éducatives*, *8*, 61-74.
- ISO 9241 11 (1998). *Exigences ergonomiques pour travail de bureau avec terminaux à écrans de visualisation* (TEV) – Partie 11 : lignes directrices relatives à l'utilisabilité (ISO/TC 159/SC 4).
- ISO 9241 410 (2008). E*rgonomie de l'interaction homme- système* Partie 410 : critères de conception des dispositifs d'entrée physiques (ISO/TC 159/SC 4).
- John, B. E., Prevas, K., Salvucci, D. D., & Koedinger, K. (2004). Predictive human performance modeling made easy*.* Dans *Proceedings of the SIGCHI conference on Human factors in computing systems* (p.455-462). New York, USA : ACM press.
- Nemery, A. (2012). *Elaboration, validation et application de la grille de critères de persuasion interactive (*thèse de doctorat, Université de Metz). Récupéré du site thèse en ligne : http://tel.archivesouvertes.fr
- Nemery, A., & Brangier, E. (2014). Set of guidelines for persuasive interfaces: organization and validation of the criteria. *Journal of Usability Studies, 9*(3), 105-128.
- Nielsen, J. & Landauer, T.K. (1993). A mathematical model of the finding of usability problems. Dans *Proceedings of ACM InterCHI Conference* (p.206-213). New York, USA : ACM.
- Rabardel, P. (1995). *Les hommes et les technologies ; approche cognitive des instruments contemporains*. Paris, France : Armand Colin.
- Tréhin, M., Berruet, P., Chauvin, C., & Lassalle, J. (2016). Design process of an innovative information appliance in Smart Grid. Dans *Proceedings of the* Ergo'IA *Conference*. Bidart, France.

# ANNEXE A

**Verbatims illustrant les effets positifs des améliorations apportées, entre l'Hiver 1 et 2, au portail Dom. A sur la base des recommandations issues de la première étude ergonomique.** 

### **Verbatims : critère** *Flexibilité* **– coût financier -**

#### **Ondine :**

« C'était, elle était mieux qu'avant. Enfin, en termes d'ergonomie générale, c'est toujours pas hyper beau, mais, enfin déjà quand on se connecte, on a deux, trois informations, genre la température en ce moment, ou la consommation de la journée. Enfin je sais plus exactement ce que c'est, mais je trouvais que les informations étaient, enfin en tout cas, d'un premier regard c'était intéressant de voir ça. Et même de voir la température qu'il fait dans le logement quand t'es pas chez toi, ou ce genre de chose, c'est, c'est bien, enfin c'est pas mal pour suivre. Et puis après, donc, ils avaient réorganisé tous les onglets, donc c'était quand même beaucoup plus simple. Y avait une page vraiment récapitulative, avec toutes les infos sur mes consommations à moi, sur une période, du coup, que je choisissais. Et puis, après, sur une autre page, la possibilité de se comparer, du coup, donc à moi-même avec une autre période. Donc c'était, c'est quand même plus simple, enfin les informations étaient disponibles en deux, trois clics. Donc c'était, c'était quand même mieux que la version d'avant. »

« Et puis ils ont changé un peu leur présentation, ils ont mis vraiment les noms, eau chaude, chauffage, autres, et puis électroménager. Donc c'est beaucoup plus simple à, à suivre. Et puis, enfin ce que je trouve pas mal, c'est leur, ils ont un truc, en fait, les trucs sont cliquables, quand tu cliques sur les noms, ça apparait ou ça disparait. Et du coup, si tu veux vraiment un truc très simple, tu peux décliquer le détail, et puis comme ça, t'as vraiment juste quelque chose de simple. Si tu veux un peu plus de détails, tu peux cliquer, donc, ça je trouvais, enfin je trouvais ça pas mal, quoi. C'était une bonne idée. »

« Moi je trouve ça bien. Enfin, le côte à côte, comme ça, c'est hyper pratique, parce que, on voit, gauche, droite, enfin c'est hyper simple. Du coup, je trouve que c'est une bonne, une bonne représentation, vraiment, parce que, enfin, oui, gauche, droite, comme ça, avec les mêmes codes couleurs. On sait juste que la période diffère, ça permet de vraiment, en un coup d'œil, de voir ce qui se passe, quoi. Et du coup, c'est vrai que si y avait la même échelle, ça aurait été encore plus, plus flagrant, oui. »

#### **Patrick :**

« Je trouve intéressant. C'est très intéressant, il est toujours aussi intéressant, il est plus intéressant, même, parce qu'on peut vraiment bien plus, mieux visualiser. Le graphique est directement, on n'est pas obligé de repartir sur des camemberts, sur des, rechanger de page et tout, c'est tout en ligne. C'est beaucoup plus intéressant. Mais, j'ai toujours, je vous dis là je me sens, je me sens frustré de ne pas avoir pu vraiment aller sur la période qui m'intéresse. »

« Ça m'intéresse, oui, de, de, franchement de m'y replonger dedans, parce que maintenant, j'ai plus de temps et plus de, d'envie. Oui, pourquoi pas, parce que je trouve, mieux fait, plus intéressant. On tombe sur des, avec des coûts de consommation. Je pense que ça c'était vraiment la demande que j'avais fait l'année passée. Parce que, je trouvais ça absurde, c'est pas parlant des kilowatts, pour, enfin c'est parlant sans être parlant. Ça ne se traduit pas en, en, je sais pas comment vous dire. C'est, c'est un peu, là c'est traduit directement, c'est bien. On n'a pas à faire la, la même, le calcul soi-même, c'est plus intéressant.

Sur le compteur, en kWh. Oui. Mais c'est, bon, c'est pas, c'est plus une conso, c'est plus une …Une indication de variation, c'est pas … Après, c'est, là c'est plus intéressant, maintenant, là. Voilà. Là, je trouve que sur le, là ça va être beaucoup plus parlant que ça ne l'était avant. Oui. C'est intéressant.

#### **Henri :**

« Y a beaucoup d'informations sur un seul, sur un seul écran. Et souvent des informations qui vont de pair, quoi. Voilà. Le prix et la conso, là, c'est, c'est net, quoi. Voilà. C'est, c'est bien défini, c'est bien écrit, voilà. Là, y a, il est, il est bien. Pour ça il est bien. Chapeau à celui qui l'a fait. Y a pas beaucoup de sites qui sont faits comme ça du premier coup. »

« Voilà. […] et ça, ça n'y était pas. Donc l'année, quand y avait le global, en fait, les fois d'avant, ça ne concernait que le global des trois voies. Et je comprenais pas, moi. J'ai mis longtemps à comprendre, parce que je disais, mais y a les trois voies, ok, c'est bien. Mais le reste, où c'est, quoi. Je le voyais apparaître nulle part. Je comprenais pas. Je disais, putain, mais, on consomme ailleurs, quoi. Y a, y a pas que ces trois voies qui fonctionnent. Et je, j'arrivais pas à piger leur truc. Et c'est peut-être le fait qu'ils aient introduit ce machin « autre », qui fait que cette chose-là doit peut-être apparaître. C'est ce que je voulais vérifier …Voilà. Cette année, en partie.

INTERVIEWEUSE : Et, et du coup l'ajout, en fait, de cette case « Autre » ça vous a apporté une information supplémentaire ?

HENRI : Ah oui. Oui, oui.

INTERVIEWEUSE : Et ça a eu un effet sur votre compréhension ?

HENRI : Oui. Ah oui, oui. Là, tout de suite, j'ai compris, quoi. Là j'ai compris. J'ai, j'ai compris que le, le total sur la première version, c'était le total des trois, et que là c'est le total de la consommation générale, quoi..

« Voilà. C'était là, c'était la cohérence des choses que je comprenais pas, quoi. Voilà. Je me disais, elle sert à rien, quoi, cette colonne, puisque, en fait, elle fait le total des trois, quoi. Alors que là, avec la colonne « autre », on a, on a la consommation, effectivement, résiduelle. Bon, on, c'est la consommation de base, quoi. Et je m'aperçois que finalement, oui, elle est très stable, quoi. »